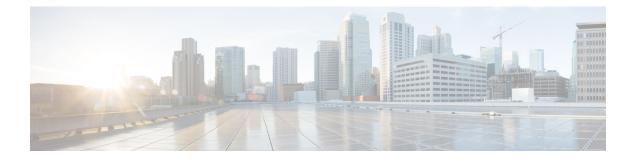

# **Server-Related Policy Configuration**

- BIOS Settings, on page 1
- CIMC Security Policies, on page 78
- Graphics Card Policies, on page 83
- Configuring Local Disk Configuration Policies, on page 85
- Scrub Policies, on page 102
- Configuring DIMM Error Management, on page 106
- Serial over LAN Policy, on page 108
- Server Autoconfiguration Policy, on page 110
- Server Discovery Policy, on page 112
- Server Inheritance Policies, on page 116
- Server Pool Policy, on page 118
- Server Pool Policy Qualification, on page 120
- Configuring vNIC/vHBA Placement Policies, on page 134
- CIMC Mounted vMedia, on page 148

## **BIOS Settings**

## **Server BIOS Settings**

Cisco UCS provides two methods for making global modifications to the BIOS settings on servers in an Cisco UCS domain. You can create one or more BIOS policies that include a specific grouping of BIOS settings that match the needs of a server or set of servers, or you can use the default BIOS settings for a specific server platform.

Both the BIOS policy and the default BIOS settings for a server platform enable you to fine tune the BIOS settings for a server managed by Cisco UCS Manager.

Depending upon the needs of the data center, you can configure BIOS policies for some service profiles and use the BIOS defaults in other service profiles in the same Cisco UCS domain, or you can use only one of them. You can also use Cisco UCS Manager to view the actual BIOS settings on a server and determine whether they are meeting current needs.

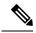

Note

Cisco UCS Manager pushes BIOS configuration changes through a BIOS policy or default BIOS settings to the Cisco Integrated Management Controller (CIMC) buffer. These changes remain in the buffer and do not take effect until the server is rebooted.

We recommend that you verify the support for BIOS settings in the server that you want to configure. Some settings, such as Mirroring Mode for RAS Memory, are not supported by all Cisco UCS servers.

#### **Main BIOS Settings**

The following table lists the main server BIOS settings that you can configure through a BIOS policy or the default BIOS settings:

| Name                                                   | Description                                                                                                    |
|--------------------------------------------------------|----------------------------------------------------------------------------------------------------|
| Properties                                             |                                                                                                    |
| Reboot on BIOS Settings Change<br>set reboot-on-update | When the server is rebooted after you change one or more BIOS settings.                                                                                                    |
|                                                        | <b>yes</b> —If you enable this setting, the server is rebooted according to the maintenance policy in the server's service profile. For example, if the maintenance policy requires user acknowledgment, the server is not rebooted and the BIOS changes are not applied until a user acknowledges the pending activity. |
|                                                        | <b>no</b> —If you do not enable this setting, the BIOS changes are not applied until the next time the server is rebooted, whether as a result of another server configuration change or a manual reboot.                                                                                                    |
| BIOS Setting                                           |                                                                                                    |
| Quiet Boot<br>set quiet-boot-config quiet-boot         | What the BIOS displays during Power On Self-Test (POST).<br>This can be one of the following:                                                                                                    |
| set quiet boot coming quiet boot                       | • <b>disabled</b> —The BIOS displays all messages and Option ROM information during boot.                                                                                                    |
|                                                        | • <b>enabled</b> —The BIOS displays the logo screen, but does not display any messages or Option ROM information during boot.                                                                                                    |
|                                                        | • <b>platform-default</b> —The BIOS uses the value for this attribute contained in the BIOS defaults for the server type and vendor.                                                                                                    |

| Name                                                                | Description                                                                                                    |
|---------------------------------------------------------------------|----------------------------------------------------------------------------------------------------|
| POST error pause<br>set post-error-pause-config<br>post-error-pause | What happens when the server encounters a critical error during POST. This can be one of the following:                                      |
|                                                                     | • <b>disabled</b> —The BIOS continues to attempt to boot the server.                                                                         |
|                                                                     | • <b>enabled</b> —The BIOS pauses the attempt to boot the server<br>and opens the Error Manager when a critical error occurs<br>during POST. |
|                                                                     | • <b>platform-default</b> —The BIOS uses the value for this attribute contained in the BIOS defaults for the server type and vendor.         |
| Resume on AC power loss<br>set resume-ac-on-power-loss-config       | How the server behaves when power is restored after an<br>unexpected power loss. This can be one of the following:                           |
| set resume-ac-on-power-loss-config<br>resume-action                 | • <b>stay-off</b> —The server remains off until manually powered on.                                                                         |
|                                                                     | • <b>last-state</b> —The server is powered on and the system attempts to restore its last state.                                             |
|                                                                     | • reset—The server is powered on and automatically reset.                                                                                    |
|                                                                     | • <b>platform-default</b> —The BIOS uses the value for this attribute contained in the BIOS defaults for the server type and vendor.         |
| Front panel lockout                                                 | Whether the power and reset buttons on the front panel are ignored by the server. This can be one of the following:                          |
| set front-panel-lockout-config<br>front-panel-lockout               | • <b>disabled</b> —The power and reset buttons on the front panel are active and can be used to affect the server.                           |
|                                                                     | • <b>enabled</b> —The power and reset buttons are locked out. The server can only be reset or powered on or off from the CIMC GUI.           |
|                                                                     | • <b>platform-default</b> —The BIOS uses the value for this attribute contained in the BIOS defaults for the server type and vendor.         |

| Name                                                          | Description                                                                                                    |
|---------------------------------------------------------------|----------------------------------------------------------------------------------------------------|
| CDN Control<br>set consistent-device-name-control<br>cdn-name | Consistent Device Naming allows Ethernet interfaces to be<br>named in a consistent manner. This makes Ethernet interface<br>names more uniform, easy to identify, and persistent when<br>adapter or other configuration changes are made. |
|                                                               | Whether consistent device naming is enabled or not. This can be one of the following:                                                                                                    |
|                                                               | • <b>disabled</b> —Consistent device naming is disabled for the BIOS policy.                                                                                                    |
|                                                               | • <b>enabled</b> —Consistent device naming is enabled for the BIOS policy. This enables Ethernet interfaces to be named consistently.                                                                                                    |
|                                                               | • <b>platform-default</b> —The BIOS uses the value for this attribute contained in the BIOS defaults for the server type and vendor.                                                                                                    |

## **Processor BIOS Settings**

The following table lists the processor BIOS settings that you can configure through a BIOS policy or the default BIOS settings:

| Name                                                               | Description                                                                                                    |
|--------------------------------------------------------------------|----------------------------------------------------------------------------------------------------|
| Intel Turbo Boost Tech<br>set intel-turbo-boost-config turbo-boost | Whether the processor uses Intel Turbo Boost Technology, which<br>allows the processor to automatically increase its frequency if<br>it is running below power, temperature, or voltage specifications.<br>This can be one of the following: |
|                                                                    | • <b>disabled</b> —The processor does not increase its frequency automatically.                                                                                                    |
|                                                                    | <ul> <li>enabled—The processor uses Turbo Boost Technology if required.</li> </ul>                                                                                                    |
|                                                                    | • <b>platform-default</b> — The BIOS uses the value for this attribute contained in the BIOS defaults for the server type and vendor.                                                                                                    |

| Name                                                                               | Description                                                                                                    |
|------------------------------------------------------------------------------------|----------------------------------------------------------------------------------------------------|
| Enhanced Intel SpeedStep Tech<br>set enhanced-intel-speedstep-config<br>speed-step | Whether the processor uses Enhanced Intel SpeedStep<br>Technology, which allows the system to dynamically adjust<br>processor voltage and core frequency. This technology can result<br>in decreased average power consumption and decreased average<br>heat production. This can be one of the following: |
|                                                                                    | • <b>disabled</b> —The processor never dynamically adjusts its voltage or frequency.                                                                                                    |
|                                                                                    | • <b>enabled</b> —The processor utilizes Enhanced Intel SpeedStep<br>Technology and enables all supported processor sleep states<br>to further conserve power.                                                                                                    |
|                                                                                    | • <b>platform-default</b> —The BIOS uses the value for this attribute contained in the BIOS defaults for the server type and vendor.                                                                                                    |
|                                                                                    | We recommend that you contact your operating system vendor<br>to make sure your operating system supports this feature.                                                                                                    |
| Intel HyperThreading Tech<br>set hyper-threading-config<br>hyper-threading         | Whether the processor uses Intel Hyper-Threading Technology,<br>which allows multithreaded software applications to execute<br>threads in parallel within each processor. This can be one of the<br>following:                                                                                             |
|                                                                                    | • disabled—The processor does not permit hyperthreading.                                                                                                    |
|                                                                                    | • <b>enabled</b> —The processor allows for the parallel execution of multiple threads.                                                                                                    |
|                                                                                    | • <b>platform-default</b> — The BIOS uses the value for this attribute contained in the BIOS defaults for the server type and vendor.                                                                                                    |
|                                                                                    | We recommend that you contact your operating system vendor<br>to make sure the operating system supports this feature.                                                                                                    |
| Core Multi Processing<br>set core-multi-processing-config<br>multi-processing      | Sets the state of logical processor cores per CPU in a package.<br>If you disable this setting, Intel Hyper Threading technology is<br>also disabled. This can be one of the following:                                                                                                    |
| muni-processing                                                                    | • All—Enables multiprocessing on all logical processor cores.                                                                                                    |
|                                                                                    | • 1 through <i>n</i> —Specifies the number of logical processor cores per CPU that can run on the server. To disable multiprocessing and have only one logical processor core per CPU running on the server, choose 1.                                                                                     |
|                                                                                    | • <b>platform-default</b> —The BIOS uses the value for this attribute contained in the BIOS defaults for the server type and vendor.                                                                                                    |
|                                                                                    | We recommend that you contact your operating system vendor<br>to make sure your operating system supports this feature.                                                                                                    |

| Name                                                                      | Description                                                                                                    |
|---------------------------------------------------------------------------|----------------------------------------------------------------------------------------------------|
| Execute Disable Bit<br>set execute-disable bit                            | Classifies memory areas on the server to specify where the<br>application code can execute. As a result of this classification,<br>the processor disables code execution if a malicious worm<br>attempts to insert code in the buffer. This setting helps to prevent<br>damage, worm propagation, and certain classes of malicious<br>buffer overflow attacks. This can be one of the following:<br>• disabled—The processor does not classify memory areas.<br>• enabled—The processor classifies memory areas. |
|                                                                           | <ul> <li>platform-default — The BIOS uses the value for this attribute contained in the BIOS defaults for the server type and vendor.</li> </ul>                                                                                                    |
|                                                                           | We recommend that you contact your operating system vendor<br>to make sure your operating system supports this feature.                                                                                                    |
| Intel Virtualization Technology<br>set intel-vt-config vt                 | Whether the processor uses Intel Virtualization Technology,<br>which allows a platform to run multiple operating systems and<br>applications in independent partitions. This can be one of the<br>following:                                                                                                    |
|                                                                           | • <b>disabled</b> —The processor does not permit virtualization.                                                                                                    |
|                                                                           | • <b>enabled</b> —The processor allows multiple operating systems in independent partitions.                                                                                                    |
|                                                                           | • <b>platform-default</b> — The BIOS uses the value for this attribute contained in the BIOS defaults for the server type and vendor.                                                                                                    |
|                                                                           | <b>Note</b> If you change this option, you must power cycle the server before the setting takes effect.                                                                                                    |
| Hardware Prefetcher<br>set processor-prefetch-config<br>hardware-prefetch | Whether the processor allows the Intel hardware prefetcher to fetch streams of data and instruction from memory into the unified second-level cache when necessary. This can be one of the following:                                                                                                    |
|                                                                           | • disabled—The hardware prefetcher is not used.                                                                                                    |
|                                                                           | • <b>enabled</b> —The processor uses the hardware prefetcher when cache issues are detected.                                                                                                    |
|                                                                           | • <b>platform-default</b> — The BIOS uses the value for this attribute contained in the BIOS defaults for the server type and vendor.                                                                                                    |
|                                                                           | <b>Note CPUPerformance</b> must be set to <b>Custom</b> in order to specify this value. For any value other than <b>Custom</b> , this option is overridden by the setting in the selected CPU performance profile.                                                                                                    |

| Name                                                                                            | Description                                                                                                    |
|-------------------------------------------------------------------------------------------------|----------------------------------------------------------------------------------------------------|
| Adjacent Cache Line Prefetcher<br>set processor-prefetch-config<br>adjacent-cache-line-prefetch | Whether the processor fetches cache lines in even/odd pairs instead of fetching just the required line. This can be one of the following:                                                                          |
|                                                                                                 | • <b>disabled</b> —The processor only fetches the required line.                                                                                                    |
|                                                                                                 | • <b>enabled</b> —The processor fetches both the required line and its paired line.                                                                                                    |
|                                                                                                 | • <b>platform-default</b> — The BIOS uses the value for this attribute contained in the BIOS defaults for the server type and vendor.                                                                              |
|                                                                                                 | <b>Note CPUPerformance</b> must be set to <b>Custom</b> in order to specify this value. For any value other than <b>Custom</b> , this option is overridden by the setting in the selected CPU performance profile. |
| DCU Streamer Prefetch                                                                           | Whether the processor uses the DCU IP Prefetch mechanism to                                                                                                    |
| set processor-prefetch-config<br>dcu-streamer-prefetch                                          | analyze historical cache access patterns and preload the most<br>relevant lines in the L1 cache. This can be one of the following:                                                                                 |
|                                                                                                 | • <b>disabled</b> —The processor does not try to anticipate cache read requirements and only fetches explicitly requested lines.                                                                                   |
|                                                                                                 | • <b>enabled</b> —The DCU prefetcher analyzes the cache read pattern and prefetches the next line in the cache if it determines that it may be needed.                                                             |
|                                                                                                 | • <b>platform-default</b> — The BIOS uses the value for this attribute contained in the BIOS defaults for the server type and vendor.                                                                              |
| DCU IP Prefetcher                                                                               | Whether the processor uses the DCU IP Prefetch mechanism to                                                                                                    |
| set processor-prefetch-config<br>dcu-ip-prefetch                                                | analyze historical cache access patterns and preload the most<br>relevant lines in the L1 cache. This can be one of the following:                                                                                 |
|                                                                                                 | • disabled—The processor does not preload any cache data.                                                                                                    |
|                                                                                                 | • <b>enabled</b> —The DCU IP prefetcher preloads the L1 cache with the data it determines to be the most relevant.                                                                                                 |
|                                                                                                 | • <b>platform-default</b> — The BIOS uses the value for this attribute contained in the BIOS defaults for the server type and vendor.                                                                              |

I

| Name                                                      | Description                                                                                                    |
|-----------------------------------------------------------|----------------------------------------------------------------------------------------------------|
| KTI Prefetch drop-down list<br>set KTIPrefetch            | KTI prefetch is a mechanism to get the memory read started<br>early on a DDR bus. This can be one of the following:                                                                             |
|                                                           | • disabled—The processor does not preload any cache data.                                                                                                    |
|                                                           | • <b>enabled</b> —The KTI prefetcher preloads the L1 cache with the data it determines to be the most relevant.                                                                                 |
|                                                           | • <b>platform-default</b> — The BIOS uses the value for this attribute contained in the BIOS defaults for the server type and vendor.                                                           |
| LLC Prefetch drop-down list set LLCPrefetch               | Whether the processor uses the LLC Prefetch mechanism to fetch the date into the LLC. This can be one of the following:                                                                         |
|                                                           | • disabled—The processor does not preload any cache data.                                                                                                    |
|                                                           | • <b>enabled</b> —The LLC prefetcher preloads the L1 cache with the data it determines to be the most relevant.                                                                                 |
|                                                           | • <b>platform-default</b> — The BIOS uses the value for this attribute contained in the BIOS defaults for the server type and vendor.                                                           |
| <b>XPT Prefetch</b> drop-down list <b>set XPTPrefetch</b> | Whether XPT prefetch is used to enable a read request sent to<br>the last level cache to issue a copy of that request to the memory<br>controller prefetcher. This can be one of the following: |
|                                                           | • disabled—The CPU does not use the XPT Prefetch option.                                                                                                    |
|                                                           | • enabled—The CPU enables the XPT prefetcher option.                                                                                                    |
|                                                           | • <b>platform-default</b> — The BIOS uses the value for this attribute contained in the BIOS defaults for the server type and vendor.                                                           |
| Direct Cache Access                                       | Allows processors to increase I/O performance by placing data                                                                                                    |
| set direct-cache-access-config access                     | from I/O devices directly into the processor cache. This setting<br>helps to reduce cache misses. This can be one of the following:                                                             |
|                                                           | • <b>auto</b> —The CPU determines how to place data from I/O devices into the processor cache.                                                                                                  |
|                                                           | • <b>disabled</b> —Data from I/O devices is not placed directly into the processor cache.                                                                                                    |
|                                                           | • <b>enabled</b> —Data from I/O devices is placed directly into the processor cache.                                                                                                    |
|                                                           | • <b>platform-default</b> — The BIOS uses the value for this attribute contained in the BIOS defaults for the server type and vendor.                                                           |

| Name                                                      | Description                                                                                                    |
|-----------------------------------------------------------|----------------------------------------------------------------------------------------------------|
| Processor C State<br>set processor-c-state-config c-state | Whether the system can enter a power savings mode during idle periods. This can be one of the following:                                                                                              |
|                                                           | • <b>disabled</b> —The system remains in a high-performance state even when idle.                                                                                                    |
|                                                           | • <b>enabled</b> —The system can reduce power to system components such as the DIMMs and CPUs.                                                                                                    |
|                                                           | • <b>platform-default</b> — The BIOS uses the value for this attribute contained in the BIOS defaults for the server type and vendor.                                                                 |
|                                                           | We recommend that you contact your operating system vendor<br>to make sure your operating system supports this feature.                                                                               |
| Processor C1E<br>set processor-c1e-config c1e             | Allows the processor to transition to its minimum frequency<br>upon entering C1. This setting does not take effect until after<br>you have rebooted the server. This can be one of the following:     |
|                                                           | • <b>disabled</b> —The CPU continues to run at its maximum frequency in the C1 state.                                                                                                    |
|                                                           | • <b>enabled</b> —The CPU transitions to its minimum frequency.<br>This option saves the maximum amount of power in the C1 state.                                                                     |
|                                                           | • <b>platform-default</b> — The BIOS uses the value for this attribute contained in the BIOS defaults for the server type and vendor.                                                                 |
| Processor C3 Report<br>set processor-c3-report-config     | Whether the processor sends the C3 report to the operating system. This can be one of the following:                                                                                                  |
| processor-c3-report                                       | • enabled—The processor sends the C3 report to the OS.                                                                                                    |
|                                                           | • <b>disabled</b> —The processor does not send the C3 report.                                                                                                    |
|                                                           | • <b>acpi-c2</b> —The processor sends the C3 report using the advanced configuration and power interface (ACPI) C2 format.                                                                            |
|                                                           | • <b>acpi-c3</b> —The processor sends the C3 report using the ACPI C3 format.                                                                                                    |
|                                                           | • <b>platform-default</b> —The BIOS uses the value for this attribute contained in the BIOS defaults for the server type and vendor.                                                                  |
|                                                           | On the Cisco UCS B440 Server, the BIOS Setup menu uses<br>enabled and disabled for these options. If you specify acpi-c2<br>or acpi-c2, the server sets the BIOS value for that option to<br>enabled. |

| Name                                                                         | Description                                                                                                    |
|------------------------------------------------------------------------------|----------------------------------------------------------------------------------------------------|
| Processor C6 Report<br>set processor-c6-report-config<br>processor-c6-report | Whether the processor sends the C6 report to the operating system. This can be one of the following:                                                                                                 |
|                                                                              | • disabled—The processor does not send the C6 report.                                                                                                    |
|                                                                              | • enabled—The processor sends the C6 report.                                                                                                    |
|                                                                              | • <b>platform-default</b> — The BIOS uses the value for this attribute contained in the BIOS defaults for the server type and vendor.                                                                |
| Processor C7 Report drop-down list set processor-c7-report-config            | Whether the processor sends the C7 report to the operating system. This can be one of the following:                                                                                                 |
| processor-c7-report                                                          | • c7—The processor sends the report using the C7 format.                                                                                                    |
|                                                                              | • c7s—The processor sends the report using the C7s format.                                                                                                    |
|                                                                              | • <b>disabled</b> —The processor does not send the C7 report.                                                                                                    |
|                                                                              | • enabled—The processor sends the C7 report.                                                                                                    |
|                                                                              | • <b>platform-default</b> — The BIOS uses the value for this attribute contained in the BIOS defaults for the server type and vendor.                                                                |
| Processor CMCI drop-down list                                                | Enables CMCI generation. This can be one of the following:                                                                                                    |
| set ProcessorCMCI                                                            | • disabled—The processor disables CMCI.                                                                                                    |
|                                                                              | • enabled—The processor enables CMCI.                                                                                                    |
|                                                                              | • <b>platform-default</b> — The BIOS uses the value for this attribute contained in the BIOS defaults for the server type and vendor.                                                                |
| CPU Performance<br>set cpu-performance-config                                | Sets the CPU performance profile for the server. This can be one of the following:                                                                                                    |
| set cpu-performance-config<br>cpu-performance                                | • Custom —                                                                                                    |
|                                                                              | • enterprise—For M3 and higher servers, all prefetchers and data reuse are enabled. For M1 and M2 servers, data reuse and the DCU IP prefetcher are enabled, and all other prefetchers are disabled. |
|                                                                              | • high-throughput—Data reuse and the DCU IP prefetcher are enabled, and all other prefetchers are disabled.                                                                                          |
|                                                                              | • <b>hpc</b> —All prefetchers are enabled and data reuse is disabled.<br>This setting is also known as high-performance computing.                                                                   |
|                                                                              | • <b>platform-default</b> — The BIOS uses the value for this attribute contained in the BIOS defaults for the server type and vendor.                                                                |

| Name                                                                                | Description                                                                                                    |
|-------------------------------------------------------------------------------------|----------------------------------------------------------------------------------------------------|
| Max Variable MTRR Setting<br>set max-variable-mtrr-setting-config<br>processor-mtrr | <ul> <li>Allows you to select the number of mean time to repair (MTRR) variables. This can be one of the following:</li> <li>auto-max—BIOS uses the default value for the processor.</li> <li>8—BIOS uses the number specified for the variable MTRR.</li> <li>platform-default —The BIOS uses the value for this attribute contained in the BIOS defaults for the server type and vendor.</li> </ul>                                                                                                    |
| Local X2 APIC<br>set local-x2-apic-config localx2-apic                              | <ul> <li>Allows you to set the type of Application Policy Infrastructure<br/>Controller (APIC) architecture. This can be one of the following:</li> <li>disabled—Processor disables Local X2 APIC.</li> <li>enabled—Processor enables Local X2 APIC.</li> <li>xapic—Uses the standard xAPIC architecture.</li> <li>x2apic—Uses the enhanced x2APIC architecture to support<br/>32 bit addressability of processors.</li> <li>auto—Automatically uses the xAPIC architecture that is<br/>detected.</li> <li>platform-default —The BIOS uses the value for this<br/>attribute contained in the BIOS defaults for the server type<br/>and vendor.</li> </ul> |

| Name                                            | Description                                                                                                    |
|-------------------------------------------------|----------------------------------------------------------------------------------------------------|
| Power Technology<br>set processor-energy-config | Enables you to configure the CPU power management setting for the following options:                                                                                             |
| cpu-power-management                            | Enhanced Intel Speedstep Technology                                                                                                    |
|                                                 | Intel Turbo Boost Technology                                                                                                    |
|                                                 | Processor Power State C6                                                                                                    |
|                                                 | Power Technology can be one of the following:                                                                                                    |
|                                                 | • <b>disabled</b> —The server does not perform any CPU power management and any settings for the BIOS parameters mentioned above are ignored.                                    |
|                                                 | • Energy_Efficient—The server determines the best setting for the BIOS parameters mentioned above and ignores th individual settings for these parameters.                       |
|                                                 | • <b>performance</b> —The server automatically optimizes the performance for the BIOS parameters mentioned above.                                                                |
|                                                 | • <b>custom</b> —The server uses the individual settings for the BIOS parameters mentioned above. You must select this option if you want to change any of these BIOS parameters |
|                                                 | • <b>platform-default</b> — The BIOS uses the value for this attribute contained in the BIOS defaults for the server typ and vendor.                                             |

| Name                                                                             | Description                                                                                                    |
|----------------------------------------------------------------------------------|----------------------------------------------------------------------------------------------------|
| Energy Performance<br>set processor-energy-config<br>energy-performance          | Allows you to determine whether system performance or energy efficiency is more important on this server. This can be one of the following:                                                      |
| energy-performance                                                               | • <b>performance</b> — The server provides all server components with full power at all times. This option maintains the highest level of performance and requires the greatest amount of power. |
|                                                                                  | • <b>balanced-performance</b> — The server provides all server components with enough power to keep a balance between performance and power.                                                     |
|                                                                                  | • <b>balanced-energy</b> — The server provides all server components with enough power to keep a balance between performance and power.                                                          |
|                                                                                  | • <b>energy-efficient</b> — The server provides all server components with less power to keep reduce power consumption.                                                                          |
|                                                                                  | • <b>platform-default</b> —The BIOS uses the value for this attribute contained in the BIOS defaults for the server type and vendor.                                                             |
|                                                                                  | <b>Note CPUPowerManagement</b> must be set to <b>Custom</b> or the server ignores the setting for this parameter.                                                                                |
| Frequency Floor Override<br>set frequency-floor-override-config<br>cpu-frequency | Whether the CPU is allowed to drop below the maximum non-turbo frequency when idle. This can be one of the following:                                                                            |
|                                                                                  | • <b>disabled</b> — The CPU can drop below the maximum non-turbo frequency when idle. This option decreases power consumption but may reduce system performance.                                 |
|                                                                                  | • <b>enabled</b> — The CPU cannot drop below the maximum non-turbo frequency when idle. This option improves system performance but may increase power consumption.                              |
|                                                                                  | • <b>platform-default</b> —The BIOS uses the value for this attribute contained in the BIOS defaults for the server type and vendor.                                                             |

| Name                                                                               | Description                                                                                                    |
|------------------------------------------------------------------------------------|----------------------------------------------------------------------------------------------------|
| P STATE Coordination<br>set p-state-coordination-config p-state                    | Allows you to define how BIOS communicates the P-state<br>support model to the operating system. There are 3 models as<br>defined by the Advanced Configuration and Power Interface<br>(ACPI) specification.                                                       |
|                                                                                    | • <b>hw-all</b> —The processor hardware is responsible for coordinating the P-state among logical processors with dependencies (all logical processors in a package).                                                                                              |
|                                                                                    | • <b>sw-all</b> —The OS Power Manager (OSPM) is responsible<br>for coordinating the P-state among logical processors with<br>dependencies (all logical processors in a physical package),<br>and must initiate the transition on all of the logical<br>processors. |
|                                                                                    | • <b>sw-any</b> —The OS Power Manager (OSPM) is responsible for coordinating the P-state among logical processors with dependencies (all logical processors in a package), and may initiate the transition on any of the logical processors in the domain.         |
|                                                                                    | • <b>platform-default</b> —The BIOS uses the value for this attribute contained in the BIOS defaults for the server type and vendor.                                                                                                    |
|                                                                                    | <b>Note CPUPowerManagement</b> must be set to <b>Custom</b> or the server ignores the setting for this parameter.                                                                                                    |
| DRAM Clock Throttling<br>set dram-clock-throttling-config<br>dram-clock-throttling | Allows you to tune the system settings between the memory<br>bandwidth and power consumption. This can be one of the<br>following:                                                                                                    |
| dram-clock-thi ottinig                                                             | • <b>auto</b> — CPU determines the DRAM Clock Throttling settings.                                                                                                    |
|                                                                                    | • <b>balanced</b> — DRAM clock throttling is reduced, providing a balance between performance and power.                                                                                                    |
|                                                                                    | • <b>performance</b> —DRAM clock throttling is disabled, providing increased memory bandwidth at the cost of additional power.                                                                                                    |
|                                                                                    | • Energy_Efficient—DRAM clock throttling is increased to improve energy efficiency.                                                                                                    |
|                                                                                    | • <b>platform-default</b> — The BIOS uses the value for this attribute contained in the BIOS defaults for the server type and vendor.                                                                                                    |

| Name                                                             | Description                                                                                                    |
|------------------------------------------------------------------|----------------------------------------------------------------------------------------------------|
| Channel Interleaving<br>set interleave-config channel-interleave | Whether the CPU divides memory blocks and spreads contiguous<br>portions of data across interleaved channels to enable<br>simultaneous read operations. This can be one of the following: |
|                                                                  | • auto—The CPU determines what interleaving is done.                                                                                                    |
|                                                                  | • 1-way—                                                                                                    |
|                                                                  | • 2-way                                                                                                    |
|                                                                  | • 3-way                                                                                                    |
|                                                                  | • <b>4-way</b> —The maximum amount of channel interleaving is used.                                                                                                    |
|                                                                  | • <b>platform-default</b> — The BIOS uses the value for this attribute contained in the BIOS defaults for the server type and vendor.                                                     |
| Rank Interleaving                                                | Whether the CPU interleaves physical ranks of memory so that                                                                                                    |
| set interleave-config rank-interleave                            | one rank can be accessed while another is being refreshed. This can be one of the following:                                                                                              |
|                                                                  | • auto—The CPU determines what interleaving is done.                                                                                                    |
|                                                                  | • 1-way—                                                                                                    |
|                                                                  | • 2-way                                                                                                    |
|                                                                  | • 4-way                                                                                                    |
|                                                                  | • 8-way—The maximum amount of rank interleaving is used.                                                                                                    |
|                                                                  | • <b>platform-default</b> — The BIOS uses the value for this attribute contained in the BIOS defaults for the server type and vendor.                                                     |
| Sub NUMA Clustering drop-down list                               | Whether the CPU supports sub NUMA clustering, in which the                                                                                                    |
| set SNC                                                          | tag directory and the memory channel are always in the same region. This can be one of the following:                                                                                     |
|                                                                  | • disabled— Sub NUMA clustering does not occur.                                                                                                    |
|                                                                  | • enabled— Sub NUMA clustering occurs.                                                                                                    |
|                                                                  | • <b>platform-default</b> — The BIOS uses the value for this attribute contained in the BIOS defaults for the server type and vendor.                                                     |

| Name                                                           | Description                                                                                                    |
|----------------------------------------------------------------|----------------------------------------------------------------------------------------------------|
| Memory Interleaving<br>set interleave-config memory-interleave | Whether the CPU interleaves the physical memory so that the memory can be accessed while another is being refreshed. This can be one of the following:                                                                                                    |
|                                                                | • 2-way-node-interleave —                                                                                                    |
|                                                                | • 4-way-node-interleave                                                                                                    |
|                                                                | • numa-1-way-node-interleave                                                                                                    |
|                                                                | • 8-way-node-interleave                                                                                                    |
|                                                                | • <b>platform-default</b> — The BIOS uses the value for this attribute contained in the BIOS defaults for the server type and vendor.                                                                                                    |
| Demand Scrub<br>set scrub-policies-config demand-scrub         | Whether the system corrects single bit memory errors<br>encountered when the CPU or I/O makes a demand read. This<br>can be one of the following:                                                                                                    |
|                                                                | • disabled— Single bit memory errors are not corrected.                                                                                                    |
|                                                                | • <b>enabled</b> — Single bit memory errors are corrected in memory and the corrected data is set in response to the demand read.                                                                                                    |
|                                                                | • <b>platform-default</b> — The BIOS uses the value for this attribute contained in the BIOS defaults for the server type and vendor.                                                                                                    |
| Patrol Scrub<br>set scrub-policies-config patrol-scrub         | Whether the system actively searches for, and corrects, single<br>bit memory errors even in unused portions of the memory on<br>the server. This can be one of the following:                                                                                                    |
|                                                                | • <b>disabled</b> —The system checks for memory ECC errors only when the CPU reads or writes a memory address.                                                                                                    |
|                                                                | • <b>enabled</b> —The system periodically reads and writes memory searching for ECC errors. If any errors are found, the system attempts to fix them. This option may correct single bit errors before they become multi-bit errors, but it may adversely affect performance when the patrol scrub is running. |
|                                                                | • <b>platform-default</b> — The BIOS uses the value for this attribute contained in the BIOS defaults for the server type and vendor.                                                                                                    |

| Name                                     | Description                                                                                                    |
|------------------------------------------|----------------------------------------------------------------------------------------------------|
| Altitude<br>set altitude altitude-config | The approximate number of meters above sea level at which the physical server is installed. This can be one of the following:         |
| set attitude attitude-comig              | • auto—The CPU determines the physical elevation.                                                                                     |
|                                          | • <b>300-m</b> —The server is approximately 300 meters above sea level.                                                               |
|                                          | • <b>900-m</b> —The server is approximately 900 meters above sea level.                                                               |
|                                          | • <b>1500-m</b> —The server is approximately 1500 meters above sea level.                                                             |
|                                          | • <b>3000-m</b> —The server is approximately 3000 meters above sea level.                                                             |
|                                          | • <b>platform-default</b> — The BIOS uses the value for this attribute contained in the BIOS defaults for the server type and vendor. |

| Name                                                                               | Description                                                                                                    |
|------------------------------------------------------------------------------------|----------------------------------------------------------------------------------------------------|
| Package C State Limit<br>set package-c-state-limit-config<br>package-c-state-limit | The amount of power available to the server components when they are idle. This can be one of the following:                                                                                                    |
|                                                                                    | • auto — The CPU determines the physical elevation.                                                                                                    |
|                                                                                    | • no-limit—The server may enter any available C state.                                                                                                    |
|                                                                                    | • <b>c0</b> —The server provides all server components with full power at all times. This option maintains the highest level of performance and requires the greatest amount of power.                                                    |
|                                                                                    | • c1—When the CPU is idle, the system slightly reduces the power consumption. This option requires less power than C0 and allows the server to return quickly to high performance mode.                                                   |
|                                                                                    | • c3—When the CPU is idle, the system reduces the power consumption further than with the C1 option. This requires less power than C1 or C0, but it takes the server slightly longer to return to high performance mode.                  |
|                                                                                    | • c6—When the CPU is idle, the system reduces the power consumption further than with the C3 option. This option saves more power than C0, C1, or C3, but there may be performance issues until the server returns to full power.         |
|                                                                                    | • c2—When the CPU is idle, the system reduces the power consumption further than with the C1 option. This requires less power than C1 or C0, but it takes the server slightly longer to return to high performance mode.                  |
|                                                                                    | • c7—When the CPU is idle, the server makes a minimal amount of power available to the components. This option saves the maximum amount of power but it also requires the longest time for the server to return to high performance mode. |
|                                                                                    | • c7s—When the CPU is idle, the server makes a minimal amount of power available to the components. This option saves more power than C7, but it also requires the longest time for the server to return to high performance mode.        |
|                                                                                    | • <b>platform-default</b> — The BIOS uses the value for this attribute contained in the BIOS defaults for the server type and vendor.                                                                                                    |

| Name                                                                         | Description                                                                                                    |
|------------------------------------------------------------------------------|----------------------------------------------------------------------------------------------------|
| <b>CPU Hardware Power Management</b><br>drop-down list                       | Enables processor Hardware Power Management (HWPM).<br>This can be one of the following:                                                  |
| set<br>cpu-hardware-power-management-config<br>cpu-hardware-power-management | • <b>platform-default</b> — The BIOS uses the value for this attribute contained in the BIOS defaults for the server type and vendor.     |
|                                                                              | • disabled—HWPM is disabled.                                                                                                    |
|                                                                              | • hwpm-native-mode—HWPM native mode is enabled.                                                                                           |
|                                                                              | • hwpm-oob-mode—HWPM Out-Of-Box mode is enabled.                                                                                          |
|                                                                              | • Native Mode with no Legacy (only GUI)                                                                                                   |
| <b>Energy Performance Tuning</b> drop-down list                              | Determines if the BIOS or Operating System can turn on the<br>energy performance bias tuning. The options are BIOS and OS.                |
| set power-performance-tuning-support                                         | • bios—                                                                                                    |
| power-performance-tuning-config                                              | • os—                                                                                                    |
|                                                                              | • <b>platform-default</b> — The BIOS uses the value for this attribute contained in the BIOS defaults for the server type and vendor.     |
| Workload Configuration drop-down list set workload-configuration-config      | This feature allows for workload optimization. The options are Balanced and I/O Sensitive:                                                |
| set workload configuration config                                            | • balanced—                                                                                                    |
|                                                                              | • io-sensitive—                                                                                                    |
|                                                                              | • NUMA — (Only GUI)                                                                                                    |
|                                                                              | • UMA — (Only GUI)                                                                                                    |
|                                                                              | • <b>platform-default</b> — The BIOS uses the value for this attribute contained in the BIOS defaults for the server type and vendor.     |
|                                                                              | Cisco recommends using Balanced.                                                                                                    |
| Core Performance Boost drop-down list<br>set CbsCmnCpuCpb                    | Whether the AMD processor increases its frequency on some cores when it is idle or not being used much. This can be one of the following: |
|                                                                              | • <b>auto</b> —The CPU automatically determines how to boost performance.                                                                 |
|                                                                              | • <b>disabled</b> —Core performance boost is disabled.                                                                                    |
|                                                                              | • <b>platform-default</b> — The BIOS uses the value for this attribute contained in the BIOS defaults for the server type and vendor.     |

| Name                                                                        | Description                                                                                                    |
|-----------------------------------------------------------------------------|----------------------------------------------------------------------------------------------------|
| Global C-state Control drop-down list<br>set CbsCmnCpuGlobalCstateCtrl      | Whether the AMD processors control IO-based C-state generation and DF C-states This can be one of the following:                                                                                |
|                                                                             | • <b>auto</b> —The CPU automatically determines how to control IO-based C-state generation.                                                                                                    |
|                                                                             | • disabled—Global C-state control is disabled.                                                                                                    |
|                                                                             | • enabled—Global C-state control is enabled.                                                                                                    |
|                                                                             | • <b>platform-default</b> — The BIOS uses the value for this attribute contained in the BIOS defaults for the server type and vendor.                                                           |
| L1 Stream HW Prefetcher drop-down list<br>set CbsCmnCpuL1StreamHwPrefetcher | Whether the processor allows the AMD hardware prefetcher to speculatively fetch streams of data and instruction from memory into the L1 cache when necessary. This can be one of the following: |
|                                                                             | • <b>auto</b> —The CPU determines how to place data from I/O devices into the processor cache.                                                                                                  |
|                                                                             | • <b>disabled</b> —The hardware prefetcher is not used.                                                                                                    |
|                                                                             | • <b>enabled</b> —The processor uses the hardware prefetcher when cache issues are detected.                                                                                                    |
|                                                                             | • <b>platform-default</b> — The BIOS uses the value for this attribute contained in the BIOS defaults for the server type and vendor.                                                           |
| L2 Stream HW Prefetcher drop-down list<br>set CbsCmnCpuL2StreamHwPrefetcher | Whether the processor allows the AMD hardware prefetcher to speculatively fetch streams of data and instruction from memory into the L2 cache when necessary. This can be one of the following: |
|                                                                             | • <b>auto</b> —The CPU determines how to place data from I/O devices into the processor cache.                                                                                                  |
|                                                                             | • disabled—The hardware prefetcher is not used.                                                                                                    |
|                                                                             | • <b>enabled</b> —The processor uses the hardware prefetcher when cache issues are detected.                                                                                                    |
|                                                                             | • <b>platform-default</b> —The BIOS uses the value for this attribute contained in the BIOS defaults for the server type and vendor.                                                            |

| Name                                                                       | Description                                                                                                    |
|----------------------------------------------------------------------------|----------------------------------------------------------------------------------------------------|
| AMD Memory Interleaving drop-down<br>list<br>set CbsDfCmnMemIntlv          | Whether the AMD CPU interleaves the physical memory so that<br>the memory can be accessed while another is being refreshed.<br>This controls fabric level memory interleaving. Channel, die<br>and socket have requirements based on memory populations and<br>will be ignored if the memory does not support the selected<br>option. This can be one of the following: |
|                                                                            | • <b>auto</b> —The CPU determines how to interleave memory.                                                                                                    |
|                                                                            | • <b>channel</b> —Interleaves the physical address space over multiple channels, as opposed to each channel owning single consecutive address spaces.                                                                                                    |
|                                                                            | • die—Interleaves the physical address space over multiple dies, as opposed to each die owning single consecutive address spaces.                                                                                                    |
|                                                                            | • <b>none</b> —Consecutive memory blocks are accessed from the same physical memory.                                                                                                    |
|                                                                            | • <b>socket</b> —Interleaves the physical address space over multiple sockets, as opposed to each socket owning single consecutive address spaces.                                                                                                    |
|                                                                            | • <b>platform-default</b> —The BIOS uses the value for this attribute contained in the BIOS defaults for the server type and vendor.                                                                                                    |
| AMD Memory Interleaving Size<br>drop-down list<br>set CbsDfCmnMemIntlvSize | Determines the size of the memory blocks to be interleaved. It also determines the starting address of the interleave (bit 8,9,10 or 11). This can be one of the following:                                                                                                    |
|                                                                            | • 1 KB                                                                                                    |
|                                                                            | • 2 KB                                                                                                    |
|                                                                            | • 256 Bytes                                                                                                    |
|                                                                            | • 512 Bytes                                                                                                    |
|                                                                            | • <b>auto</b> —The CPU determines the size of the memory block.                                                                                                    |
|                                                                            | • <b>platform-default</b> —The BIOS uses the value for this attribute contained in the BIOS defaults for the server type and vendor.                                                                                                    |

| Name                                                                            | Description                                                                                                    |
|---------------------------------------------------------------------------------|----------------------------------------------------------------------------------------------------|
| Chipselect Interleaving drop-down list<br>set<br>CbsCmnMemMapBankInterleaveDdr4 | Whether memory blocks across the DRAM chip selects for node 0 are interleaved. This can be one of the following:                      |
|                                                                                 | • <b>auto</b> —The CPU automatically determines how to interleave chip selects.                                                       |
|                                                                                 | • <b>disabled</b> —Chip selects are not interleaved within the memory controller.                                                     |
|                                                                                 | • <b>platform-default</b> —The BIOS uses the value for this attribute contained in the BIOS defaults for the server type and vendor.  |
| Bank Group Swap drop-down list                                                  | Determines how physical addresses are assigned to applications.<br>This can be one of the following:                                  |
| set<br>CbsCmnMemCtrlBankGroupSwapDdr4                                           | • <b>auto</b> —The CPU automatically determines how to assign physical addresses to applications.                                     |
|                                                                                 | • disabled—Bank group swap is not used.                                                                                               |
|                                                                                 | <ul> <li>enabled—Bank group swap is used to improve the performance of applications.</li> </ul>                                       |
|                                                                                 | • <b>platform-default</b> — The BIOS uses the value for this attribute contained in the BIOS defaults for the server type and vendor. |
| Determinism Slider drop-down list<br>set CbsCmnDeterminismSlider                | Allows AMD processors to determine how to operate. This can be one of the following:                                                  |
|                                                                                 | • <b>auto</b> —The CPU automatically uses default power determinism settings.                                                         |
|                                                                                 | • <b>performance</b> —Processor operates at the best performance in a consistent manner.                                              |
|                                                                                 | • <b>power</b> —Processor operates at the maximum allowable performance on a per die basis.                                           |
|                                                                                 | • <b>platform-default</b> — The BIOS uses the value for this attribute contained in the BIOS defaults for the server type and vendor. |

| Name                                                            | Description                                                                                                    |
|-----------------------------------------------------------------|----------------------------------------------------------------------------------------------------|
| IOMMU drop-down list<br>set CbsCmnGnbNbIOMMU                    | Input Output Memory Management Unit (IOMMU) allows AMD processors to map virtual addresses to physical addresses. This can be one of the following: |
|                                                                 | • auto—The CPU determines how map these addresses.                                                                                                  |
|                                                                 | • disabled—IOMMU is not used.                                                                                                    |
|                                                                 | • <b>enabled</b> —Address mapping takes place through the IOMMU.                                                                                    |
|                                                                 | • <b>platform-default</b> — The BIOS uses the value for this attribute contained in the BIOS defaults for the server type and vendor.               |
| Downcore control drop-down list<br>set CbsCmnCpuGenDowncoreCtrl | Allows AMD processors to disable cores and, thus, select how many cores to enable. This can be one of the following:                                |
| set ebsemilepudenbowneoreerr                                    | • FOUR (2+2)—Two cores enabled on each CPU complex.                                                                                                 |
|                                                                 | • FOUR (4+0)—Four cores enabled on one CPU complex.                                                                                                 |
|                                                                 | • SIX (3+3)—Three cores enabled on each CPU complex.                                                                                                |
|                                                                 | • THREE (3+0)—Three cores enabled on one CPU complex.                                                                                               |
|                                                                 | • TWO (1+1)—Two cores enabled on each CPU complex.                                                                                                  |
|                                                                 | • TWO (2+0)—Two cores enabled on one CPU complex.                                                                                                   |
|                                                                 | • <b>auto</b> —The CPU determines how many cores need to be enabled.                                                                                |
|                                                                 | • <b>platform-default</b> — The BIOS uses the value for this attribute contained in the BIOS defaults for the server type and vendor.               |
| SVM Mode drop-down list<br>set SvmMode                          | Whether the processor uses AMD Secure Virtual Machine<br>Technology. This can be one of the following: This can be one<br>of the following:         |
|                                                                 | • disabled—The processor does not use SVM Technology.                                                                                               |
|                                                                 | • enabled—The processor uses SVM Technology.                                                                                                    |
|                                                                 | • <b>platform-default</b> — The BIOS uses the value for this attribute contained in the BIOS defaults for the server type and vendor.               |

| Name                                                  | Description                                                                                                    |
|-------------------------------------------------------|----------------------------------------------------------------------------------------------------|
| SMT Mode drop-down list<br>set SmtMode                | Whether the processor uses AMD Simultaneous MultiThreading<br>Technology, which allows multithreaded software applications<br>to execute threads in parallel within each processor. This can be<br>one of the following: |
|                                                       | • <b>auto</b> —The processor allows for the parallel execution of multiple threads.                                                                                                    |
|                                                       | • off—The processor does not permit multithreading.                                                                                                    |
|                                                       | • <b>platform-default</b> — The BIOS uses the value for this attribute contained in the BIOS defaults for the server type and vendor.                                                                                    |
| SMEE drop-down list<br>set SMEE                       | Whether the processor uses the Secure Memory Encryption<br>Enable (SMEE) function, which provides memory encryption<br>support. This can be one of the following:                                                        |
|                                                       | • disabled—The processor does not use the SMEE function.                                                                                                    |
|                                                       | • enabled—The processor uses the SMEE function.                                                                                                    |
|                                                       | • <b>platform-default</b> — The BIOS uses the value for this attribute contained in the BIOS defaults for the server type and vendor.                                                                                    |
| DCPMM Firmware Downgrade<br>drop-down list            | Whether the processor uses the DCPMM firmware downgrade function. This can be one of the following:                                                                                                    |
| DCPMMFirmwareDowngrade                                | • <b>disabled</b> —The processor does not use the DCPMM firmware downgrade function.                                                                                                    |
|                                                       | • <b>enabled</b> —The processor uses the DCPMM firmware downgrade function.                                                                                                    |
|                                                       | • <b>platform-default</b> — The BIOS uses the value for this attribute contained in the BIOS defaults for the server type and vendor.                                                                                    |
| Intel Speed Select drop-down list<br>IntelSpeedSelect | How the Intel Speed Select function is configured. This can be one of the following:                                                                                                    |
|                                                       | • <b>base</b> —The processor uses Base.                                                                                                    |
|                                                       | • config1—The processor uses Config 1.                                                                                                    |
|                                                       | • config2—The processor uses Config 2.                                                                                                    |
|                                                       | • <b>platform-default</b> — The BIOS uses the value for this attribute contained in the BIOS defaults for the server type and vendor.                                                                                    |

## Intel Directed I/O BIOS Settings

The following table lists the Intel Directed I/O BIOS settings that you can configure through a BIOS policy or the default BIOS settings:

| Name                                                                | Description                                                                                                    |
|---------------------------------------------------------------------|----------------------------------------------------------------------------------------------------|
| Intel VT for directed IO<br>set intel-vt-directed-io-config vtd     | Whether the processor uses Intel Virtualization Technology for Directed I/O (VT-d). This can be one of the following:                |
|                                                                     | • <b>disabled</b> —The processor does not use virtualization technology.                                                             |
|                                                                     | • enabled—The processor uses virtualization technology.                                                                              |
|                                                                     | • <b>platform-default</b> —The BIOS uses the value for this attribute contained in the BIOS defaults for the server type and vendor. |
|                                                                     | <b>Note</b> This option must be enabled if you want to change any of the other Intel Directed I/O BIOS settings.                     |
| Intel VTD interrupt Remapping<br>set intel-vt-directed-io-config    | Whether the processor supports Intel VT-d Interrupt Remapping.<br>This can be one of the following:                                  |
| interrupt-remapping                                                 | • disabled—The processor does not support remapping.                                                                                 |
|                                                                     | • <b>enabled</b> —The processor uses VT-d Interrupt Remapping as required.                                                           |
|                                                                     | • <b>platform-default</b> —The BIOS uses the value for this attribute contained in the BIOS defaults for the server type and vendor. |
| Intel VTD coherency support<br>set intel-vt-directed-io-config      | Whether the processor supports Intel VT-d Coherency. This can be one of the following:                                               |
| coherency-support                                                   | • disabled—The processor does not support coherency.                                                                                 |
|                                                                     | • enabled—The processor uses VT-d Coherency as required.                                                                             |
|                                                                     | • <b>platform-default</b> —The BIOS uses the value for this attribute contained in the BIOS defaults for the server type and vendor. |
| Intel VTD ATS support<br>set intel-vt-directed-io-config ats-suppor | Whether the processor supports Intel VT-d Address Translation<br>Services (ATS). This can be one of the following:                   |
| set inter-vt-un cettu-to-coning ats-suppor                          | • disabled—The processor does not support ATS.                                                                                       |
|                                                                     | • enabled—The processor uses VT-d ATS as required.                                                                                   |
|                                                                     | • <b>platform-default</b> —The BIOS uses the value for this attribute contained in the BIOS defaults for the server type and vendor. |
|                                                                     |                                                                                                    |

| Name                                                               | Description                                                                                                    |
|--------------------------------------------------------------------|----------------------------------------------------------------------------------------------------|
| Intel VTD pass through DMA support set intel-vt-directed-io-config | Whether the processor supports Intel VT-d Pass-through DMA.<br>This can be one of the following:                                     |
| passthrough-dma                                                    | • <b>disabled</b> —The processor does not support pass-through DMA.                                                                  |
|                                                                    | • <b>enabled</b> —The processor uses VT-d Pass-through DMA as required.                                                              |
|                                                                    | • <b>platform-default</b> —The BIOS uses the value for this attribute contained in the BIOS defaults for the server type and vendor. |

## **RAS Memory BIOS Settings**

The following table lists the RAS memory BIOS settings that you can configure through a BIOS policy or the default BIOS settings:

| Name                                                         | Description                                                                                                    |
|--------------------------------------------------------------|----------------------------------------------------------------------------------------------------|
| Memory RAS configuration<br>set memory-ras-config ras-config | How the memory reliability, availability, and serviceability (RAS) is configured for the server. This can be one of the following:                                                                                                    |
|                                                              | <ul> <li>maximum-performance—System performance is<br/>optimized.</li> </ul>                                                                                                    |
|                                                              | • <b>mirroring</b> —System reliability is optimized by using half<br>the system memory as backup. This mode is used for UCS<br>M4 and lower blade servers.                                                                                                    |
|                                                              | • <b>lockstep</b> —If the DIMM pairs in the server have an identical type, size, and organization and are populated across the SMI channels, you can enable lockstep mode to minimize memory access latency and provide better performance. Lockstep is enabled by default for B440 servers. |
|                                                              | • Mirror Mode 1LM—Mirror Mode 1LM will set the entire 1LM memory in the system to be mirrored, consequently reducing the memory capacity by half. This mode is used for UCS M5 blade servers.                                                                                                |
|                                                              | • <b>sparing</b> —System reliability is optimized by holding<br>memory in reserve so that it can be used in case other<br>DIMMs fail. This mode provides some memory<br>redundancy, but does not provide as much redundancy as<br>mirroring.                                                 |
|                                                              | • <b>adddc sparing</b> —System reliability is optimized by holding memory in reserve so that it can be used in case other DIMMs fail. This mode provides some memory redundancy, but does not provide as much redundancy as mirroring.                                                       |
|                                                              | • <b>platform-default</b> —The BIOS uses the value for this attribute contained in the BIOS defaults for the server type and vendor.                                                                                                    |
| NUMA optimized                                               | Whether the BIOS supports NUMA. This can be one of the following:                                                                                                    |
| set numa-config numa-optimization                            | • <b>disabled</b> —The BIOS does not support NUMA.                                                                                                    |
|                                                              | • <b>enabled</b> —The BIOS includes the ACPI tables that are required for NUMA-aware operating systems. If you enable this option, the system must disable Inter-Socket Memory interleaving on some platforms.                                                                               |
|                                                              | • <b>platform-default</b> —The BIOS uses the value for this attribute contained in the BIOS defaults for the server type and vendor.                                                                                                    |

| Name                                                          | Description                                                                                                    |
|---------------------------------------------------------------|----------------------------------------------------------------------------------------------------|
| Mirroring Mode<br>set memory-mirroring-mode<br>mirroring-mode | Memory mirroring enhances system reliability by keeping two<br>identical data images in memory.                                                                                                    |
|                                                               | This option is only available if you choose the <b>mirroring</b> option for <b>Memory RAS Config</b> . It can be one of the following:                                                                                                    |
|                                                               | • inter-socket—Memory is mirrored between two Integrated Memory Controllers (IMCs) across CPU sockets.                                                                                                    |
|                                                               | • <b>intra-socket</b> —One IMC is mirrored with another IMC in the same socket.                                                                                                    |
|                                                               | • <b>platform-default</b> —The BIOS uses the value for this attribute contained in the BIOS defaults for the server type and vendor.                                                                                                    |
| Sparing Mode<br>set memory-sparing-mode sparing-mode          | Sparing optimizes reliability by holding memory in reserve so<br>that it can be used in case other DIMMs fail. This option provides<br>some memory redundancy, but does not provide as much<br>redundancy as mirroring. The available sparing modes depend<br>on the current memory population. |
|                                                               | This option is only available if you choose <b>sparing</b> option for <b>Memory RAS Config</b> . It can be one of the following:                                                                                                    |
|                                                               | • <b>dimm-sparing</b> —One DIMM is held in reserve. If a DIMM fails, the contents of a failing DIMM are transferred to the spare DIMM.                                                                                                    |
|                                                               | • <b>rank-sparing</b> —A spare rank of DIMMs is held in reserve.<br>If a rank of DIMMs fails, the contents of the failing rank<br>are transferred to the spare rank.                                                                                                    |
|                                                               | • <b>platform-default</b> —The BIOS uses the value for this attribute contained in the BIOS defaults for the server type and vendor.                                                                                                    |
| LV DDR Mode                                                   | Whether the system prioritizes low voltage or high frequency<br>memory operations. This can be one of the following:                                                                                                    |
| set lv-dimm-support-config lv-ddr-mode                        | • <b>auto</b> —The CPU determines whether to prioritize low voltage or high frequency memory operations.                                                                                                    |
|                                                               | • <b>power-saving-mode</b> —The system prioritizes low voltage memory operations over high frequency memory operations. This mode may lower memory frequency in order to keep the voltage low.                                                                                                  |
|                                                               | • <b>performance-mode</b> —The system prioritizes high frequency operations over low voltage operations.                                                                                                    |
|                                                               | • <b>platform-default</b> —The BIOS uses the value for this attribute contained in the BIOS defaults for the server type and vendor.                                                                                                    |

| Name                                                              | Description                                                                                                    |
|-------------------------------------------------------------------|----------------------------------------------------------------------------------------------------|
| DRAM Refresh Rate<br>set dram-refresh-rate-config<br>dram-refresh | The refresh interval rate for internal memory. This can be one<br>of the following:<br>• 1x<br>• 2x<br>• 3x<br>• 4x<br>• auto<br>• platform-default—The BIOS uses the value for this<br>attribute contained in the BIOS defaults for the server type<br>and vendor.                 |
| DDR3 Voltage Selection<br>set ddr3-voltage-config ddr3-voltage    | <ul> <li>The voltage to be used by the dual-voltage RAM. This can be one of the following:</li> <li>ddr3-1500mv</li> <li>ddr3-1350mv</li> <li>platform-default—The BIOS uses the value for this attribute contained in the BIOS defaults for the server type and vendor.</li> </ul> |

## Serial Port BIOS Settings

The following table lists the serial port BIOS settings that you can configure through a BIOS policy or the default BIOS settings:

| Name                                                           | Description                                                                                                    |
|----------------------------------------------------------------|----------------------------------------------------------------------------------------------------|
| Serial port A enable<br>set serial-port-a-config serial-port-a | Whether serial port A is enabled or disabled. This can be one of the following:                                                      |
| · · · · · · · · · · · · ·                                      | • <b>disabled</b> —The serial port is disabled.                                                                                      |
|                                                                | • <b>enabled</b> —The serial port is enabled.                                                                                        |
|                                                                | • <b>platform-default</b> —The BIOS uses the value for this attribute contained in the BIOS defaults for the server type and vendor. |

#### **USB BIOS Settings**

The following table lists the USB BIOS settings that you can configure through a BIOS policy or the default BIOS settings:

| Name                                                                                                    | Description                                                                                                    |
|----------------------------------------------------------------------------------------------------|----------------------------------------------------------------------------------------------------|
| Make Device Non Bootable<br>set usb-boot-config<br>make-device-non-bootable                                              | Whether the server can boot from a USB device. This can be one of the following:                                                                                                    |
|                                                                                                    | • <b>disabled</b> —The server can boot from a USB device.                                                                                                    |
|                                                                                                    | • enabled—The server cannot boot from a USB device.                                                                                                    |
|                                                                                                    | • <b>platform-default</b> —The BIOS uses the value for this attribute contained in the BIOS defaults for the server type and vendor.                                                                                             |
| Legacy USB Support<br>set usb-boot-config legacy-support                                                                 | Whether the system supports legacy USB devices. This can be one of the following:                                                                                                    |
| set usb-boot-coning regacy-support                                                                                       | <ul> <li>disabled—USB devices are only available to EFI applications.</li> </ul>                                                                                                    |
|                                                                                                    | • enabled—Legacy USB support is always available.                                                                                                    |
|                                                                                                    | • <b>auto</b> —Disables legacy USB support if no USB devices are connected.                                                                                                    |
|                                                                                                    | • <b>platform-default</b> —The BIOS uses the value for this attribute contained in the BIOS defaults for the server type and vendor.                                                                                             |
| USB Idle Power Optimizing Setting<br>set<br>usb-system-idle-power-optimizing-setting-config<br>usb-idle-power-optimizing | Whether the USB Idle Power Optimizing setting is used to reduce<br>USB EHCI idle power consumption. Depending upon the value<br>you choose, this setting can have an impact on performance.<br>This can be one of the following: |
|                                                                                                    | • high-performance—The USB System Idle Power<br>Optimizing setting is disabled, because optimal performance<br>is preferred over power savings.                                                                                  |
|                                                                                                    | Selecting this option can significantly improve performance.<br>We recommend you select this option unless your site has<br>server power restrictions.                                                                           |
|                                                                                                    | • lower-idle-power—The USB System Idle Power<br>Optimizing setting is enabled, because power savings are<br>preferred over optimal performance.                                                                                  |
|                                                                                                    | • <b>platform-default</b> —The BIOS uses the value for this attribute contained in the BIOS defaults for the server type and vendor.                                                                                             |

| Name                                                                                          | Description                                                                                                    |
|-----------------------------------------------------------------------------------------------|----------------------------------------------------------------------------------------------------|
| USB Front Panel Access Lock<br>set usb-front-panel-access-lock-config<br>usb-front-panel-lock | USB front panel access lock is configured to enable or disable<br>the front panel access to USB ports. This can be one of the<br>following: |
| -                                                                                             | • disabled                                                                                                    |
|                                                                                               | • enabled                                                                                                    |
|                                                                                               | • <b>platform-default</b> —The BIOS uses the value for this attribute contained in the BIOS defaults for the server type and vendor.        |
| Port 60/64 Emulation<br>set usb-port-config usb-emulation                                     | Whether the system supports 60h/64h emulation for complete USB keyboard legacy support. This can be one of the following:                   |
|                                                                                               | • <b>disabled</b> —60h/64 emulation is not supported.                                                                                       |
|                                                                                               | • enabled—60h/64 emulation is supported.                                                                                                    |
|                                                                                               | You should select this option if you are using a non-USB aware operating system on the server.                                              |
|                                                                                               | • <b>platform-default</b> —The BIOS uses the value for this attribute contained in the BIOS defaults for the server type and vendor.        |
| USB Port Front<br>set usb-port-config usb-front                                               | Whether the front panel USB devices are enabled or disabled.<br>This can be one of the following:                                           |
| set usb-port-coming usb-mont                                                                  | • <b>disabled</b> —Disables the front panel USB ports. Devices connected to these ports are not detected by the BIOS and operating system.  |
|                                                                                               | • <b>enabled</b> —Enables the front panel USB ports. Devices connected to these ports are detected by the BIOS and operating system.        |
|                                                                                               | • <b>platform-default</b> —The BIOS uses the value for this attribute contained in the BIOS defaults for the server type and vendor.        |

| Name                                            | Description                                                                                                    |
|-------------------------------------------------|----------------------------------------------------------------------------------------------------|
| B Port Internal<br>usb-port-config usb-internal | Whether the internal USB devices are enabled or disabled. This can be one of the following:                                               |
|                                                 | • <b>disabled</b> —Disables the internal USB ports. Devices connected to these ports are not detected by the BIOS and operating system.   |
|                                                 | • <b>enabled</b> —Enables the internal USB ports. Devices connected to these ports are detected by the BIOS and operating system.         |
|                                                 | • <b>platform-default</b> —The BIOS uses the value for this attribute contained in the BIOS defaults for the server type and vendor.      |
| USB Port KVM<br>set usb-port-config usb-kvm     | Whether the KVM ports are enabled or disabled. This can be one of the following:                                                          |
| set usb-port-coning usb-kvin                    | • <b>disabled</b> —Disables the KVM keyboard and/or mouse devices. Keyboard and/or mouse will not work in the KVM window.                 |
|                                                 | • <b>enabled</b> —Enables the KVM keyboard and/or mouse devices.                                                                          |
|                                                 | • <b>platform-default</b> —The BIOS uses the value for this attribute contained in the BIOS defaults for the server type and vendor.      |
| USB Port Rear<br>set usb-port-config usb-rear   | Whether the rear panel USB devices are enabled or disabled.<br>This can be one of the following:                                          |
| set usb-port-coning usb-rear                    | • <b>disabled</b> —Disables the rear panel USB ports. Devices connected to these ports are not detected by the BIOS and operating system. |
|                                                 | • <b>enabled</b> —Enables the rear panel USB ports. Devices connected to these ports are detected by the BIOS and operating system.       |
|                                                 | • <b>platform-default</b> —The BIOS uses the value for this attribute contained in the BIOS defaults for the server type and vendor.      |

| Name                                                                    | Description                                                                                                    |
|-------------------------------------------------------------------------|----------------------------------------------------------------------------------------------------|
| USB Port SD Card<br>set usb-port-config usb-sdcard                      | Whether the SD card drives are enabled or disabled. This can be one of the following:                                                |
|                                                                         | • <b>disabled</b> —Disables the SD card drives. The SD card drives are not detected by the BIOS and operating system.                |
|                                                                         | • enabled—Enables the SD card drives.                                                                                                |
|                                                                         | • <b>platform-default</b> —The BIOS uses the value for this attribute contained in the BIOS defaults for the server type and vendor. |
| USB Port VMedia<br>set usb-port-config usb-vmedia                       | Whether the virtual media devices are enabled or disabled. This can be one of the following:                                         |
| set aso port coming aso vincula                                         | • <b>disabled</b> —Disables the vMedia devices.                                                                                      |
|                                                                         | • enabled—Enables the vMedia devices.                                                                                                |
|                                                                         | • <b>platform-default</b> —The BIOS uses the value for this attribute contained in the BIOS defaults for the server type and vendor. |
| All USB Devices<br>set all-usb-devices-config all-usb                   | Whether all physical and virtual USB devices are enabled or disabled. This can be one of the following:                              |
| set an-usb-devices-coming an-usb                                        | • disabled—All USB devices are disabled.                                                                                             |
|                                                                         | • enabled—All USB devices are enabled.                                                                                               |
|                                                                         | • <b>platform-default</b> —The BIOS uses the value for this attribute contained in the BIOS defaults for the server type and vendor. |
| xHCI Mode<br>set usb-configuration-select-config<br>xhci-enable-disable | Whether xHCI mode is enabled or disabled. This can be one of the following:                                                          |
|                                                                         | • disabled—xHCI mode is disabled.                                                                                                    |
|                                                                         | • enabled—xHCI mode is enabled.                                                                                                    |
|                                                                         | • <b>platform-default</b> —The BIOS uses the value for this attribute contained in the BIOS defaults for the server type and vendor. |

## **PCI Configuration BIOS Settings**

The following table lists the PCI configuration BIOS settings that you can configure through a BIOS policy or the default BIOS settings:

| Name                                                                                    | Description                                                                                                    |
|-----------------------------------------------------------------------------------------|----------------------------------------------------------------------------------------------------|
| Maximum memory below 4GB<br>set max-memory-below-4gb-config<br>max-memory               | Whether the BIOS maximizes memory usage below 4GB for an operating system without PAE support, depending on the system configuration. This can be one of the following:                                                                                                    |
|                                                                                         | • <b>disabled</b> —Does not maximize memory usage. Choose this option for all operating systems with PAE support.                                                                                                    |
|                                                                                         | • <b>enabled</b> —Maximizes memory usage below 4GB for an operating system without PAE support.                                                                                                    |
|                                                                                         | • <b>platform-default</b> —The BIOS uses the value for this attribute contained in the BIOS defaults for the server type and vendor.                                                                                                    |
| Memory mapped IO above 4GB<br>set memory-mapped-io-above-4gb-config<br>memory-mapped-io | Whether to enable or disable memory mapped I/O of 64-bit PCI devices to 4GB or greater address space. Legacy option ROMs are not able to access addresses above 4GB. PCI devices that are 64-bit compliant but use a legacy option ROM may not function correctly with this setting enabled. This can be one of the following: |
|                                                                                         | • <b>disabled</b> —Does not map I/O of 64-bit PCI devices to 4GB or greater address space.                                                                                                    |
|                                                                                         | • enabled—Maps I/O of 64-bit PCI devices to 4GB or greater address space.                                                                                                    |
|                                                                                         | • <b>platform-default</b> —The BIOS uses the value for this attribute contained in the BIOS defaults for the server type and vendor.                                                                                                    |

| Name                                                 | Description                                                                                                    |
|------------------------------------------------------|----------------------------------------------------------------------------------------------------|
| VGA Priority<br>set vga-priority-config vga-priority | Allows you to set the priority for VGA graphics devices if<br>multiple VGA devices are found in the system. This can be one<br>of the following:     |
|                                                      | • <b>onboard</b> —Priority is given to the onboard VGA device.<br>BIOS post screen and OS boot are driven through the<br>onboard VGA port.           |
|                                                      | • offboard—Priority is given to the PCIE Graphics adapter.<br>BIOS post screen and OS boot are driven through the<br>external graphics adapter port. |
|                                                      | • <b>onboard-vga-disabled</b> —Priority is given to the PCIE Graphics adapter, and the onboard VGA device is disabled.                               |
|                                                      | Note The vKVM does not function when the onboard VGA is disabled.                                                                                    |
|                                                      | • <b>platform-default</b> —The BIOS uses the value for this attribute contained in the BIOS defaults for the server type and vendor.                 |
|                                                      | <b>Note</b> Only onboard VGA devices are supported with Cisco UCS B-Series servers.                                                                  |
| ASPM Support<br>set aspm-support-config aspm-support | Allows you to set the level of ASPM (Active Power State<br>Management) support in the BIOS. This can be one of the<br>following:                     |
|                                                      | • disabled—ASPM support is disabled in the BIOS.                                                                                                    |
|                                                      | • auto—The CPU determines the power state.                                                                                                    |
|                                                      | • <b>forcel0</b> —Force all links to L0 standby (L0s) state.                                                                                         |
|                                                      | • <b>platform-default</b> —The BIOS uses the value for this attribute contained in the BIOS defaults for the server type and vendor.                 |
| BME DMA Mitigation Support                           | Allows you to disable the PCI BME bit to mitigate the threat                                                                                         |
| set bme-dma-config                                   | from an unauthorized external DMA. This can be one of the following:                                                                                 |
|                                                      | • <b>disabled</b> —PCI BME bit is disabled in the BIOS.                                                                                              |
|                                                      | • enabled—PCI BME bit is enabled in the BIOS.                                                                                                    |
|                                                      | • <b>platform-default</b> —The BIOS uses the value for this attribute contained in the BIOS defaults for the server type and vendor.                 |

## **QPI BIOS Settings**

The following table lists the QPI BIOS settings that you can configure through a BIOS policy or the default BIOS settings:

| Name                                                             | Description                                                                                                    |
|------------------------------------------------------------------|----------------------------------------------------------------------------------------------------|
| QPI Link Frequency Select                                        | The Intel QuickPath Interconnect (QPI) link frequency, in megatransfers per second (MT/s). This can be one of the following:                                                                                                    |
| qpi-link-frequency-select-config<br>qpi-link-freqency-mt-per-sec | • 6400                                                                                                    |
|                                                                  | • 7200                                                                                                    |
|                                                                  | • 8000                                                                                                    |
|                                                                  | • 9600                                                                                                    |
|                                                                  | • auto—The CPU determines the QPI link frequency.                                                                                                    |
|                                                                  | • <b>platform-default</b> —The BIOS uses the value for this attribute contained in the BIOS defaults for the server type and vendor.                                                                                                    |
| QPI Snoop Mode                                                   | This can be one of the following:                                                                                                    |
| set qpi-snoop-mode<br>vpqpisnoopmode                             | • <b>home-snoop</b> —The snoop is always spawned by the home agent (centralized ring stop) for the memory controller. This mode has a higher local latency than early snoop, but it provides extra resources for a larger number of outstanding transactions.                                                                  |
|                                                                  | • <b>cluster-on-die</b> —This mode is available only for processors that have 10 or more cores. It is the best mode for highly NUMA optimized workloads.                                                                                                    |
|                                                                  | <ul> <li>home-directory-snoop-with-osb</li> </ul>                                                                                                    |
|                                                                  | • <b>early-snoop</b> —The distributed cache ring stops can send a snoop probe or a request to another caching agent directly. This mode has lower latency and it is best for workloads that have shared data sets across threads and can benefit from a cache-to-cache transfer, or for workloads that are not NUMA optimized. |
|                                                                  | • auto — The CPU determines the QPI Snoop mode.                                                                                                    |
|                                                                  | • <b>platform-default</b> —The BIOS uses the value for this attribute contained in the BIOS defaults for the server type and vendor.                                                                                                    |

## LOM and PCIe Slots BIOS Settings

The following table lists the USB BIOS settings that you can configure through a BIOS policy or the default BIOS settings:

| Name                                                              | Description                                                                                                    |
|-------------------------------------------------------------------|----------------------------------------------------------------------------------------------------|
| PCIe Slot SAS<br>OptionROM                                        | Whether Option ROM is available on the SAS port. This can be one of the following:                                                     |
| set<br>slot-option-rom-enable-config<br>pcie-sas                  | • <b>disabled</b> —The expansion slot is not available.                                                                                |
|                                                                   | • enabled—The expansion slot is available.                                                                                             |
|                                                                   | • uefi-only—The expansion slot is available for UEFI only.                                                                             |
|                                                                   | • legacy-only—The expansion slot is available for legacy only.                                                                         |
|                                                                   | • <b>platform-default</b> —The BIOS uses the value for this attribute contained in the BIOS defaults for the server type and vendor.   |
| PCIe Slot <i>n</i> Link Speed set slot-link-speed-config          | This option allows you to restrict the maximum speed of an adapter card installed in PCIe slot $n$ . This can be one of the following: |
| pcie-slot <i>n</i> -link-speed                                    | • gen1—2.5GT/s (gigatransfers per second) is the maximum speed allowed.                                                                |
|                                                                   | • gen2—5GT/s is the maximum speed allowed.                                                                                             |
|                                                                   | • gen3—8GT/s is the maximum speed allowed.                                                                                             |
|                                                                   | • <b>auto</b> —The maximum speed is set automatically.                                                                                 |
|                                                                   | • <b>disabled</b> —The maximum speed is not restricted.                                                                                |
|                                                                   | • <b>platform-default</b> —The BIOS uses the value for this attribute contained in the BIOS defaults for the server type and vendor.   |
| PCIe Slot n OptionROM                                             | Whether Option ROM is available on the port. This can be one of the following:                                                         |
| set                                                               | • <b>disabled</b> —The expansion slot is not available.                                                                                |
| slot-option-rom-enable-config<br>slot <i>n</i> -option-rom-enable | • enabled—The expansion slot is available.                                                                                             |
|                                                                   | • uefi-only—The expansion slot is available for UEFI only.                                                                             |
|                                                                   | • legacy-only—The expansion slot is available for legacy only.                                                                         |
|                                                                   | • <b>platform-default</b> —The BIOS uses the value for this attribute contained in the BIOS defaults for the server type and vendor.   |
| PCIe Slot HBA<br>OptionROM                                        | Whether Option ROM is available on the HBA port. This can be one of the following:                                                     |
| set                                                               | • <b>disabled</b> —The expansion slot is not available.                                                                                |
| slot-option-rom-enable-config<br>pcie-hba                         | • enabled—The expansion slot is available.                                                                                             |
|                                                                   | • uefi-only—The expansion slot is available for UEFI only.                                                                             |
|                                                                   | • legacy-only—The expansion slot is available for legacy only.                                                                         |
|                                                                   | • <b>platform-default</b> —The BIOS uses the value for this attribute contained in the BIOS defaults for the server type and vendor.   |

| Name                                          | Description                                                                                                    |
|-----------------------------------------------|----------------------------------------------------------------------------------------------------|
| PCIe Slot MLOM<br>OptionROM                   | Whether Option ROM is available on the MLOM port. This can be one of the following:                                                  |
| set                                           | • <b>disabled</b> —The expansion slot is not available.                                                                              |
| slot-option-rom-enable-config<br>pcie-mlom    | • enabled—The expansion slot is available.                                                                                           |
|                                               | • <b>uefi-only</b> —The expansion slot is available for UEFI only.                                                                   |
|                                               | • legacy-only—The expansion slot is available for legacy only.                                                                       |
|                                               | • <b>platform-default</b> —The BIOS uses the value for this attribute contained in the BIOS defaults for the server type and vendor. |
| PCIe Slot Nx                                  | Whether Option ROM is available on the port. This can be one of the following:                                                       |
| OptionROM                                     | • <b>disabled</b> —The expansion slot is not available.                                                                              |
| set<br>slot-option-rom-enable-config          | • enabled—The expansion slot is available.                                                                                           |
| pcie-nx                                       | • <b>uefi-only</b> —The expansion slot is available for UEFI only.                                                                   |
|                                               | • legacy-only—The expansion slot is available for legacy only.                                                                       |
|                                               | • <b>platform-default</b> —The BIOS uses the value for this attribute contained in the BIOS defaults for the server type and vendor. |
| PCIe 10G LOM 2 Link<br>set lom-ports-config   | Whether Option ROM is available on the 10G LOM port. This can be one of the following:                                               |
| pcie-lom2-link                                | • <b>disabled</b> —The expansion slot is not available.                                                                              |
|                                               | • enabled—The expansion slot is available.                                                                                           |
|                                               | • <b>platform-default</b> —The BIOS uses the value for this attribute contained in the BIOS defaults for the server type and vendor. |
| PCI ROM CLP                                   | PCI ROM Command Line Protocol (CLP) controls the execution of different                                                              |
| set pci-rom-clp-support<br>pci-rom-clp-config | Option ROMs such as PxE and iSCSI that are present in the card. By default, it is disabled.                                          |
| pei-rom-eip-comig                             | • <b>disabled</b> —The expansion slot is not available.                                                                              |
|                                               | • enabled—The expansion slot is available.                                                                                           |
|                                               | • <b>platform-default</b> —The BIOS uses the value for this attribute contained in the BIOS defaults for the server type and vendor. |

| Name                                              | Description                                                                                                    |
|---------------------------------------------------|----------------------------------------------------------------------------------------------------|
| SIOC1 Option ROM<br>set<br>sioc1-optionrom-config | Whether the server can use Option ROM present in System IO Controller 1 (SIOC1). This can be one of the following:                   |
|                                                   | • <b>disabled</b> —The expansion slot is not available.                                                                              |
| sioc1-optionrom                                   | • enabled—The expansion slot is available.                                                                                           |
|                                                   | • <b>uefi-only</b> —The expansion slot is available for UEFI only.                                                                   |
|                                                   | • legacy-only—The expansion slot is available for legacy only.                                                                       |
|                                                   | • <b>platform-default</b> —The BIOS uses the value for this attribute contained in the BIOS defaults for the server type and vendor. |
| SIOC2 Option ROM                                  | Whether the server can use Option ROM present in System IO Controller 2 (SIOC2). This can be one of the following:                   |
| sioc2-optionrom-config                            | • <b>disabled</b> —The expansion slot is not available.                                                                              |
| sioc2-optionrom                                   | • enabled—The expansion slot is available.                                                                                           |
|                                                   | • <b>uefi-only</b> —The expansion slot is available for UEFI only.                                                                   |
|                                                   | • <b>legacy-only</b> —The expansion slot is available for legacy only.                                                               |
|                                                   | • <b>platform-default</b> —The BIOS uses the value for this attribute contained in the BIOS defaults for the server type and vendor. |
| SBMEZZ1 Option ROM                                | Whether the server can use Option ROM present in SBMezz1 controller. This can be one of the following:                               |
| sbmezz1-optionrom-config                          | • <b>disabled</b> —The expansion slot is not available.                                                                              |
| sbmezz1-optionrom                                 | • enabled—The expansion slot is available.                                                                                           |
|                                                   | • <b>uefi-only</b> —The expansion slot is available for UEFI only.                                                                   |
|                                                   | • <b>legacy-only</b> —The expansion slot is available for legacy only.                                                               |
|                                                   | • <b>platform-default</b> —The BIOS uses the value for this attribute contained in the BIOS defaults for the server type and vendor. |
| SBMEZZ2 Option ROM                                | Whether the server can use Option ROM present in SBMezz2 controller. This can be one of the following:                               |
| sbmezz2-optionrom-config<br>sbmezz2-optionrom     | • <b>disabled</b> —The expansion slot is not available.                                                                              |
|                                                   | • enabled—The expansion slot is available.                                                                                           |
|                                                   | • <b>uefi-only</b> —The expansion slot is available for UEFI only.                                                                   |
|                                                   | • legacy-only—The expansion slot is available for legacy only.                                                                       |
|                                                   | • <b>platform-default</b> —The BIOS uses the value for this attribute contained in the BIOS defaults for the server type and vendor. |

| Name                                            | Description                                                                                                    |
|-------------------------------------------------|----------------------------------------------------------------------------------------------------|
| IOESlot1 OptionROM                              | Whether option ROM is enabled on the IOE slot 1. This can be one of the following:                                                   |
| ioeslot1-optionrom-config                       | • <b>disabled</b> —The expansion slot is not available.                                                                              |
| ioeslot1-optionrom                              | • enabled—The expansion slot is available.                                                                                           |
|                                                 | • <b>uefi-only</b> —The expansion slot is available for UEFI only.                                                                   |
|                                                 | • legacy-only—The expansion slot is available for legacy only.                                                                       |
|                                                 | • <b>platform-default</b> —The BIOS uses the value for this attribute contained in the BIOS defaults for the server type and vendor. |
| IOEMEZZ 1<br>OptionROM                          | Whether option ROM is enabled on the IOE Mezz1. This can be one of the following:                                                    |
| set                                             | • <b>disabled</b> —The expansion slot is not available.                                                                              |
| ioemezz1-optionrom-config<br>ioemezz1-optionrom | • enabled—The expansion slot is available.                                                                                           |
|                                                 | • <b>uefi-only</b> —The expansion slot is available for UEFI only.                                                                   |
|                                                 | • <b>legacy-only</b> —The expansion slot is available for legacy only.                                                               |
|                                                 | • <b>platform-default</b> —The BIOS uses the value for this attribute contained in the BIOS defaults for the server type and vendor. |
| IOE Slot2 Option ROM                            | Whether option ROM is enabled on the IOE slot 2. This can be one of the following:                                                   |
| ioeslot2-optionrom-config                       | • <b>disabled</b> —The expansion slot is not available.                                                                              |
| ioeslot2-optionrom                              | • enabled—The expansion slot is available.                                                                                           |
|                                                 | • <b>uefi-only</b> —The expansion slot is available for UEFI only.                                                                   |
|                                                 | • <b>legacy-only</b> —The expansion slot is available for legacy only.                                                               |
|                                                 | • <b>platform-default</b> —The BIOS uses the value for this attribute contained in the BIOS defaults for the server type and vendor. |
| IO ENVME1 Option<br>ROM                         | Whether option ROM is enabled on the IOE NVMe1. This can be one of the following:                                                    |
| set                                             | • <b>disabled</b> —The expansion slot is not available.                                                                              |
| ioenvme1-optionrom-config<br>ioenvme1-optionrom | • enabled—The expansion slot is available.                                                                                           |
|                                                 | • <b>uefi-only</b> —The expansion slot is available for UEFI only.                                                                   |
|                                                 | • <b>legacy-only</b> —The expansion slot is available for legacy only.                                                               |
|                                                 | • <b>platform-default</b> —The BIOS uses the value for this attribute contained in the BIOS defaults for the server type and vendor. |

| Name                                            | Description                                                                                                    |
|-------------------------------------------------|----------------------------------------------------------------------------------------------------|
| IO ENVME2 Option<br>ROM                         | Whether option ROM is enabled on the IOE NVMe2. This can be one of the following:                                                    |
| set                                             | • <b>disabled</b> —The expansion slot is not available.                                                                              |
| ioenvme2-optionrom-config<br>ioenvme2-optionrom | • enabled—The expansion slot is available.                                                                                           |
|                                                 | • <b>uefi-only</b> —The expansion slot is available for UEFI only.                                                                   |
|                                                 | • legacy-only—The expansion slot is available for legacy only.                                                                       |
|                                                 | • <b>platform-default</b> —The BIOS uses the value for this attribute contained in the BIOS defaults for the server type and vendor. |
| SBNVME1 Option<br>ROM                           | Whether the server can use Option ROM present in SBNVMe1 controller. This can be one of the following:                               |
| set                                             | • <b>disabled</b> —The expansion slot is not available.                                                                              |
| sbnvme1-optionrom-config<br>sbnvme1-optionrom   | • enabled—The expansion slot is available.                                                                                           |
|                                                 | • <b>uefi-only</b> —The expansion slot is available for UEFI only.                                                                   |
|                                                 | • legacy-only—The expansion slot is available for legacy only.                                                                       |
|                                                 | • <b>platform-default</b> —The BIOS uses the value for this attribute contained in the BIOS defaults for the server type and vendor. |
| PCIe Slot MRAID<br>OptionROM drop-down          | Whether Option ROM is available on the MRAID port. This can be one of the following:                                                 |
| list                                            | • <b>disabled</b> —The expansion slot is not available.                                                                              |
| set Pcie<br>SlotMRAIDOptionROM                  | • enabled—The expansion slot is available.                                                                                           |
|                                                 | • <b>uefi-only</b> —The expansion slot is available for UEFI only.                                                                   |
|                                                 | • <b>legacy-only</b> —The expansion slot is available for legacy only.                                                               |
|                                                 | • <b>platform-default</b> —The BIOS uses the value for this attribute contained in the BIOS defaults for the server type and vendor. |
| PCIe Slot RAID<br>OptionROM                     | Whether Option ROM is available on the RAID port. This can be one of the following:                                                  |
| set Pcie                                        | • <b>disabled</b> —The expansion slot is not available.                                                                              |
| SlotRAIDOptionROM                               | • enabled—The expansion slot is available.                                                                                           |
|                                                 | • <b>uefi-only</b> —The expansion slot is available for UEFI only.                                                                   |
|                                                 | • legacy-only—The expansion slot is available for legacy only.                                                                       |
|                                                 | • <b>platform-default</b> —The BIOS uses the value for this attribute contained in the BIOS defaults for the server type and vendor. |

I

| Name                              | Description                                                                                                    |
|-----------------------------------|----------------------------------------------------------------------------------------------------|
| PCIe Slot Rear Nvmen<br>OptionRom | Whether Option ROM is available on the Rear NVME <i>n</i> port. This can be one of the following:                                         |
| set Pcie                          | • <b>disabled</b> —The expansion slot is not available.                                                                                   |
| SlotRearNvmer/OptionROM           | • enabled—The expansion slot is available.                                                                                                |
|                                   | • <b>uefi-only</b> —The expansion slot is available for UEFI only.                                                                        |
|                                   | • legacy-only—The expansion slot is available for legacy only.                                                                            |
|                                   | • <b>platform-default</b> —The BIOS uses the value for this attribute contained in the BIOS defaults for the server type and vendor.      |
| Rear NVME1 Link<br>Speed          | This option allows you to restrict the maximum speed of an NVME card installed in the rear PCIe slot 1. This can be one of the following: |
| set Pcie                          | • gen1—2.5GT/s (gigatransfers per second) is the maximum speed allowed.                                                                   |
| SlotRearNvme1LinkSpeed            | • gen2—5GT/s is the maximum speed allowed.                                                                                                |
|                                   | • gen3—8GT/s is the maximum speed allowed.                                                                                                |
|                                   | • <b>auto</b> —The maximum speed is set automatically.                                                                                    |
|                                   | • disabled—The maximum speed is not restricted.                                                                                           |
|                                   | • <b>platform-default</b> —The BIOS uses the value for this attribute contained in the BIOS defaults for the server type and vendor.      |
| Rear NVME2 Link<br>Speed          | This option allows you to restrict the maximum speed of an NVME card installed in the rear PCIe slot 2. This can be one of the following: |
| set Pcie                          | • gen1—2.5GT/s (gigatransfers per second) is the maximum speed allowed.                                                                   |
| SlotRearNvme2LinkSpeed            | • gen2—5GT/s is the maximum speed allowed.                                                                                                |
|                                   | • gen3—8GT/s is the maximum speed allowed.                                                                                                |
|                                   | • <b>auto</b> —The maximum speed is set automatically.                                                                                    |
|                                   | • <b>disabled</b> —The maximum speed is not restricted.                                                                                   |
|                                   | • <b>platform-default</b> —The BIOS uses the value for this attribute contained in the BIOS defaults for the server type and vendor.      |

| Name                                | Description                                                                                                    |
|-------------------------------------|----------------------------------------------------------------------------------------------------|
| Front NVME1 Link<br>Speed           | This option allows you to restrict the maximum speed of an NVME card installed in the front PCIe slot 1. This can be one of the following:    |
| set Pcie<br>SlotFrontNvme1LinkSpeed | • gen1—2.5GT/s (gigatransfers per second) is the maximum speed allowed.                                                                       |
|                                     | • gen2—5GT/s is the maximum speed allowed.                                                                                                    |
|                                     | • gen3—8GT/s is the maximum speed allowed.                                                                                                    |
|                                     | • auto—The maximum speed is set automatically.                                                                                                |
|                                     | • disabled—The maximum speed is not restricted.                                                                                               |
|                                     | • <b>platform-default</b> —The BIOS uses the value for this attribute contained in the BIOS defaults for the server type and vendor.          |
| Front NVME2 Link<br>Speed           | This option allows you to restrict the maximum speed of an NVME card installed<br>in the front PCIe slot 2. This can be one of the following: |
| set Pcie                            | • gen1—2.5GT/s (gigatransfers per second) is the maximum speed allowed.                                                                       |
| SlotFrontNvme2LinkSpeed             | • gen2—5GT/s is the maximum speed allowed.                                                                                                    |
|                                     | • gen3—8GT/s is the maximum speed allowed.                                                                                                    |
|                                     | • auto—The maximum speed is set automatically.                                                                                                |
|                                     | • <b>disabled</b> —The maximum speed is not restricted.                                                                                       |
|                                     | • <b>platform-default</b> —The BIOS uses the value for this attribute contained in the BIOS defaults for the server type and vendor.          |
| HBA Link Speed<br>set HBALinkSpeed  | This option allows you to restrict the maximum speed of an HBA card. This can be one of the following:                                        |
| set HBALINKSpeed                    | • gen1—2.5GT/s (gigatransfers per second) is the maximum speed allowed.                                                                       |
|                                     | • gen2—5GT/s is the maximum speed allowed.                                                                                                    |
|                                     | • gen3—8GT/s is the maximum speed allowed.                                                                                                    |
|                                     | • auto—The maximum speed is set automatically.                                                                                                |
|                                     | • <b>disabled</b> —The maximum speed is not restricted.                                                                                       |
|                                     | • <b>platform-default</b> —The BIOS uses the value for this attribute contained in the BIOS defaults for the server type and vendor.          |

| Name                                     | Description                                                                                                    |
|------------------------------------------|----------------------------------------------------------------------------------------------------|
| MLOM Link Speed<br>set Pcie              | This option allows you to restrict the maximum speed of an MLOM adapter. This can be one of the following:                           |
| set Pcie<br>SlotMLOMLinkSpeed            | • gen1—2.5GT/s (gigatransfers per second) is the maximum speed allowed.                                                              |
|                                          | • gen2—5GT/s is the maximum speed allowed.                                                                                           |
|                                          | • gen3—8GT/s is the maximum speed allowed.                                                                                           |
|                                          | • <b>auto</b> —The maximum speed is set automatically.                                                                               |
|                                          | • <b>disabled</b> —The maximum speed is not restricted.                                                                              |
|                                          | • <b>platform-default</b> —The BIOS uses the value for this attribute contained in the BIOS defaults for the server type and vendor. |
| MRAID Link Speed<br>set Pcie             | This option allows you to restrict the maximum speed of MRAID. This can be one of the following:                                     |
| SlotMRAIDLinkSpeed                       | • gen1—2.5GT/s (gigatransfers per second) is the maximum speed allowed.                                                              |
|                                          | • gen2—5GT/s is the maximum speed allowed.                                                                                           |
|                                          | • gen3—8GT/s is the maximum speed allowed.                                                                                           |
|                                          | • <b>auto</b> —The maximum speed is set automatically.                                                                               |
|                                          | • disabled—The maximum speed is not restricted.                                                                                      |
|                                          | • <b>platform-default</b> —The BIOS uses the value for this attribute contained in the BIOS defaults for the server type and vendor. |
| RAID Link Speed<br>set Pcie              | This option allows you to restrict the maximum speed of RAID. This can be one of the following:                                      |
| SlotRAIDLinkSpeed                        | • gen1—2.5GT/s (gigatransfers per second) is the maximum speed allowed.                                                              |
|                                          | • gen2—5GT/s is the maximum speed allowed.                                                                                           |
|                                          | • gen3—8GT/s is the maximum speed allowed.                                                                                           |
|                                          | • <b>auto</b> —The maximum speed is set automatically.                                                                               |
|                                          | • <b>disabled</b> —The maximum speed is not restricted.                                                                              |
|                                          | • <b>platform-default</b> —The BIOS uses the value for this attribute contained in the BIOS defaults for the server type and vendor. |
| All Onboard LOM<br>set AllLomPortControl | Whether all onboard LOM ports are enabled or disabled. This can be one of the following:                                             |
|                                          | • enabled—All onboard LOM are enabled.                                                                                               |
|                                          | • disabled—All onboard LOM are disabled.                                                                                             |
|                                          | • <b>platform-default</b> —The BIOS uses the value for this attribute contained in the BIOS defaults for the server type and vendor. |

| Name                                  | Description                                                                                                    |
|---------------------------------------|----------------------------------------------------------------------------------------------------|
| LOM Port 1 OptionRom                  | Whether Option ROM is available on the LOM port 1. This can be one of the following:                                                 |
| LomOpromControlPort0                  | • <b>disabled</b> —The expansion slot is not available.                                                                              |
|                                       | • enabled—The expansion slot is available.                                                                                           |
|                                       | • <b>uefi-only</b> —The expansion slot is available for UEFI only.                                                                   |
|                                       | • legacy-only—The expansion slot is available for legacy only.                                                                       |
|                                       | • <b>platform-default</b> —The BIOS uses the value for this attribute contained in the BIOS defaults for the server type and vendor. |
| LOM Port 2 OptionRom                  | Whether Option ROM is available on the LOM port 2. This can be one of the following:                                                 |
| LomOpromControlPort1                  | • <b>disabled</b> —The expansion slot is not available.                                                                              |
|                                       | • enabled—The expansion slot is available.                                                                                           |
|                                       | • <b>uefi-only</b> —The expansion slot is available for UEFI only.                                                                   |
|                                       | • <b>legacy-only</b> —The expansion slot is available for legacy only.                                                               |
|                                       | • <b>platform-default</b> —The BIOS uses the value for this attribute contained in the BIOS defaults for the server type and vendor. |
| Slot <i>n</i> State<br>set SlotnState | The state of the adapter card installed in PCIe slot <i>n</i> . This can be one of the following:                                    |
| set SlothState                        | • <b>disabled</b> —The expansion slot is not available.                                                                              |
|                                       | • enabled—The expansion slot is available.                                                                                           |
|                                       | • <b>uefi-only</b> —The expansion slot is available for UEFI only.                                                                   |
|                                       | • legacy-only—The expansion slot is available for legacy only.                                                                       |
|                                       | • <b>platform-default</b> —The BIOS uses the value for this attribute contained in the BIOS defaults for the server type and vendor. |
| SBNVMe1 OptionROM                     | Whether the server can use Option ROM present in SBNVMe1 controller. This can be one of the following:                               |
| SBNVMe1OptionROM                      | • <b>disabled</b> —The expansion slot is not available.                                                                              |
|                                       | • enabled—The expansion slot is available.                                                                                           |
|                                       | • <b>uefi-only</b> —The expansion slot is available for UEFI only.                                                                   |
|                                       | • legacy-only—The expansion slot is available for legacy only.                                                                       |
|                                       | • <b>platform-default</b> —The BIOS uses the value for this attribute contained in the BIOS defaults for the server type and vendor. |

| Name                                    | Description                                                                                                    |
|-----------------------------------------|----------------------------------------------------------------------------------------------------|
| -                                       | Whether the server can use Option ROM present in SBNVMe2 controller. This can be one of the following:                               |
|                                         | • <b>disabled</b> —The expansion slot is not available.                                                                              |
|                                         | • enabled—The expansion slot is available.                                                                                           |
|                                         | • <b>uefi-only</b> —The expansion slot is available for UEFI only.                                                                   |
|                                         | • legacy-only—The expansion slot is available for legacy only.                                                                       |
|                                         | • <b>platform-default</b> —The BIOS uses the value for this attribute contained in the BIOS defaults for the server type and vendor. |
| SIOCNVMe1<br>OptionROM                  | Whether the server can use Option ROM present in SIOCNVMe1 controller.<br>This can be one of the following:                          |
| set                                     | • <b>disabled</b> —The expansion slot is not available.                                                                              |
| SIOCNVMe1OptionROM                      | • enabled—The expansion slot is available.                                                                                           |
|                                         | • <b>uefi-only</b> —The expansion slot is available for UEFI only.                                                                   |
|                                         | • legacy-only—The expansion slot is available for legacy only.                                                                       |
|                                         | • <b>platform-default</b> —The BIOS uses the value for this attribute contained in the BIOS defaults for the server type and vendor. |
| SIOCNVMe2<br>OptionROM                  | Whether the server can use Option ROM present in SIOCNVMe2 controller.<br>This can be one of the following:                          |
| set                                     | • <b>disabled</b> —The expansion slot is not available.                                                                              |
| SIOCNVMe2OptionROM                      | • enabled—The expansion slot is available.                                                                                           |
|                                         | • <b>uefi-only</b> —The expansion slot is available for UEFI only.                                                                   |
|                                         | • legacy-only—The expansion slot is available for legacy only.                                                                       |
|                                         | • <b>platform-default</b> —The BIOS uses the value for this attribute contained in the BIOS defaults for the server type and vendor. |
| SBLom1 OptionROM<br>set SBLom1OptionROM | Whether the server can use Option ROM present in the SBLom1 controller. This can be one of the following:                            |
|                                         | • <b>disabled</b> —The expansion slot is not available.                                                                              |
|                                         | • enabled—The expansion slot is available.                                                                                           |
|                                         | • <b>uefi-only</b> —The expansion slot is available for UEFI only.                                                                   |
|                                         | • <b>legacy-only</b> —The expansion slot is available for legacy only.                                                               |
|                                         | • <b>platform-default</b> —The BIOS uses the value for this attribute contained in the BIOS defaults for the server type and vendor. |

| Name                      | Description                                                                                                    |
|---------------------------|----------------------------------------------------------------------------------------------------|
| SBNVMen Link Speed        | Link speed for SBNVMe slot <i>n</i> . This can be one of the following:                                                              |
| set SBNVMenLinkSpeed      | • gen1—2.5GT/s (gigatransfers per second) is the maximum speed allowed.                                                              |
|                           | • gen2—5GT/s is the maximum speed allowed.                                                                                           |
|                           | • gen3—8GT/s is the maximum speed allowed.                                                                                           |
|                           | • enabled—The maximum speed is restricted.                                                                                           |
|                           | • <b>disabled</b> —The maximum speed is not restricted.                                                                              |
|                           | • <b>platform-default</b> —The BIOS uses the value for this attribute contained in the BIOS defaults for the server type and vendor. |
| SIOCNVMen Link            | Link speed for SIOCNVMe slot <i>n</i> . This can be one of the following:                                                            |
| Speed                     | • gen1—2.5GT/s (gigatransfers per second) is the maximum speed allowed.                                                              |
| set<br>SIOCNVMenLinkSpeed | • gen2—5GT/s is the maximum speed allowed.                                                                                           |
| Ĩ                         | • gen3—8GT/s is the maximum speed allowed.                                                                                           |
|                           | • enabled—The maximum speed is restricted.                                                                                           |
|                           | • disabled—The maximum speed is not restricted.                                                                                      |
|                           | • <b>platform-default</b> —The BIOS uses the value for this attribute contained in the BIOS defaults for the server type and vendor. |
| SIOCn Link Speed          | Link speed for SIOC slot <i>n</i> . This can be one of the following:                                                                |
| set SIOCnLinkSpeed        | • gen1—2.5GT/s (gigatransfers per second) is the maximum speed allowed.                                                              |
|                           | • gen2—5GT/s is the maximum speed allowed.                                                                                           |
|                           | • gen3—8GT/s is the maximum speed allowed.                                                                                           |
|                           | • enabled—The maximum speed is restricted.                                                                                           |
|                           | • disabled—The maximum speed is not restricted.                                                                                      |
|                           | • <b>platform-default</b> —The BIOS uses the value for this attribute contained in the BIOS defaults for the server type and vendor. |

| Name                     | Description                                                                                                    |
|--------------------------|----------------------------------------------------------------------------------------------------|
| SBMezzn Link Speed       | Link speed for SBMezz slot <i>n</i> . This can be one of the following:                                                              |
| set SBMezznLinkSpeed     | • gen1—2.5GT/s (gigatransfers per second) is the maximum speed allowed.                                                              |
|                          | • gen2—5GT/s is the maximum speed allowed.                                                                                           |
|                          | • gen3—8GT/s is the maximum speed allowed.                                                                                           |
|                          | • enabled—The maximum speed is restricted.                                                                                           |
|                          | • <b>disabled</b> —The maximum speed is not restricted.                                                                              |
|                          | • <b>platform-default</b> —The BIOS uses the value for this attribute contained in the BIOS defaults for the server type and vendor. |
| IOESlotn Link Speed      | Link speed for IOE slot <i>n</i> . This can be one of the following:                                                                 |
| set IOESlotnLinkSpeed    | • gen1—2.5GT/s (gigatransfers per second) is the maximum speed allowed.                                                              |
|                          | • gen2—5GT/s is the maximum speed allowed.                                                                                           |
|                          | • gen3—8GT/s is the maximum speed allowed.                                                                                           |
|                          | • enabled—The maximum speed is restricted.                                                                                           |
|                          | • <b>disabled</b> —The maximum speed is not restricted.                                                                              |
|                          | • <b>platform-default</b> —The BIOS uses the value for this attribute contained in the BIOS defaults for the server type and vendor. |
| IOEMezzn Link Speed      | Link speed for IOEMezz slot <i>n</i> . This can be one of the following:                                                             |
| set                      | • gen1—2.5GT/s (gigatransfers per second) is the maximum speed allowed.                                                              |
| <b>IOEMezznLinkSpeed</b> | • gen2—5GT/s is the maximum speed allowed.                                                                                           |
|                          | • gen3—8GT/s is the maximum speed allowed.                                                                                           |
|                          | • enabled—The maximum speed is restricted.                                                                                           |
|                          | • <b>disabled</b> —The maximum speed is not restricted.                                                                              |
|                          | • <b>platform-default</b> —The BIOS uses the value for this attribute contained in the BIOS defaults for the server type and vendor. |

| Name                 | Description                                                                                                    |
|----------------------|----------------------------------------------------------------------------------------------------|
| IOENVMen Link Speed  | Link speed for IOENVMe slot <i>n</i> . This can be one of the following:                                                                                                    |
| set                  | • gen1—2.5GT/s (gigatransfers per second) is the maximum speed allowed.                                                                                                    |
| IOENVMenLinkSpeed    | • gen2—5GT/s is the maximum speed allowed.                                                                                                    |
|                      | • gen3—8GT/s is the maximum speed allowed.                                                                                                    |
|                      | • enabled—The maximum speed is restricted.                                                                                                    |
|                      | • <b>disabled</b> —The maximum speed is not restricted.                                                                                                    |
|                      | • <b>platform-default</b> —The BIOS uses the value for this attribute contained in the BIOS defaults for the server type and vendor.                                                                               |
| CDN Support for LOMs | Whether the Ethernet Networking Identifier naming convention is according to                                                                                                    |
| set CdnSupport       | Consistent Device Naming (CDN) or the traditional way of naming conventions.<br>This can be one of the following:                                                                                                  |
|                      | • <b>enabled</b> —OS Ethernet Network Identifier is named in a consistent device<br>naming (CDN) convention according to the physical LAN on<br>Motherboard(LOM) port numbering; LOM Port 0, LOM Port 1 and so on. |
|                      | <ul> <li>disabled—OS Ethernet Networking Identifier is named in a default<br/>convention as ETH0, ETH1 and so on. By default, CDN option is disabled.</li> </ul>                                                   |
|                      | • <b>platform-default</b> —The BIOS uses the value for this attribute contained in the BIOS defaults for the server type and vendor.                                                                               |
| VMD Enable           | Whether NVMe SSDs that are connected to the PCIe bus can be hot swapped. It                                                                                                    |
| set VMDEnable        | also standardizes the LED status light on these drives. This can be one of the following:                                                                                                    |
|                      | • enabled—Hot swap of NVMe SSDs that are connected to the PCIe bus is allowed.                                                                                                    |
|                      | • <b>disabled</b> —Hot swap of NVMe SSDs that are connected to the PCIe bus is not allowed.                                                                                                    |
|                      | • <b>platform-default</b> —The BIOS uses the value for this attribute contained in the BIOS defaults for the server type and vendor.                                                                               |

## **Graphics Configuration BIOS Settings**

The following tables list the graphics configuration BIOS settings that you can configure through a BIOS policy or the default BIOS settings:

| Name                                                                         | Description                                                                                                    |
|------------------------------------------------------------------------------|----------------------------------------------------------------------------------------------------|
| Integrated Graphics                                                          | Enables integrated graphics. This can be one of the following:                                                                       |
| set integrated-graphics-config<br>integrated-graphics                        | • <b>platform-default</b> —The BIOS uses the value for this attribute contained in the BIOS defaults for the server type and vendor. |
|                                                                              | • enabled—Integrated graphic is enabled.                                                                                             |
|                                                                              | • <b>disabled</b> —Integrated graphics is disabled.                                                                                  |
| Integrated Graphics Aperture Size<br>set integrated-graphics-aperture-config | Allows you to set the size of mapped memory for the integrated graphics controller. This can be one of the following:                |
| integrated-graphics-aperture                                                 | • <b>platform-default</b> —The BIOS uses the value for this attribute contained in the BIOS defaults for the server type and vendor. |
|                                                                              | • 128mb                                                                                                    |
|                                                                              | • 256mb                                                                                                    |
|                                                                              | • 512mb                                                                                                    |
|                                                                              | • 1024mb                                                                                                    |
|                                                                              | • 2048mb                                                                                                    |
|                                                                              | • 4096mb                                                                                                    |
| Onboard Graphics                                                             | Enables onboard graphics (KVM). This can be one of the following:                                                                    |
| set onboard-graphics-config<br>onboard-graphics                              | • <b>platform-default</b> —The BIOS uses the value for this attribute contained in the BIOS defaults for the server type and vendor. |
|                                                                              | • enabled—Onboard graphics is enabled.                                                                                               |
|                                                                              | • <b>disabled</b> —Onboard graphics is disabled.                                                                                     |
|                                                                              |                                                                                                    |

### **Boot Options BIOS Settings**

The following table lists the boot options BIOS settings that you can configure through a BIOS policy or the default BIOS settings:

| Name                                                    | Description                                                                                                    |
|---------------------------------------------------------|----------------------------------------------------------------------------------------------------|
| Boot option retry<br>set boot-option-retry-config retry | Whether the BIOS retries NON-EFI based boot options without waiting for user input. This can be one of the following:                |
|                                                         | <ul> <li>disabled—Waits for user input before retrying NON-EFI based boot options.</li> </ul>                                        |
|                                                         | • <b>enabled</b> —Continually retries NON-EFI based boot options without waiting for user input.                                     |
|                                                         | • <b>platform-default</b> —The BIOS uses the value for this attribute contained in the BIOS defaults for the server type and vendor. |
| SAS RAID<br>set intel-entry-sas-raid-config sas-raid    | Whether the Intel SAS Entry RAID Module is enabled. This can be one of the following:                                                |
| see meet entry sus rule coming sus rule                 | • disabled—The Intel SAS Entry RAID Module is disabled.                                                                              |
|                                                         | • enabled—The Intel SAS Entry RAID Module is enabled.                                                                                |
|                                                         | • <b>platform-default</b> —The BIOS uses the value for this attribute contained in the BIOS defaults for the server type and vendor. |
| SAS RAID module<br>set intel-entry-sas-raid-config      | How the Intel SAS Entry RAID Module is configured. This can be one of the following:                                                 |
| sas-raid-module                                         | • it-ir-raid—Configures the RAID module to use Intel IT/IR RAID.                                                                     |
|                                                         | • intel-esrtii—Configures the RAID module to use Intel<br>Embedded Server RAID Technology II.                                        |
|                                                         | • <b>platform-default</b> —The BIOS uses the value for this attribute contained in the BIOS defaults for the server type and vendor. |
| Onboard SCU Storage Support                             | Whether the onboard software RAID controller is available to the server. This can be one of the following:                           |
| set onboard-sas-storage-config<br>onboard-sas-ctrl      | • <b>disabled</b> —The software RAID controller is not available.                                                                    |
|                                                         | • enabled—The software RAID controller is available.                                                                                 |
|                                                         | • <b>platform-default</b> —The BIOS uses the value for this attribute contained in the BIOS defaults for the server type and vendor. |

| Name                                | Description                                                                                                    |
|-------------------------------------|----------------------------------------------------------------------------------------------------|
| Cool Down Time (sec) drop-down list | The time to wait (in seconds) before the next boot attempt. This can be one of the following:                                                                                                    |
|                                     | • <b>15</b> System waits for 15v seconds before the next boot attempt.                                                                                                    |
|                                     | • 45                                                                                                    |
|                                     | • 90                                                                                                    |
|                                     | • <b>platform-default</b> —The BIOS uses the value for this attribute contained in the BIOS defaults for the server type and vendor.                                                                                                    |
|                                     | This token is valid only when the Boot Option Retry token has been enabled.                                                                                                    |
| Number of Retries drop-down list    | Number of attempts to boot. This can be one of the following:                                                                                                    |
|                                     | • infiniteSystem tries all options to boot up.                                                                                                    |
|                                     | • <b>13</b> System tries 5 times to boot up                                                                                                    |
|                                     | • 5                                                                                                    |
|                                     | • <b>platform-default</b> —The BIOS uses the value for this attribute contained in the BIOS defaults for the server type and vendor.                                                                                                    |
| P-SATA mode drop-down list          | This options allows you to select the P-SATA mode. This can be one of the following:                                                                                                    |
|                                     | • <b>disabled</b> —P-SATA mode is disabled.                                                                                                    |
|                                     | • lsi-sw-raid—Sets both SATA and sSATA controllers to RAID mode for LSI SW RAID.                                                                                                    |
|                                     | • <b>platform-default</b> —The BIOS uses the value for this attribute contained in the BIOS defaults for the server type and vendor.                                                                                                    |
| Power On Password drop-down list    | This token requires that you set a BIOS password before using<br>the F2 BIOS configuration. If enabled, password needs to be<br>validated before you access BIOS functions such as IO<br>configuration, BIOS set up, and booting to an operating system<br>using BIOS. It can be one of the following: |
|                                     | • disabled—Power On Password is disabled.                                                                                                    |
|                                     | • enabled—Power On Password is enabled.                                                                                                    |
|                                     | • <b>platform-default</b> —The BIOS uses the value for this attribute contained in the BIOS defaults for the server type and vendor.                                                                                                    |

| Name                            | Description                                                                                                    |
|---------------------------------|----------------------------------------------------------------------------------------------------|
| IPV6 PXE Support drop-down list | Enables or disables IPV6 support for PXE. This can be one of the following                                                           |
|                                 | • <b>disabled</b> —IPV6 PXE support is not available.                                                                                |
|                                 | • enabled—IPV6 PXE support is always available.                                                                                      |
|                                 | • <b>platform-default</b> —The BIOS uses the value for this attribute contained in the BIOS defaults for the server type and vendor. |

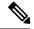

Note

BIOS parameter virtualization capability in Cisco UCS Manager maps a unified set of BIOS settings in a service profile to the actual BIOS supporting parameters. However, not all BIOS setting items are applicable to every server model/platform. When you create a custom BIOS policy and have the **Boot Option Retry** selected, and when there is no bootable option available, the reboot fails on the Cisco UCS B420 M3 or Cisco UCS B420 M4 servers and Cisco UCS Manager displays this message : *Reboot and Select proper Boot device or Insert Boot Media in selected Boot device and press a key*. You must manually set a boot option after the boot path is corrected, in order to enable the servers to reboot after a power outage. For more information about BIOS default server policies and the BIOS options and their default settings, see BIOS Policy, on page 59 and Server BIOS Settings, on page 1.

### **Server Management BIOS Settings**

The following tables list the server management BIOS settings that you can configure through a BIOS policy or the default BIOS settings:

| Name                                                          | Description                                                                                                    |
|---------------------------------------------------------------|----------------------------------------------------------------------------------------------------|
| Assert NMI on SERR<br>set assert-nmi-on-serr-config assertion | Whether the BIOS generates a non-maskable interrupt (NMI)<br>and logs an error when a system error (SERR) occurs. This can<br>be one of the following: |
|                                                               | • <b>disabled</b> —The BIOS does not generate an NMI or log an error when a SERR occurs.                                                               |
|                                                               | • enabled—The BIOS generates an NMI and logs an error<br>when a SERR occurs. You must enable this setting if you<br>want to enable Assert NMI on PERR. |
|                                                               | • <b>platform-default</b> —The BIOS uses the value for this attribute contained in the BIOS defaults for the server type and vendor.                   |

#### **General Settings**

I

| Name                                                                                  | Description                                                                                                    |
|---------------------------------------------------------------------------------------|----------------------------------------------------------------------------------------------------|
| Assert NMI on PERR<br>set assert-nmi-on-perr-config assertion                         | Whether the BIOS generates a non-maskable interrupt (NMI)<br>and logs an error when a processor bus parity error (PERR)<br>occurs. This can be one of the following:                                                                           |
|                                                                                       | • <b>disabled</b> —The BIOS does not generate an NMI or log an error when a PERR occurs.                                                                                                    |
|                                                                                       | • enabled—The BIOS generates an NMI and logs an error<br>when a PERR occurs. You must enable Assert NMI on<br>SERR to use this setting.                                                                                                    |
|                                                                                       | • <b>platform-default</b> —The BIOS uses the value for this attribute contained in the BIOS defaults for the server type and vendor.                                                                                                    |
| OS Boot Watchdog Timer<br>set os-boot-watchdog-timer-config<br>os-boot-watchdog-timer | Whether the BIOS programs the watchdog timer with a predefined timeout value. If the operating system does not complete booting before the timer expires, the CIMC resets the system and an error is logged. This can be one of the following: |
|                                                                                       | • <b>disabled</b> —The watchdog timer is not used to track how long the server takes to boot.                                                                                                    |
|                                                                                       | • <b>enabled</b> —The watchdog timer tracks how long the server takes to boot. If the server does not boot within the predefined length of time, the CIMC resets the system and logs an error.                                                 |
|                                                                                       | • <b>platform-default</b> —The BIOS uses the value for this attribute contained in the BIOS defaults for the server type and vendor.                                                                                                    |
|                                                                                       | This feature requires either operating system support or Intel Management software.                                                                                                    |
| OS Boot Watchdog Timer Policy<br>set os-boot-watchdog-timer-policy-config             | What action the system takes if the watchdog timer expires. This can be one of the following:                                                                                                    |
| os-boot-watchdog-timer-policy                                                         | • <b>power-off</b> —The server is powered off if the watchdog timer expires during OS boot.                                                                                                    |
|                                                                                       | • <b>reset</b> —The server is reset if the watchdog timer expires during OS boot.                                                                                                    |
|                                                                                       | • <b>platform-default</b> —The BIOS uses the value for this attribute contained in the BIOS defaults for the server type and vendor.                                                                                                    |
|                                                                                       | This option is only available if you enable the OS Boot<br>Watchdog Timer.                                                                                                    |

| Name                                                                    | Description                                                                                                    |
|-------------------------------------------------------------------------|----------------------------------------------------------------------------------------------------|
| OS Boot Watchdog Timer Timeout                                          | What timeout value the BIOS uses to configure the watchdog timer. This can be one of the following:                                  |
| os-boot-watchdog-timer-timeout-config<br>os-boot-watchdog-timer-timeout | • <b>5-minutes</b> —The watchdog timer expires 5 minutes after the OS begins to boot.                                                |
|                                                                         | • <b>10-minutes</b> —The watchdog timer expires 10 minutes after the OS begins to boot.                                              |
|                                                                         | • <b>15-minutes</b> —The watchdog timer expires 15 minutes after the OS begins to boot.                                              |
|                                                                         | • <b>20-minutes</b> —The watchdog timer expires 20 minutes after the OS begins to boot.                                              |
|                                                                         | • <b>platform-default</b> —The BIOS uses the value for this attribute contained in the BIOS defaults for the server type and vendor. |
|                                                                         | This option is only available if you enable the OS Boot<br>Watchdog Timer.                                                           |
| FRB-2 Timer<br>set frb-2-timer-config frb-2-timer                       | Whether the FRB-2 timer is used to recover the system if it hangs during POST. This can be one of the following:                     |
|                                                                         | • disabled—The FRB-2 timer is not used.                                                                                              |
|                                                                         | • enabled—The FRB-2 timer is started during POST and used to recover the system if necessary.                                        |
|                                                                         | • <b>platform-default</b> —The BIOS uses the value for this attribute contained in the BIOS defaults for the server type and vendor. |

| Name                                                          | Description                                                                                                    |
|---------------------------------------------------------------|----------------------------------------------------------------------------------------------------|
| Console redirection<br>set console-redir-config console-redir | Allows a serial port to be used for console redirection during<br>POST and BIOS booting. After the BIOS has booted and the<br>operating system is responsible for the server, console redirection<br>is irrelevant and has no effect. This can be one of the following: |
|                                                               | • disabled—No console redirection occurs during POST.                                                                                                    |
|                                                               | • serial-port-a or COM0 or Enabled—Enables serial port<br>A for console redirection during POST. This option is valid<br>for blade servers and rack-mount servers.                                                                                                    |
|                                                               | • serial-port-b or COM1—Enables serial port B for console redirection and allows it to perform server management tasks. This option is only valid for rack-mount servers.                                                                                               |
|                                                               | • <b>platform-default</b> —The BIOS uses the value for this attribute contained in the BIOS defaults for the server type and vendor.                                                                                                    |
|                                                               | <b>Note</b> If you enable this option, you also disable the display of the Quiet Boot logo screen during POST.                                                                                                    |
| Flow Control<br>set console-redir-config flow-control         | Whether a handshake protocol is used for flow control. Request<br>to Send / Clear to Send (RTS/CTS) helps to reduce frame<br>collisions that can be introduced by a hidden terminal problem.<br>This can be one of the following:                                       |
|                                                               | • none—No flow control is used.                                                                                                    |
|                                                               | • <b>rts-cts</b> —RTS/CTS is used for flow control.                                                                                                    |
|                                                               | • <b>platform-default</b> —The BIOS uses the value for this attribute contained in the BIOS defaults for the server type and vendor.                                                                                                    |
|                                                               | <b>Note</b> This setting must match the setting on the remote terminal application.                                                                                                    |

#### **Console Redirection Settings**

| Name                                                    | Description                                                                                                    |
|---------------------------------------------------------|----------------------------------------------------------------------------------------------------|
| Baud rate<br>set console-redir-config baud-rate         | What Baud rate is used for the serial port transmission speed. If you disable Console Redirection, this option is not available. This can be one of the following: |
|                                                         | • 9600—A 9600 Baud rate is used.                                                                                                    |
|                                                         | • <b>19200</b> —A 19200 Baud rate is used.                                                                                                    |
|                                                         | • <b>38400</b> —A 38400 Baud rate is used.                                                                                                    |
|                                                         | • <b>57600</b> —A 57600 Baud rate is used.                                                                                                    |
|                                                         | • 115200—A 115200 Baud rate is used.                                                                                                    |
|                                                         | • <b>platform-default</b> —The BIOS uses the value for this attribute contained in the BIOS defaults for the server type and vendor.                               |
|                                                         | <b>Note</b> This setting must match the setting on the remote terminal application.                                                                                |
| Terminal type<br>set console-redir-config terminal-type | What type of character formatting is used for console redirection.<br>This can be one of the following:                                                            |
| set console-reun-coning terminal-type                   | • pc-ansi—The PC-ANSI terminal font is used.                                                                                                    |
|                                                         | • vt100—A supported vt100 video terminal and its character set are used.                                                                                           |
|                                                         | • vt100-plus—A supported vt100-plus video terminal and its character set are used.                                                                                 |
|                                                         | • vt-utf8—A video terminal with the UTF-8 character set is used.                                                                                                   |
|                                                         | • <b>platform-default</b> —The BIOS uses the value for this attribute contained in the BIOS defaults for the server type and vendor.                               |
|                                                         | <b>Note</b> This setting must match the setting on the remote terminal application.                                                                                |

| Name                                                              | Description                                                                                                    |
|-------------------------------------------------------------------|----------------------------------------------------------------------------------------------------|
| Legacy OS redirection<br>set console-redir-config legacy-os-redir | Whether redirection from a legacy operating system, such as DOS, is enabled on the serial port. This can be one of the following:                                                                                                    |
|                                                                   | • <b>disabled</b> —The serial port enabled for console redirection is hidden from the legacy operating system.                                                                                                    |
|                                                                   | • <b>enabled</b> — The serial port enabled for console redirection is visible to the legacy operating system.                                                                                                    |
|                                                                   | • <b>platform-default</b> —The BIOS uses the value for this attribute contained in the BIOS defaults for the server type and vendor.                                                                                                    |
| Putty KeyPad<br>set console-redir-config<br>putty-function-keypad | Allows you to change the action of the PuTTY function keys<br>and the top row of the numeric keypad. This can be one of the<br>following:                                                                                                    |
| Fairy remember heyping                                            | • vt100—The function keys generate ESC OP through ESC O[.                                                                                                    |
|                                                                   | • <b>linux</b> —Mimics the Linux virtual console. Function keys F6 to F12 behave like the default mode, but F1 to F5 generate <b>ESC</b> [[A through <b>ESC</b> [[E.                                                                                                    |
|                                                                   | • <b>xtermr6</b> —Function keys F5 to F12 behave like the default mode. Function keys F1 to F4 generate <b>ESC OP</b> through ESC OS, which are the sequences produced by the top row of the keypad on Digital terminals.                                                          |
|                                                                   | <ul> <li>sco—The function keys F1 to F12 generate ESC [M through ESC [X. The function and shift keys generate ESC [Y through ESC [j. The control and function keys generate ESC [k through ESC [v. The shift, control and function keys generate ESC [w through ESC [{.</li> </ul> |
|                                                                   | • escn—The default mode. The function keys match the general behavior of Digital terminals. The function keys generate sequences such as ESC [11~ and ESC [12~.                                                                                                    |
|                                                                   | • vt400—The function keys behave like the default mode.<br>The top row of the numeric keypad generates ESC OP<br>through ESC OS.                                                                                                    |
|                                                                   | • <b>platform-default</b> —The BIOS uses the value for this attribute contained in the BIOS defaults for the server type and vendor.                                                                                                    |

L

| Used for Windows Special Administration Control (SAC). This option allows you to configure the COM port 0 that can be used for Windows Emergency Management services. ACPI SPCR table is reported based on this setup option. This can be one of the following: |
|----------------------------------------------------------------------------------------------------|
| • <b>disabled</b> —Configures the COM port 0 as a general purpose<br>port for use with the Windows Operating System.                                                                                                    |
| • <b>enabled</b> —Configures the COM port 0 as a remote management port for Windows Emergency Management services.                                                                                                    |
| • <b>platform-default</b> —The BIOS uses the value for this attribute contained in the BIOS defaults for the server type and vendor.                                                                                                    |
| Whether BIOS console redirection should be active after BIOS<br>POST is complete and control given to the OS bootloader. This<br>can be one of the following:                                                                                                   |
| <ul> <li>always_enable—BIOS Legacy console redirection is active<br/>during the OS boot and run time.</li> </ul>                                                                                                    |
| • <b>bootloader</b> —BIOS Legacy console redirection is disabled before giving control to the OS boot loader.                                                                                                    |
| • <b>platform-default</b> —The BIOS uses the value for this attribute contained in the BIOS defaults for the server type and vendor.                                                                                                    |
|                                                                                                    |

## **BIOS Policy**

The BIOS policy is a policy that automates the configuration of BIOS settings for a server or group of servers. You can create global BIOS policies available to all servers in the root organization, or you can create BIOS policies in sub-organizations that are only available to that hierarchy.

To use a BIOS policy, do the following:

- 1. Create the BIOS policy in Cisco UCS Manager.
- 2. Assign the BIOS policy to one or more service profiles.
- **3.** Associate the service profile with a server.

During service profile association, Cisco UCS Manager modifies the BIOS settings on the server to match the configuration in the BIOS policy. If you do not create and assign a BIOS policy to a service profile, the server uses the default BIOS settings for that server platform.

## **Default BIOS Settings**

Cisco UCS Manager includes a set of default BIOS settings for each type of server supported by Cisco UCS. The default BIOS settings are available only in the root organization and are global. Only one set of default BIOS settings can exist for each server platform supported by Cisco UCS. You can modify the default BIOS settings, but you cannot create an additional set of default BIOS settings.

Each set of default BIOS settings are designed for a particular type of supported server and are applied to all servers of that specific type which do not have a BIOS policy included in their service profiles.

Unless a Cisco UCS implementation has specific needs that are not met by the server-specific settings, we recommend that you use the default BIOS settings that are designed for each type of server in the Cisco UCS domain.

Cisco UCS Manager applies these server platform-specific BIOS settings as follows:

The service profile associated with a server does not include a BIOS policy.

• The BIOS policy is configured with the platform-default option for a specific setting.

You can modify the default BIOS settings provided by Cisco UCS Manager. However, any changes to the default BIOS settings apply to all servers of that particular type or platform. If you want to modify the BIOS settings for only certain servers, we recommend that you use a BIOS policy.

The BIOS tokens for M5 servers and later are read-only and cannot be modified. For a complete and up to date list of BIOS tokens, defaults, and values, refer Cisco UCS M5 Server BIOS Tokens.

## **Creating a BIOS Policy**

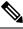

Note C

Cisco UCS Manager pushes BIOS configuration changes through a BIOS policy or default BIOS settings to the Cisco Integrated Management Controller (CIMC) buffer. These changes remain in the buffer and do not take effect until the server is rebooted.

We recommend that you verify the support for BIOS settings in the server that you want to configure. Some settings, such as Mirroring Mode for RAS Memory, are not supported by all Cisco UCS servers.

|        | Command or Action                           | Purpose                                                                                                    |
|--------|---------------------------------------------|----------------------------------------------------------------------------------------------------|
| Step 1 | UCS-A# scope org org-name                   | Enters org mode for the specified organization.<br>To enter the default org mode, type / as the<br><i>org-name</i> . |
| Step 2 | UCS-A /org # create bios-policy policy-name | Creates a BIOS policy with the specified policy name, and enters org BIOS policy mode.                               |
| Step 3 | Configure the BIOS settings.                |                                                                                                    |
| Step 4 | UCS-A /org/bios-policy # commit-buffer      | Commits the transaction to the system configuration.                                                                 |

#### Procedure

#### Example

The following example creates a BIOS policy under the root organization and commits the transaction:

```
UCS-A# scope org /
UCS-A /org # create bios-policy biosPolicy3
UCS-A /org/bios-policy* # set numa-config numa-optimization enabled
UCS-A /org/bios-policy* # commit-buffer
UCS-A /org/bios-policy #
```

## **Modifying BIOS Defaults**

You can use the following procedure to modify and configure the BIOS defaults for UCS M4 and earlier servers. The new BIOS settings that are introduced with the UCS M5 servers cannot be configured using this procedure.

We recommend that you verify the support for BIOS settings in the server that you want to configure. Some settings, such as Mirroring Mode for RAS Memory, are not supported by all Cisco UCS servers.

Unless a Cisco UCS implementation has specific needs that are not met by the server-specific settings, we recommend that you use the default BIOS settings that are designed for each type of server in the Cisco UCS domain.

|        | Command or Action                                                          | Purpose                                                                                                    |
|--------|----------------------------------------------------------------------------|----------------------------------------------------------------------------------------------------|
| Step 1 | UCS-A# scope system                                                        | Enters system mode.                                                                                                    |
| Step 2 | UCS-A /system # scope server-defaults                                      | Enters server defaults mode.                                                                                                    |
| Step 3 | UCS-A /system/server-defaults # show<br>platform                           | (Optional) Displays platform descriptions for all servers.                                                                                                    |
| Step 4 | UCS-A /system/server-defaults # scope<br>platform platform-description     | <ul> <li>Enters server defaults mode for the server specified. For the <i>platform-description</i> argument, enter the server description displayed by the <b>show platform</b> command using the following format: "<i>vendor</i>" <i>model revision</i>.</li> <li>Tip You must enter the vendor exactly as shown in the <b>show platform</b> command, including all punctuation marks.</li> </ul> |
| Step 5 | UCS-A /system/server-defaults/platform #<br>scope bios-settings            | Enters server defaults BIOS settings mode for the server.                                                                                                    |
| Step 6 | Reconfigure the BIOS settings.                                             |                                                                                                    |
| Step 7 | UCS-A<br>/system/server-defaults/platform/bios-settings<br># commit-buffer | Commits the transaction to the system configuration.                                                                                                    |

#### Procedure

#### Example

The following example shows how to change the NUMA default BIOS setting for a platform and commit the transaction:

```
UCS-A# scope system
UCS-A /system # scope server-defaults
UCS-A /system/server-defaults # show platform
Platform:
   Product Name Vendor Model
                                   Revision
    ------ ------ ------- --------
   Cisco B200-M1
               Cisco Systems, Inc.
                         N20-B6620-1
                                     0
UCS-A /system/server-defaults # scope platform "Cisco Systems, Inc." N20-B6620-1 0
UCS-A /system/server-defaults/platform # scope bios-settings
UCS-A /system/server-defaults/platform/bios-settings # set numa-config numa-optimization
disabled
UCS-A /system/server-defaults/platform/bios-settings* # commit-buffer
UCS-A /system/server-defaults/platform/bios-settings #
UCS-A# scope system
UCS-A /system # scope server-defaults
UCS-A /system/server-defaults # show platform
Platform:
   Product Name Vendor Model
                                  Revision
    _____ ____
   Cisco UCS B230-M2
               Cisco Systems, Inc.
                          B230-BASE-M2
                                     0
    Cisco UCS B440 M2
              Cisco Systems, Inc.
                          B440-BASE-M2
                                     0
   Cisco C260-M2
                Cisco Systems, Inc.
                         C260-BASE-2646
                                0
    Cisco B200-M1
               Cisco Systems, Inc.
                        N20-B6620-1
                                     0
    Cisco B250-M1
                Cisco Systems, Inc.
                          N20-B6620-2
UCS-A /system/server-defaults # scope platform "Cisco Systems, Inc." B230-BASE-M2 0
UCS-A /system/server-defaults/platform # scope bios-settings
UCS-A /system/server-defaults/platform/bios-settings # set numa-config numa-optimization
disabled
UCS-A /system/server-defaults/platform/bios-settings* # committ-buffer
UCS-A /system/server-defaults/platform/bios-settings* #
```

# **Configuring BIOS Settings for M5 Servers**

You can configure BIOS settings for UCS M5 and earlier servers through Cisco UCS Manager CLI. The new BIOS settings that are introduced with the UCS M5 servers can be configured only by using this procedure.

We recommend that you verify the support for BIOS settings in the server that you want to configure. Some settings, such as Mirroring Mode for RAS Memory, are not supported by all Cisco UCS servers.

#### Procedure

|         | Command or Action                                                                                | Purpose                                                                                                    |
|---------|--------------------------------------------------------------------------------------------------|----------------------------------------------------------------------------------------------------|
| Step 1  | UCS-A# scope org org-name                                                                        | Enters the organization mode for the specified organization. To enter the root organization mode, enter / as the <i>org-name</i> . |
| Step 2  | UCS-A /org # scope bios-policy<br>bios-policy-name                                               | Enters the bios-policy mode for the specified BIOS policy.                                                                         |
| Step 3  | (Optional) UCS-A /org/bios-policy # <b>show</b><br><b>token-feature</b>                          | Displays the complete list of BIOS token features in the specified BIOS policy.                                                    |
| Step 4  | UCS-A /org/bios-policy # scope token-feature<br>"bios-token-feature-name"                        | Enters the token feature mode for the specified BIOS token feature.                                                                |
| Step 5  | (Optional) UCS-A<br>/org/bios-policy/token-feature # show<br>token-param                         | Displays the complete list of BIOS token parameters for the specified BIOS token feature.                                          |
| Step 6  | UCS-A /org/bios-policy/token-feature # scope token-param <i>bios-token-parameter-name</i>        | Enters the token parameter mode for the specified BIOS token parameter name.                                                       |
| Step 7  | (Optional) UCS-A<br>/org/bios-policy/token-feature/token-param #<br>show token-settings          | Displays the complete list of token settings for<br>the specified BIOS token parameter.                                            |
| Step 8  | UCS-A<br>/org/bios-policy/token-feature/token-param #<br>scope token-settings token-setting      | Enters the token settings mode for the specified BIOS token parameter name.                                                        |
| Step 9  | UCS-A<br>/org/bios-policy/token-feature/token-param/token-settings<br># set is-selected yes   no | Set the specified token setting as selected or<br>not by using the <b>yes</b> or <b>no</b> keyword.                                |
| Step 10 | UCS-A<br>/org/bios-policy/token-feature/token-param/token-settings<br># commit-buffer            | Commits the transaction to the system configuration.                                                                               |

#### Example

The following example shows how to configure BIOS token settings:

```
UCS-A# scope org
UCS-A /org # scope bios-policy bp
UCS-A /org/bios-policy # scope token-feature "Consistent Device Name Control"
```

```
UCS-A /org/bios-policy/token-feature # scope token-param cdnEnable
UCS-A /org/bios-policy/token-feature/token-param # scope token-settings Enabled
UCS-A /org/bios-policy/token-feature/token-param/token-settings # set is-selected yes
UCS-A /org/bios-policy/token-feature/token-param/token-settings* # commit-buffer
UCS-A /org/bios-policy/token-feature/token-param/token-settings #
```

## Viewing the Actual BIOS Settings for M3 and M4 Servers

Follow this procedure to see the actual BIOS settings on a server.

#### Procedure

|        | Command or Action                                       | Purpose                                                                                                    |
|--------|---------------------------------------------------------|----------------------------------------------------------------------------------------------------|
| Step 1 | UCS-A# scope server chassis-id / server-id              | Enters chassis server mode for the specified server.                                                                                                    |
| Step 2 | UCS-A /chassis/server # scope bios                      | Enters BIOS mode for the specified server.                                                                                                    |
| Step 3 | UCS-A /chassis/server/bios # scope<br>bios-settings     | Enters BIOS settings mode for the specified server.                                                                                                    |
| Step 4 | UCS-A /chassis/server/bios/bios-settings # show setting | Displays the BIOS setting. Enter <b>show</b> ? to display a list of allowed values for <i>setting</i> .                                                                                              |
|        |                                                         | <b>Note</b> The <b>show</b> <i>setting</i> command is not supported on M5 and higher servers. For M5 and higher servers, see Viewing the Actual BIOS Settings for M5 and Higher Servers, on page 64. |

#### Example

The following example displays a BIOS setting for blade 3 in chassis 1:

```
UCS-A# scope server 1/3
UCS-A /chassis/server # scope bios
UCS-A /chassis/server/bios # scope bios-settings
UCS-A /chassis/server/bios/bios-settings # show intel-vt-config
Intel Vt Config:
    Vt
    --
    Enabled
```

```
UCS-A /chassis/server/bios/bios-settings #
```

## Viewing the Actual BIOS Settings for M5 and Higher Servers

Follow this procedure to see the actual BIOS settings on a server.

|        | Command or Action                                                                                           | Purpose                                                                                                    |
|--------|----------------------------------------------------------------------------------------------------|----------------------------------------------------------------------------------------------------|
| Step 1 | UCS-A# scope server chassis-id   server-id                                                                  | Enters chassis server mode for the specified server.                                                                                                    |
| Step 2 | UCS-A /chassis/server # scope bios                                                                          | Enters BIOS mode for the specified server.                                                                                                    |
| Step 3 | UCS-A /chassis/server/bios # scope<br>bios-settings                                                         | Enters BIOS settings mode for the specified server.                                                                                                    |
| Step 4 | UCS-A /chassis/server/bios/bios-settings #<br>show token-feature<br>"BIOS_Token_Feature_Name" detail expand | Displays the BIOS setting for a specific BIOS token feature name. Enter <b>show</b> ? to display a list of allowed values for <i>BIOS_Token_Feature_Name</i> . |
| Step 5 | (Optional) UCS-A<br>/chassis/server/bios/bios-settings # show detail                                        | Displays the BIOS setting for all the BIOS tokens.                                                                                                    |

#### Procedure

#### Example

The following example displays BIOS setting for Consistent Device Name Control on blade 4 in chassis 1:

```
UCS-A# scope server 1/4
```

```
UCS-A /chassis/server # scope bios
UCS-A /chassis/server/bios # scope bios-settings
UCS-A /chassis/server/bios/bios-settings # show token-feature "Consistent Device Name
Control" detail expand
Token Feature:
Bios Token Feature Name: Consistent Device Name Control
```

```
Token Parameter:
Bios Token Parameter Name: cdnEnable
UI Display Name: CDN Control
Token Settings:
Bios Token Settings Name: Disabled
```

```
BIOS Returned Setting Name: Disabled
Selected: Yes
```

```
UCS-A /chassis/server/bios/bios-settings #
```

# **Displaying Details of BIOS Tokens in a BIOS Policy**

#### Procedure

|        | Command or Action         | Purpose                                                                                                    |
|--------|---------------------------|----------------------------------------------------------------------------------------------------|
| Step 1 | UCS-A# scope org org-name | Enters the organization mode for the specified organization. To enter the root organization mode, enter / as the <i>org-name</i> . |

|        | Command or Action                                                                                          | Purpose                                                                                                    |
|--------|----------------------------------------------------------------------------------------------------|----------------------------------------------------------------------------------------------------|
| Step 2 | UCS-A /org # scope bios-policy<br>bios-policy-name                                                         | Enters the bios-policy mode for the specified BIOS policy.                                                                                            |
| Step 3 | UCS-A /org/bios-policy # show detail expand                                                                | Displays detailed information about all the<br>BIOS token features, parameters, and settings<br>that are configured for the specified BIOS<br>policy. |
| Step 4 | (Optional) UCS-A /org/bios-policy # scope<br>token-feature "bios-token-feature-name"                       | Enters the token feature mode for the specified BIOS token feature.                                                                                   |
| Step 5 | (Optional) UCS-A<br>/org/bios-policy/token-feature # show detail<br>[expand]                               | Displays the complete list of BIOS token parameters for the specified BIOS token feature.                                                             |
| Step 6 | (Optional) UCS-A<br>/org/bios-policy/token-feature # scope<br>token-param <i>bios-token-parameter-name</i> | Enters the token parameter mode for the specified BIOS token parameter name.                                                                          |
| Step 7 | (Optional) UCS-A<br>/org/bios-policy/token-feature/token-param #<br>show detail [expand]                   | Displays the complete list of token settings for<br>the specified BIOS token parameter.                                                               |

#### Example

This example shows how to display detailed information about a BIOS policy, including all the BIOS token features, parameters, and settings:

```
UCS-A# scope org
UCS-A /org # scope bios-policy bp
UCS-A /org/bios-policy # show detail expand
BIOS Policy:
   Name: bp
   Description: Recommended bios settings for bp
   Reboot on BIOS Policy Change: No
   Policy Owner: Local
    Token Feature:
       Bios Token Feature Name: All USB Devices
        Token Parameter:
           Bios Token Parameter Name: AllUsbDevices
           UI Display Name: All USB Devices
           Token Settings:
                Bios Token Settings Name: Disabled
                BIOS Returned Setting Name: Disabled
                Selected: No
                Bios Token Settings Name: Enabled
                BIOS Returned Setting Name: Enabled
                Selected: No
        Bios Token Feature Name: Altitude
```

```
Token Parameter:
   Bios Token Parameter Name: Altitude
   UI Display Name: Altitude
   Token Settings:
       Bios Token Settings Name: 1500-M
        BIOS Returned Setting Name: 1500 M
        Selected: No
        Bios Token Settings Name: 300-M
        BIOS Returned Setting Name: 300 M
        Selected: No
        Bios Token Settings Name: 3000-M
        BIOS Returned Setting Name: 3000 M
        Selected: No
        Bios Token Settings Name: 900-M
        BIOS Returned Setting Name: 900 M
        Selected: No
        Bios Token Settings Name: Auto
        BIOS Returned Setting Name: Auto
        Selected: No
```

...

This example shows how to display detailed information about the BIOS token parameters for a specific BIOS token feature:

```
UCS-A# scope org
UCS-A /org # scope bios-policy bp
UCS-A /org/bios-policy # scope token-feature "Console redirection"
UCS-A /org/bios-policy/token-feature # show detail expand
Token Feature:
   Bios Token Feature Name: Console redirection
    Token Parameter:
        Bios Token Parameter Name: BaudRate
        UI Display Name: Baud rate
        Token Settings:
           Bios Token Settings Name: 115.2k
           BIOS Returned Setting Name: 115.2k
           Selected: No
           Bios Token Settings Name: 19.2k
           BIOS Returned Setting Name: 19.2k
           Selected: No
           Bios Token Settings Name: 38.4k
           BIOS Returned Setting Name: 38.4k
            Selected: No
           Bios Token Settings Name: 57.6k
           BIOS Returned Setting Name: 57.6k
           Selected: No
           Bios Token Settings Name: 9.6k
           BIOS Returned Setting Name: 9.6k
            Selected: No
```

```
Bios Token Parameter Name: FlowCtrl
UI Display Name: Flow Control
Token Settings:
    Bios Token Settings Name: None
    BIOS Returned Setting Name: None
    Selected: No
Bios Token Settings Name: RTS-CTS
    BIOS Returned Setting Name: RTS-CTS
    Selected: No
```

This example shows how to display detailed information about the BIOS token settings for a specific BIOS token parameter:

```
UCS-A# scope org
UCS-A /org # scope bios-policy bp
UCS-A /org/bios-policy # scope token-feature "Console redirection"
UCS-A /org/bios-policy/token-feature # scope token-param BaudRate
UCS-A /org/bios-policy/token-feature/token-param # show detail expand
Token Parameter:
   Bios Token Parameter Name: BaudRate
   UI Display Name: Baud rate
    Token Settings:
        Bios Token Settings Name: 115.2k
        BIOS Returned Setting Name: 115.2k
        Selected: No
        Bios Token Settings Name: 19.2k
        BIOS Returned Setting Name: 19.2k
        Selected: No
        Bios Token Settings Name: 38.4k
        BIOS Returned Setting Name: 38.4k
        Selected: No
        Bios Token Settings Name: 57.6k
        BIOS Returned Setting Name: 57.6k
        Selected: No
        Bios Token Settings Name: 9.6k
```

```
BIOS Returned Setting Name: 9.6k
Selected: No
```

## **Trusted Platform Module**

### **Trusted Platform Module**

The Trusted Platform Module (TPM) is a component that can securely store artifacts that are used to authenticate the server. These artifacts can include passwords, certificates, or encryption keys. A TPM can also be used to store platform measurements that help ensure that the platform remains trustworthy. Authentication (ensuring that the platform can prove that it is what it claims to be) and attestation (a process helping to prove that a platform is trustworthy and has not been breached) are necessary steps to ensure safer computing in all

environments. It is a requirement for the Intel Trusted Execution Technology (TXT) security feature, which must be enabled in the BIOS settings for a server equipped with a TPM. Cisco UCS M4 blade and rack-mount servers include support for TPM. TPM is enabled by default on these servers.

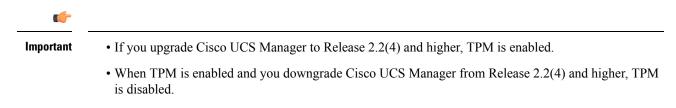

### **Intel Trusted Execution Technology**

Intel Trusted Execution Technology (TXT) provides greater protection for information that is used and stored on the business server. A key aspect of that protection is the provision of an isolated execution environment and associated sections of memory where operations can be conducted on sensitive data, invisible to the rest of the system. Intel TXT provides for a sealed portion of storage where sensitive data such as encryption keys can be kept, helping to shield them from being compromised during an attack by malicious code. Cisco UCS M4 blade and rack-mount servers include support for TXT. TXT is disabled by default on these servers.

TXT can be enabled only after TPM, Intel Virtualization technology (VT) and Intel Virtualization Technology for Directed I/O (VT-d) are enabled. When you only enable TXT, it also implicitly enables TPM, VT, and VT-d.

### **Enabling or Disabling TPM**

|        | Command or Action                                                                                                    | Purpose                                                                                                    |
|--------|----------------------------------------------------------------------------------------------------|----------------------------------------------------------------------------------------------------|
| Step 1 | UCS-A# scope org org-name                                                                                            | Enters the organization mode for the specified organization. To enter the root organization mode, enter / as the <i>org-name</i> . |
| Step 2 | UCS-A /org # create bios-policy policy-name                                                                          | Creates a BIOS policy with the specified policy name, and enters org BIOS policy mode.                                             |
| Step 3 | UCS-A /org/bios-policy* # set<br>trusted-platform-module-config tpm-state<br>{disabled   enabled   platform-default} | Specifies whether TPM is <b>enabled</b> or <b>disabled</b> .<br><b>platform-default</b> is TPM enabled.                            |
| Step 4 | UCS-A /org/bios-policy* # commit-buffer                                                                              | Commits the transaction to the system configuration.                                                                               |
| Step 5 | UCS-A /org # create service-profile <i>sp-name</i> }                                                                 | Creates the service profile specified and enters service profile configuration mode.                                               |
| Step 6 | UCS-A /org/service-profile* # set bios-policy policy-name                                                            | Associates the specified BIOS policy with the service profile.                                                                     |
| Step 7 | UCS-A /org/service-profile* # commit-buffer                                                                          | Commits the transaction to the system configuration.                                                                               |

#### Procedure

|        | Command or Action                                                     | Purpose                                              |
|--------|-----------------------------------------------------------------------|------------------------------------------------------|
| Step 8 | UCS-A /org/service-profile # associate server<br>chassis-id / slot-id | Associates the service profile with a single server. |

#### Example

The following example shows how to enable TPM:

```
UCS-A # scope org
UCS-A /org # create bios-policy bp1
UCS-A /org/bios-policy* # set trusted-platform-module-config tpm-state enabled
UCS-A /org/bios-policy* # commit-buffer
UCS-A /org # create service-profile sp1
UCS-A /org/service-profile* # set bios-policy bp1
UCS-A /org/service-profile* # commit-buffer
UCS-A /org/service-profile # associate server 1/2
```

### **Viewing TPM Properties**

#### Procedure

|        | Command or Action                                        | Purpose                                      |
|--------|----------------------------------------------------------|----------------------------------------------|
| Step 1 | UCS-A# scope server<br>chassis-id/cartridge-id/server-id | Enters server mode for the specified server. |
| Step 2 | UCS-A /chassis/cartridge/server # scope tpm<br>tpm-id    | Enters TPM mode for the specified TPM ID.    |
| Step 3 | UCS-A /chassis/cartridge/server/tpm # show               | Displays the TPM properties.                 |
| Step 4 | UCS-A /chassis/cartridge/server/tpm # show<br>detail     | Displays detailed TPM properties.            |

#### Example

The following example shows how to display the TPM properties a modular server:

```
UCS-A# scope server 1/3/1
UCS-A /chassis/cartridge/server # scope tpm 1
UCS-A /chassis/cartridge/server/tpm # show
Trusted Platform Module:
    Presence: Equipped
    Enabled Status: Enabled
    Active Status: Activated
    Ownership: Unowned
UCS-A /chassis/cartridge/server/tpm # show detail
Trusted Platform Module:
    Enabled Status: Enabled
    Active Status: Activated
    Ownership: Unowned
    Trusted Platform Module:
    Enabled Status: Activated
    Ownership: Unowned
    Tpm Revision: 2
```

```
Model: UCSX-TPM2-001
Vendor: Cisco Systems Inc
Serial: FCH19257E58
Admin Action: Unspecified
Config State: Not Applied
UCS-A /chassis/cartridge/server/tpm #
```

### **Enabling or Disabling TXT**

#### Procedure

| Command or Action                                                                                                    | Purpose                                                                                                    |
|----------------------------------------------------------------------------------------------------|----------------------------------------------------------------------------------------------------|
| UCS-A# scope org org-name                                                                                                    | Enters the organization mode for the specified organization. To enter the root organization mode, enter / as the <i>org-name</i> .                                                                                                    |
| UCS-A /org # create bios-policy policy-name                                                                                          | Creates a BIOS policy with the specified policy name, and enters org BIOS policy mode.                                                                                                    |
| UCS-A /org/bios-policy* # set<br>intel-trusted-execution-technology-config<br>txt-support {enabled   disabled  <br>platform-default} | Specifies whether TXT is <b>enabled</b> or <b>disabled</b> .<br><b>platform-default</b> is TXT disabled.                                                                                                    |
| UCS-A /org/bios-policy* # commit-buffer                                                                                              | Commits the transaction to the system configuration.                                                                                                    |
| UCS-A /org # create service-profile <i>sp-name</i> }                                                                                 | Creates the service profile specified and enters service profile configuration mode.                                                                                                    |
| UCS-A /org/service-profile* # set bios-policy<br>policy-name                                                                         | Associates the specified BIOS policy with the service profile.                                                                                                    |
| UCS-A /org/service-profile* # commit-buffer                                                                                          | Commits the transaction to the system configuration.                                                                                                    |
| UCS-A /org/service-profile # associate server<br>chassis-id / slot-id                                                                | Associates the service profile with a single server.                                                                                                    |
|                                                                                                    | UCS-A# scope org org-name         UCS-A /org # create bios-policy policy-name         UCS-A /org/bios-policy* # set         intel-trusted-execution-technology-config         txt-support {enabled   disabled           platform-default}         UCS-A /org/bios-policy* # commit-buffer         UCS-A /org/bios-policy* # commit-buffer         UCS-A /org/service-profile* # set bios-policy         UCS-A /org/service-profile* # set bios-policy         policy-name         UCS-A /org/service-profile* # commit-buffer         UCS-A /org/service-profile* # set bios-policy         policy-name         UCS-A /org/service-profile* # commit-buffer |

#### Example

The following example shows how to enable TXT:

```
UCS-A # scope org
UCS-A /org # create bios-policy bp1
UCS-A /org/bios-policy* # set intel-trusted-execution-technology-config txt-support enabled
UCS-A /org/bios-policy* # commit-buffer
UCS-A /org # create service-profile sp1
UCS-A /org/service-profile* # set bios-policy bp1
UCS-A /org/service-profile* # commit-buffer
UCS-A /org/service-profile* # commit-buffer
UCS-A /org/service-profile # associate server 1/2
```

## **Consistent Device Naming**

When there is no mechanism for the Operating System to label Ethernet interfaces in a consistent manner, it becomes difficult to manage network connections with server configuration changes. Consistent Device Naming (CDN), introduced in Cisco UCS Manager Release 2.2(4), allows Ethernet interfaces to be named in a consistent manner. This makes Ethernet interface names more persistent when adapter or other configuration changes are made.

To configure CDN for a vNIC, do the following:

- Enable consistent device naming in the BIOS policy.
- Associate the BIOS policy with a service profile.
- Configure consistent naming for a vNIC.

### Guidelines and Limitations for Consistent Device Naming

- CDN is supported on the following Operating Systems:
  - Windows 2012 R2
  - Windows 2016
  - Red Hat Enterprise Linux (RHEL) 6.x and 7.x
  - ESXi 6.7
- Consistent device naming (CDN) is supported on all M3 and higher blade and rack-mount servers.
- BIOS and adapter firmware must be part of the Release 2.2(4) or higher bundle to support CDN.
- In Cisco UCS Manager Release 3.1 and later releases, CDN is supported on the following adapters:
  - Cisco UCS VIC 1385 (UCSC-PCIE-C40Q-03)
  - Cisco UCS VIC 1387 (UCSC-MLOM-C40Q-03)
- If the RHEL Operating System is installed on the server, CDN will appear when running the command "biosdevname -d" as "sysfs label". CDN will not change the kernel name.
- In Cisco UCS Manager Release 2.2(4), CDN is supported only on the following adapters:
  - Cisco UCS VIC 1225 (UCSC-PCIE-CSC-02)
  - Cisco UCS MLOM 1227 (UCSC-MLOM-CSC-02)
  - Cisco UCS VIC 1225T (UCSC-PCIE-C10T-02)
  - Cisco UCS MLOM 1227T (UCSC-MLOM-C10T-02)
  - Cisco UCS VIC 1240 (UCSB-MLOM-40G-01)
  - Cisco UCS VIC 1280 (UCS-VIC-M82-8P)
  - Cisco UCS VIC 1340 (UCSB-MLOM-40G-03)
  - Cisco UCS VIC 1380 (UCSB-VIC-M83-8P)

- CDN is supported for vNIC template and dynamic vNIC.
- Multiple vNICs within the same service profile cannot have the same CDN name.
- When a CDN name is not specified for a vNIC, the vNIC name is used as the CDN name.
- The CDN name that you configure for a vNIC appears as Admin CDN Name. The CDN name that is finally applied to the vNIC appears as **Oper CDN Name**. For example, if the Admin CDN Name for a vNIC called "vnic0" is cdn0, then the **Oper CDN Name** for this vNIC will be cdn0, but if the Admin CDN Name for the same vNIC is not specified, the **Oper CDN Name** will be vnic0.
- In Cisco UCS Manager Release 3.1 and later releases, downgrade of the adapter firmware is prevented if a CDN-enabled BIOS policy is assigned to a server.
- In Cisco UCS Manager Release 2.2(4), downgrade of Cisco UCS Manager is prevented if CDN is enabled in a BIOS policy that is assigned to an associated server.
- In Cisco UCS Manager Release 2.2(4), downgrade of the BIOS firmware is prevented if a CDN-enabled BIOS policy is assigned to a server.
- In Cisco UCS Manager Release 2.2(4), downgrade of the adapter firmware is prevented if a CDN-enabled BIOS policy is assigned to a server.
- When the applied BIOS policy is changed from CDN-disabled to CDN-enabled or from CDN-enabled to CDN-disabled, the host reboots with a warning, irrespective of whether reboot on BIOS update is enabled or not.
- It is recommended that you enable CDN in the BIOS policy and add CDN names to the vNICS before the Windows Operating System is installed.
- If the Windows Operating System is already installed on the server and CDN is then enabled in the BIOS policy, do the following:
- 1. Uninstall the network drivers.
- 2. Scan the system for hidden devices and uninstall them.
- 3. Rescan the system for new hardware and install the network drivers again.

If this is not done, the vNICs will not come up with the configured CDN names.

- When the applied BIOS policy is changed from CDN-disabled to CDN-enabled or from CDN-enabled to CDN-disabled on a service profile, do the following:
- 1. Uninstall the network drivers.
- 2. Scan the system for hidden devices and delete them.
- 3. Re-scan the system for new hardware and install the network drivers again.

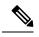

**Note** When the BIOS policy is changed from CDN-enabled to CDN-disabled, ensure that the CDN names are removed from all the vNICs on the system.

• If any change is made to the vNICs, the BDF of all the devices on the system also changes. Following are some of the scenarios that trigger a change in the BDF of all the vNICs present on the system:

- When a vNIC is added or deleted
- When a vNIC is moved from one adapter on the system to another adapter on the system

When these changes are made to the system, do the following:

- 1. Uninstall the network driver from all the present network interfaces.
- 2. Scan the system for hidden devices and uninstall them.
- 3. Re-scan the system for new hardware and install the network driver on the network controllers again.

If the hidden devices are not deleted, the CDN names of the network adapters will not appear as configured on Cisco UCS Manager.

### **CDN with a Mixed Set of Adapters**

When a CDN name is configured for a vNIC in a system with a mixed set of CDN-supported adapters and CDN-unsupported adapters, then system placement may not place CDN-configured vNICs on adapters that support CDN.

If CDN is enabled in the BIOS policy, and system placement places a CDN-configured vNIC (Admin CDN configured) on an adapter that does not support CDN, an info fault will be raised, but the configuration issue for the service profile will be ignored.

If CDN is enabled in the BIOS policy, and system placement places a vNIC (Admin CDN not configured) on an adapter that does not support CDN, an info fault will be raised, but the configuration issue for the service profile will be ignored. The **Oper CDN Name** in this case will be empty and will not be derived from the vNIC name.

If you want to deploy the CDN name as the host network interface name for a server, you must manually place a vNIC on a supported adapter.

### Enabling Consistent Device Naming in a BIOS Policy

|        | Command or Action                                                                                                   | Purpose                                                                                                    |
|--------|----------------------------------------------------------------------------------------------------|----------------------------------------------------------------------------------------------------|
| Step 1 | UCS-A# scope org org-name                                                                                           | Enters the organization mode for the specified organization. To enter the root organization mode, enter / as the <i>org-name</i> . |
| Step 2 | UCS-A /org # create bios-policy policy-name                                                                         | Creates a BIOS policy with the specified policy name, and enters org BIOS policy mode.                                             |
| Step 3 | UCS-A /org/bios-policy* # set<br>consistent-device-name-control cdn-name<br>{enabled   disabled   platform-default} | Specifies whether consistent device naming (CDN) is <b>enabled</b> or <b>disabled</b> .                                            |
| Step 4 | UCS-A /org/bios-policy* # commit-buffer                                                                             | Commits the transaction to the system configuration.                                                                               |

The following example shows how to enable CDN in a BIOS policy:

```
UCS-A # scope org
UCS-A /org # create bios-policy cdn-bios-policy
UCS-A /org/bios-policy* # set consistent-device-name-control cdn-name enabled
UCS-A /org/bios-policy* # commit-buffer
```

## Associating a BIOS Policy with a Service Profile

### Procedure

|        | Command or Action                                        | Purpose                                                                                                    |
|--------|----------------------------------------------------------|----------------------------------------------------------------------------------------------------|
| Step 1 | UCS-A# scope org org-name                                | Enters the organization mode for the specified organization. To enter the root organization mode, enter / as the <i>org-name</i> . |
| Step 2 | UCS-A /org # scope service-profile <i>sp-name</i> }      | Enters service profile configuration mode for the specified service profile.                                                       |
| Step 3 | UCS-A /org/service-profile # set bios-policy policy-name | Associates the specified BIOS policy with the service profile.                                                                     |
| Step 4 | UCS-A /org/service-profile* # commit-buffer              | Commits the transaction to the system configuration.                                                                               |

### Example

The following example shows how to associate a CDN-enabled BIOS policy with a service profile:

```
UCS-A # scope org
UCS-A /org # scope service-profile spl
UCS-A /org/service-profile # set bios-policy cdn-bios-policy
UCS-A /org/service-profile* # commit-buffer
```

## **Configuring Consistent Device Naming for a vNIC**

|        | Command or Action         | Purpose                                                                                                    |
|--------|---------------------------|----------------------------------------------------------------------------------------------------|
| Step 1 | UCS-A# scope org org-name | Enters the organization mode for the specified organization. To enter the root organization mode, enter / as the <i>org-name</i> . |

|        | Command or Action                                          | Purpose                                                                      |
|--------|------------------------------------------------------------|------------------------------------------------------------------------------|
| Step 2 | UCS-A /org # scope service-profile <i>sp-name</i>          | Enters service profile configuration mode for the specified service profile. |
| Step 3 | UCS-A /org/service-profile # scope vnic<br>vnic-name       | Enters vNIC configuration mode for the specified vNIC.                       |
| Step 4 | UCS-A /org/service-profile/vnic # set<br>cdn-name cdn-name | Specifies the CDN name for the vNIC.                                         |
| Step 5 | UCS-A /org/service-profile/vnic* #<br>commit-buffer        | Commits the transaction to the system configuration.                         |

The following example shows how to configure CDN for a vNIC:

```
UCS-A # scope org
UCS-A /org # scope service-profile sp1
UCS-A /org/service-profile # scope vnic vn1
UCS-A /org/service-profile/vnic # set cdn-name eth0
UCS-A /org/service-profile/vnic* # commit-buffer
```

## **Displaying the CDN Name of a vNIC**

### Procedure

|        | Command or Action                                             | Purpose                                                                        |
|--------|---------------------------------------------------------------|--------------------------------------------------------------------------------|
| Step 1 | UCS-A# scope server server-num                                | Enters server mode for the specified server.                                   |
| Step 2 | UCS-A /server # scope adapter adapter-id                      | Enters adapter mode for the specified adapter.                                 |
| Step 3 | UCS-A /server/adapter # show host-eth-if<br>[detail] [expand] | Displays the details of the host Ethernet interface for the specified adapter. |

### Example

The following example shows how to display the CDN name of a vNIC:

```
UCS-A # scope server 3
UCS-A /server # scope adapter 1
UCS-A /server/adapter # show host-eth-if detail expand
Eth Interface:
    ID: 1
    Dynamic MAC Address: 00:25:B5:00:00:99
    Burned-In MAC Address: 00:00:00:00:00:00
    Model: UCSC-PCIE-CSC-02
    Name: vnicl
```

Cdn Name: cdn0 Admin State: Enabled Operability: Operable Order: 1

## Displaying the Status of a vNIC

### Procedure

|        | Command or Action                                           | Purpose                                                                                                    |
|--------|-------------------------------------------------------------|----------------------------------------------------------------------------------------------------|
| Step 1 | UCS-A# scope org org-name                                   | Enters the organization mode for the specified organization. To enter the root organization mode, enter / as the <i>org-name</i> . |
| Step 2 | UCS-A /org # scope service-profile <i>sp-name</i>           | Enters service profile configuration mode for the specified service profile.                                                       |
| Step 3 | UCS-A /org/service-profile # show vnic [detail]<br>[expand] | Displays the details of the vNIC in the specified service profile.                                                                 |

### Example

This example shows how to display the status of a vNIC.

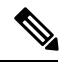

**Note** The CDN name that you configured for the vNIC appears as the **Admin CDN Name**. The CDN name that is finally applied to the BIOS policy appears as the **Oper CDN Name**.

```
UCS-A# scope org
UCS-A /org # scope service-profile sp1
UCS-A /org/service-profile # show vnic detail expand
vNIC:
    Name: vnic1
   Fabric ID: B
    Dynamic MAC Addr: 00:25:B5:17:47:01
   Desired Order: Unspecified
   Actual Order: 1
    Desired VCon Placement: 2
   Actual VCon Placement: 2
   Desired Host Port: ANY
   Actual Host Port: NONE
   Equipment: sys/chassis-2/blade-5/adaptor-3/host-eth-2
    Host Interface Ethernet MTU: 1500
   Ethernet Interface Admin CDN Name:cdn0
   Ethernet Interface Oper CDN Name:cdn0
    Template Name:
```

# **CIMC Security Policies**

Cisco UCS Manager provides the following policies to increase security:

- KVM Management Policy
- IPMI Access Profile

## **IPMI Access Profile**

This policy allows you to determine whether IPMI commands can be sent directly to the server, using the IP address. For example, you can send commands to retrieve sensor data from the CIMC. This policy defines the IPMI access, including a username and password that can be authenticated locally on the server, and whether the access is read-only or read-write.

You can also restrict remote connectivity by disabling or enabling IPMI over LAN in the IPMI access profile. IPMI over LAN is disabled by default on all unassociated servers, and on all servers without an IPMI access policy. When an IPMI access policy is created, the IPMI over LAN is set to enabled by default. If you do not change the value to disabled, IPMI over LAN will be enabled on all associated servers.

You must include this policy in a service profile and that service profile must be associated with a server for it to take effect.

## **Creating an IPMI Access Profile**

### Before you begin

Obtain the following:

- Username with appropriate permissions that can be authenticated by the operating system of the server
- · Password for the username
- · Permissions associated with the username

|        | Command or Action                                                        | Purpose                                                                                                    |
|--------|--------------------------------------------------------------------------|----------------------------------------------------------------------------------------------------|
| Step 1 | UCS-A# scope org org-name                                                | Enters organization mode for the specified organization. To enter the root organization mode, type / as the <i>org-name</i> . |
| Step 2 | UCS-A /org # create ipmi-access-profile<br>profile-name                  | Creates the specified IPMI access profile and<br>enters organization IPMI access profile mode.                                |
| Step 3 | UCS-A /org/ipmi-access-profile # set<br>ipmi-over-lan {disable   enable} | Determines whether remote connectivity can be established.                                                                    |

|        | Command or Action                                                              | Purpose                                                                                                    |
|--------|--------------------------------------------------------------------------------|----------------------------------------------------------------------------------------------------|
|        |                                                                                | Note IPMI over LAN is disabled by<br>default on all unassociated servers,<br>and on all servers without an IPMI<br>access policy. When an IPMI access<br>policy is created, the IPMI over LAN<br>is set to enabled by default. If you<br>do not change the value to disabled,<br>IPMI over LAN will be enabled on<br>all associated servers. |
| Step 4 | UCS-A /org/ipmi-access-profile # create<br>ipmi-user ipmi-user-name            | Creates the specified endpoint user and enters<br>organization IPMI access profile endpoint user<br>mode.                                                                                                    |
|        |                                                                                | <b>Note</b> More than one endpoint user can be created within an IPMI access profile, with each endpoint user having its own password and privileges.                                                                                                    |
| Step 5 | UCS-A /org/ipmi-access-profile/ipmi-user # set                                 | Sets the password for the endpoint user.                                                                                                    |
|        | password                                                                       | After entering the <b>set password</b> command,<br>you are prompted to enter and confirm the<br>password. For security purposes, the password<br>that you type does not appear in the CLI.                                                                                                    |
| Step 6 | UCS-A /org/ipmi-access-profile/ipmi-user #<br>set privilege {admin   readonly} | Specifies whether the endpoint user has administrative or read-only privileges.                                                                                                    |
| Step 7 | UCS-A /org/ipmi-access-profile/ipmi-user #<br>commit-buffer                    | Commits the transaction to the system configuration.                                                                                                    |

The following example creates an IPMI access profile named ReadOnly, creates an endpoint user named bob, sets the password and the privileges for bob, and commits the transaction:

```
UCS-A# scope org /
UCS-A /org # create ipmi-access-profile ReadOnly
UCS-A /org/ipmi-access-profile* # create ipmi-user bob
UCS-A /org/ipmi-access-profile/ipmi-user* # set password
Enter a password:
Confirm the password:
UCS-A /org/ipmi-access-profile/ipmi-user* # set privilege readonly
UCS-A /org/ipmi-access-profile/ipmi-user* # commit-buffer
UCS-A /org/ipmi-access-profile/ipmi-user #
```

### What to do next

Include the IPMI profile in a service profile and/or template.

# **Deleting an IPMI Access Profile**

### Procedure

|        | Command or Action                                       | Purpose                                                                                                    |
|--------|---------------------------------------------------------|----------------------------------------------------------------------------------------------------|
| Step 1 | UCS-A# scope org org-name                               | Enters organization mode for the specified organization. To enter the root organization mode, type / as the <i>org-name</i> . |
| Step 2 | UCS-A /org # delete ipmi-access-profile<br>profile-name | Deletes the specified IPMI access profile.                                                                                    |
| Step 3 | UCS-A /org # commit-buffer                              | Commits the transaction to the system configuration.                                                                          |

### Example

The following example deletes the IPMI access profile named ReadOnly and commits the transaction:

```
UCS-A# scope org /
UCS-A /org # delete ipmi-access-profile ReadOnly
UCS-A /org* # commit-buffer
UCS-A /org #
```

# Adding an Endpoint User to an IPMI Access Profile

|        | Command or Action                                                   | Purpose                                                                                                    |
|--------|---------------------------------------------------------------------|----------------------------------------------------------------------------------------------------|
| Step 1 | UCS-A# scope org org-name                                           | Enters organization mode for the specified organization. To enter the root organization mode, type / as the <i>org-name</i> .                         |
| Step 2 | UCS-A /org # scope ipmi-access-profile<br>profile-name              | Enters organization IPMI access profile mode for the specified IPMI access profile.                                                                   |
| Step 3 | UCS-A /org/ipmi-access-profile # create<br>ipmi-user ipmi-user-name | Creates the specified endpoint user and enters organization IPMI access profile endpoint user mode.                                                   |
|        |                                                                     | <b>Note</b> More than one endpoint user can be created within an IPMI access profile, with each endpoint user having its own password and privileges. |
| Step 4 | UCS-A /org/ipmi-access-profile/ipmi-user # set<br>password          | Sets the password for the endpoint user.                                                                                                    |

|        | Command or Action                                                              | Purpose                                                                                                    |
|--------|--------------------------------------------------------------------------------|----------------------------------------------------------------------------------------------------|
|        |                                                                                | After entering the <b>set password</b> command,<br>you are prompted to enter and confirm the<br>password. For security purposes, the password<br>that you type does not appear in the CLI. |
| Step 5 | UCS-A /org/ipmi-access-profile/ipmi-user #<br>set privilege {admin   readonly} | Specifies whether the endpoint user has administrative or read-only privileges.                                                                                                    |
| Step 6 | UCS-A /org/ipmi-access-profile/ipmi-user #<br>commit-buffer                    | Commits the transaction to the system configuration.                                                                                                    |

### Example

The following example adds an endpoint user named alice to the IPMI access profile named ReadOnly and commits the transaction:

```
UCS-A# scope org /
UCS-A /org* # scope ipmi-access-profile ReadOnly
UCS-A /org/ipmi-access-profile* # create ipmi-user alice
UCS-A /org/ipmi-access-profile/ipmi-user* # set password
Enter a password:
Confirm the password:
UCS-A /org/ipmi-access-profile/ipmi-user* # set privilege readonly
UCS-A /org/ipmi-access-profile/ipmi-user* # commit-buffer
UCS-A /org/ipmi-access-profile/ipmi-user #
```

# **Deleting an Endpoint User from an IPMI Access Profile**

### Procedure

|        | Command or Action                                                | Purpose                                                                                                    |
|--------|------------------------------------------------------------------|----------------------------------------------------------------------------------------------------|
| Step 1 | UCS-A# scope org org-name                                        | Enters organization mode for the specified organization. To enter the root organization mode, type / as the <i>org-name</i> . |
| Step 2 | UCS-A /org # scope ipmi-access-profile<br>profile-name           | Enters organization IPMI access profile mode for the specified IPMI access profile.                                           |
| Step 3 | UCS-A /org/ipmi-access-profile # delete<br>ipmi-user epuser-name | Deletes the specified endpoint user from the IPMI access profile.                                                             |
| Step 4 | UCS-A /org/ipmi-access-profile #<br>commit-buffer                | Commits the transaction to the system configuration.                                                                          |

### Example

The following example deletes the endpoint user named alice from the IPMI access profile named ReadOnly and commits the transaction:

```
UCS-A# scope org /
UCS-A /org # scope ipmi-access-profile ReadOnly
UCS-A /org/ipmi-access-profile # delete ipmi-user alice
UCS-A /org/ipmi-access-profile* # commit-buffer
UCS-A /org/ipmi-access-profile #
```

## **KVM Management Policy**

The KVM Management policy allows you to determine whether vMedia encryption is enabled when you access a server via KVM.

You must include this policy in a service profile and that service profile must be associated with a server for it to take effect.

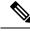

Note

After a KVM vMedia session is mapped, if you change the KVM management policy, it will result in a loss of the vMedia session. You must re-map the KVM vMedia session again.

## **Configuring a KVM Management Policy**

### Procedure

|        | Command or Action                                                         | Purpose                                                                                                    |
|--------|---------------------------------------------------------------------------|----------------------------------------------------------------------------------------------------|
| Step 1 | UCS-A# scope org org-name                                                 | Enters organization mode for the specified organization. To enter the root organization mode, type / as the <i>org-name</i> . |
| Step 2 | UCS-A /org # create kvm-mgmt-policy<br>policy-name                        | Creates the specified KVM management policy<br>and enters organization KVM management<br>policy mode.                         |
| Step 3 | (Optional) UCS-A /org/kvm-mgmt-policy* #<br>set descr description         | Provides a description for the policy.                                                                                        |
| Step 4 | UCS-A /org/kvm-mgmt-policy* # set<br>vmedia-encryption {disable   enable} | Specifies vMedia encryption is enabled or disabled.                                                                           |
| Step 5 | UCS-A /org/kvm-mgmt-policy* #<br>commit-buffer                            | Commits the transaction to the system configuration.                                                                          |

### Example

The following example shows how to create a KVM management policy named KVM\_Policy1, enable vMedia encryption, and commit the transaction:

UCS-A# scope org / UCS-A /org # create kvm-mgmt-policy KVM\_Policy1 UCS-A /org/kvm-mgmt-policy\* # set vmedia-encryption enable I

```
UCS-A /org/kvm-mgmt-policy* # commit-buffer
UCS-A /org/kvm-mgmt-policy #
```

# **Graphics Card Policies**

Cisco UCS Manager Release 3.1(3) extends graphics card support to include the ability to change the graphics card mode. You can now configure graphics card modes by using a graphics card policy. The graphics card modes are:

- Compute
- Graphics
- Any Configuration

# **Creating a Graphics Card Policy**

### Procedure

|        | Command or Action                                      | Purpose                                                                                                  |
|--------|--------------------------------------------------------|----------------------------------------------------------------------------------------------------|
| Step 1 | UCS-A# scope org                                       | Enters the root organization mode                                                                        |
| Step 2 | UCS-A /org # create graphicscard-policy<br>policy name | Creates a graphics card policy with the specified policy name, and enters the graphics card policy mode. |
| Step 3 | UCS-A /org/graphicscard-policy # commit<br>buffer      | Commits the transaction to the system configuration.                                                     |

### Example

This example shows how to create a graphics card policy:

```
UCS-A# scope org
UCS-A /org # create graphicscard-policy sample
UCS-A /org/graphicscard-policy* # commit-buffer
UCS-A /org/graphicscard-policy #
```

# **Setting Mode of the Graphics Card Policy**

|        | Command or Action | Purpose                           |
|--------|-------------------|-----------------------------------|
| Step 1 | UCS-A# scope org  | Enters the root organization mode |

|        | Command or Action                                                                                               | Purpose                                              |
|--------|----------------------------------------------------------------------------------------------------|------------------------------------------------------|
| Step 2 | UCS-A /org # scope graphicscard-policy<br>policy name                                                           | Enters organization graphics card policy mode.       |
| Step 3 | UCS-A /org/graphicscard-policy # set<br>graphicscard-policy-mode [compute]  <br>[graphic]   [any configuration] | Specifies the mode for the graphics card policy.     |
| Step 4 | UCS-A /org/graphicscard-policy # commit<br>buffer                                                               | Commits the transaction to the system configuration. |

This example shows how to set the mode of a graphics card policy:

```
UCS-A# scope org
```

```
UCS-A /org # scope graphicscard-policy sample
UCS-A /org/graphicscard-policy # set graphicscard-policy-mode graphics
UCS-A /org/graphicscard-policy* # commit-buffer
UCS-A /org/graphicscard-policy #
```

# **Displaying Details of the Graphics Card**

### Procedure

|        | Command or Action                                                             | Purpose                                                               |
|--------|-------------------------------------------------------------------------------|-----------------------------------------------------------------------|
| Step 1 | UCS-A# scope server server number                                             | Enters the chassis server mode for the specified server.              |
| Step 2 | UCS-A /chassis/server # scope graphics-card <i>identifier</i>                 | Enters the graphics card configuration mode for the specified server. |
| Step 3 | UCS-A /chassis/server/graphics-card # show<br>graphics-card [detail] [expand] | Displays the details of the graphics card for the specified server.   |

### Example

This example shows how to display the details of a graphics card:

```
UCS-A# scope server 1/3
UCS-A /chassis/server # scope graphics-card 2
UCS-A /chassis/server/graphics-card* # show detail
Graphics Card:
    ID: 2
    Slot Id: 2
    Magma Expander Slot Id:
    Is Supported: Yes
    Vendor: Cisco Systems Inc
    Model: UCSB-GPU-M6
    Serial: FHH1924002B
```

```
Mode: Graphics

PID: UCSB-GPU-M6

Firmware Version: 84.04.89.00.01|2754.0200.01.02

Vendor Id: 0x10de

Subvendor Id: 0x10de

Device Id: 0x13f3

Subdevice Id: 0x1143

UCS-A /chassis/server/graphics-card #
```

## **Displaying Details of the Graphics Card Policy**

### Procedure

|        | Command or Action                       | Purpose                                           |
|--------|-----------------------------------------|---------------------------------------------------|
| Step 1 | UCS-A# scope org                        | Enters the root organization mode                 |
| Step 2 | UCS-A/org#showgraphicscard-policydetail | Displays the details of the graphics card policy. |

### Example

This example shows how to display the details of a graphics card policy:

```
UCS-A# scope org
UCS-A /org # show graphicscard-policy detail
Graphics Card Policy:
   Name: sample
   Description:
   Graphics Card Policy Mode: Compute
   Name: default
   Description:
   Graphics Card Policy Mode: Any Configuration
   Name: graphics
   Description:
   Graphics Card Policy Mode: Graphics
UCS-A /org #
```

# **Configuring Local Disk Configuration Policies**

# **Local Disk Configuration Policy**

This policy configures any optional SAS local drives that have been installed on a server through the onboard RAID controller of the local drive. This policy enables you to set a local disk mode for all servers that are associated with a service profile that includes the local disk configuration policy.

The local disk modes include the following:

• No Local Storage—For a diskless server or a SAN only configuration. If you select this option, you cannot associate any service profile which uses this policy with a server that has a local disk.

- **RAID 0 Striped**—Data is striped across all disks in the array, providing fast throughput. There is no data redundancy, and all data is lost if any disk fails.
- **RAID 1 Mirrored**—Data is written to two disks, providing complete data redundancy if one disk fails. The maximum array size is equal to the available space on the smaller of the two drives.
- Any Configuration—For a server configuration that carries forward the local disk configuration without any changes.
- No RAID—For a server configuration that removes the RAID and leaves the disk MBR and payload unaltered.

If you choose **No RAID** and you apply this policy to a server that already has an operating system with RAID storage configured, the system does not remove the disk contents. Therefore, there may be no visible differences on the server after you apply the **No RAID** mode. This can lead to a mismatch between the RAID configuration in the policy and the actual disk configuration shown in the **Inventory** > **Storage** tab for the server.

To make sure that any previous RAID configuration information is removed from a disk, apply a scrub policy that removes all disk information after you apply the **No RAID** configuration mode.

- **RAID 5 Striped Parity**—Data is striped across all disks in the array. Part of the capacity of each disk stores parity information that can be used to reconstruct data if a disk fails. RAID 5 provides good data throughput for applications with high read request rates.
- **RAID 6 Striped Dual Parity**—Data is striped across all disks in the array and two parity disks are used to provide protection against the failure of up to two physical disks. In each row of data blocks, two sets of parity data are stored.
- RAID 10 Mirrored and Striped—RAID 10 uses mirrored pairs of disks to provide complete data redundancy and high throughput rates.
- RAID 50 Striped Parity and Striped Data is striped across multiple striped parity disk sets to provide high throughput and multiple disk failure tolerance.
- **RAID 60 Striped Dual Parity and Striped** —Data is striped across multiple striped dual parity disk sets to provide high throughput and greater disk failure tolerance.

You must include this policy in a service profile and that service profile must be associated with a server for the policy to take effect.

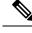

Note

For a Cisco UCS C-Series server integrated with Cisco UCS Manager, with an embedded on-board RAID controller, the local disk mode should always be **Any Configuration**, and the RAID must be configured directly on the controller.

## **Guidelines for all Local Disk Configuration Policies**

Before you create a local disk configuration policy, consider the following guidelines:

### No Mixed HDDs and SSDs

Do not include HDDs and SSDs in a single server or RAID configuration.

# Do Not Assign a Service Profile with the Default Local Disk Configuration Policy from a B200 M1 or M2 to a B200 M3

Due to the differences in the RAID/JBOD support provided by the storage controllers of B200 M1 and M2 servers and those of the B200 M3 server, you cannot assign or re-assign a service profile that includes the default local disk configuration policy from a B200M1 or M2 server to a B200 M3 server. The default local disk configuration policy includes those with Any Configuration or JBOD configuration.

### **JBOD Mode Support**

The B200 M3 server supports JBOD mode for local disks.

Note

Only B200 M1, B200 M2, B200 M3, B250 M1, B250 M2 and B22 M3 blade servers support the JBOD mode for local disks.

# **Guidelines for Local Disk Configuration Policies Configured for RAID**

### Configure RAID Settings in Local Disk Configuration Policy for Servers with MegaRAID Storage Controllers

If a blade server or integrated rack-mount server has a MegaRAID controller, you must configure RAID settings for the drives in the Local Disk Configuration policy included in the service profile for that server. You can do this either by configuring the local disk configuration policy in the service profile using one of the defined RAID modes for that server, or you can use the **Any Configuration** mode with the LSI Utilities toolset to create the RAID volumes.

If you do not configure your RAID LUNs before installing the OS, disk discovery failures might occur during the installation and you might see error messages such as "No Device Found."

### Server May Not Boot After RAID1 Cluster Migration if Any Configuration Mode Specified in Service Profile

After RAID1 clusters are migrated, you need to associate a service profile with the server. If the local disk configuration policy in the service profile is configured with **Any Configuration** mode rather than **RAID1**, the RAID LUN remains in "inactive" state during and after association. As a result, the server cannot boot.

To avoid this issue, ensure that the service profile you associate with the server contains the identical local disk configuration policy as the original service profile before the migration and does not include the **Any Configuration** mode.

### Do Not Use JBOD Mode on Servers with MegaRAID Storage Controllers

Do not configure or use JBOD mode or JBOD operations on any blade server or integrated rack-mount server with a MegaRAID storage controllers. JBOD mode and operations are not intended for nor are they fully functional on these servers.

### Maximum of One RAID Volume and One RAID Controller in Integrated Rack-Mount Servers

A rack-mount server that has been integrated with Cisco UCS Manager can have a maximum of one RAID volume irrespective of how many hard drives are present on the server.

All the local hard drives in an integrated rack-mount server must be connected to only one RAID Controller. Integration with Cisco UCS Manager does not support the connection of local hard drives to multiple RAID

Controllers in a single rack-mount server. We therefore recommend that you request a single RAID Controller configuration when you order rack-mount servers to be integrated with Cisco UCS Manager.

In addition, do not use third party tools to create multiple RAID LUNs on rack-mount servers. Cisco UCS Manager does not support that configuration.

### Maximum of One RAID Volume and One RAID Controller in Blade Servers

A blade server can have a maximum of one RAID volume irrespective of how many drives are present in the server. All the local hard drives must be connected to only one RAID controller. For example, a B200 M3 server has an LSI controller and an Intel Patsburg controller, but only the LSI controller can be used as a RAID controller.

In addition, do not use third party tools to create multiple RAID LUNs on blade servers. Cisco UCS Manager does not support that configuration.

### Number of Disks Selected in Mirrored RAID Should Not Exceed Two

If the number of disks selected in the Mirrored RAID exceed two, RAID 1 is created as a RAID 10 LUN. This issue can occur with the Cisco UCS B440 M1 and B440 M2 servers.

### License Required for Certain RAID Configuration Options on Some Servers

Some Cisco UCS servers require a license for certain RAID configuration options. When Cisco UCS Manager associates a service profile containing this local disk policy with a server, Cisco UCS Manager verifies that the selected RAID option is properly licensed. If there are issues, Cisco UCS Manager displays a configuration error during the service profile association.

For RAID license information for a specific Cisco UCS server, see the *Hardware Installation Guide* for that server.

#### **B420 M3 Server Does Not Support All Configuration Modes**

The B420 M3 server does not support the following configuration modes in a local disk configuration policy:

- No RAID
- RAID 6 Striped Dual Parity

In addition, the B420 M3 does not support JBOD modes or operations.

### Single-Disk RAID 0 Configurations Not Supported on Some Blade Servers

A single-disk RAID 0 configuration is not supported in the following blade servers:

- Cisco UCS B200 M1
- Cisco UCS B200 M2
- Cisco UCS B250 M1
- Cisco UCS B250 M2

# **Creating a Local Disk Configuration Policy**

|        | Command or Action                                                                                                    | Purpose                                                                                                    |
|--------|----------------------------------------------------------------------------------------------------|----------------------------------------------------------------------------------------------------|
| Step 1 | UCS-A# scope org org-name                                                                                                    | Enters organization mode for the specified organization. To enter the root organization mode, type / as the <i>org-name</i> .                                                                                                    |
| Step 2 | UCS-A/org# create local-disk-config-policy<br>policy-name                                                                                                    | Creates a local disk configuration policy and<br>enters local disk configuration policy mode.                                                                                                    |
| Step 3 | (Optional) UCS-A /org/local-disk-config-policy<br># set descr description                                                                                                    | Provides a description for the local disk configuration policy.                                                                                                    |
| Step 4 | UCS-A /org/local-disk-config-policy # set<br>mode {any-configuration   no-local-storage<br>  no-raid   raid-0-striped   raid-1-mirrored  <br>raid-5-striped-parity  <br>raid-6-striped-dual-parity  <br>raid-10-mirrored-and-striped} | Specifies the mode for the local disk configuration policy.                                                                                                    |
| Step 5 | UCS-A /org/local-disk-config-policy # set<br>protect {yes   no}                                                                                                    | Specifies whether the server retains the configuration in the local disk configuration policy even if the server is disassociated from the service profile.                                                                                                    |
|        |                                                                                                    | <b>Caution</b> Protect Configuration becomes non-functional if one or more disks in the server are defective or faulty                                                                                                    |
|        |                                                                                                    | When a service profile is disassociated from<br>server and a new service profile associated, th<br>setting for the Protect Configuration property<br>in the new service profile takes precedence an<br>overwrites the setting in the previous service<br>profile.                                   |
|        |                                                                                                    | With this option enabled, the data on the disk<br>is protected even after the server is<br>decommissioned and then recommissioned.<br>Hence, reassociation of the server with a servic<br>profile fails.                                                                                            |
|        |                                                                                                    | <b>Note</b> If you disassociate the server from a service profile with this option enabled and then associate it with a new service profile that includes a local disk configuration policy with different properties, the server returns a configuration mismatch error and the association fails. |

|        | Command or Action                                                                                 | Purpose                                                                                                    |
|--------|---------------------------------------------------------------------------------------------------|----------------------------------------------------------------------------------------------------|
| Step 6 | UCS-A /org/local-disk-config-policy # set<br>flexflash-state {enable   disable}                   | Specifies whether FlexFlash SD card support is enabled.                                                                                                    |
| Step 7 | UCS-A /org/local-disk-config-policy # set<br>flexflash-raid-reporting-state {enable  <br>disable} | Specifies whether FlexFlash RAID reporting<br>support is enabled.NoteIf only one SD card is installed, the<br>FlexFlash inventory displays the<br>RAID State as Disabled and the<br>RAID Health as NA. |
| Step 8 | UCS-A /org/local-disk-config-policy #<br>commit-buffer                                            | Commits the transaction to the system configuration.                                                                                                    |

The following example configures a local disk configuration policy and commits the transaction:

```
UCS-A# scope org /
UCS-A /org # create local-disk-config-policy DiskPolicy7
UCS-A /org/local-disk-config-policy* # set mode raid-1-mirrored
UCS-A /org/local-disk-config-policy* # set protect yes
UCS-A /org/local-disk-config-policy* # commit-buffer
UCS-A /org/local-disk-config-policy #
```

# **Viewing a Local Disk Configuration Policy**

|        | Command or Action                                         | Purpose                                                                                                    |
|--------|-----------------------------------------------------------|----------------------------------------------------------------------------------------------------|
| Step 1 | UCS-A# scope org org-name                                 | Enters organization mode for the specified organization. To enter the root organization mode, type / as the <i>org-name</i> .                                                                                                    |
| Step 2 | UCS-A /org # show local-disk-config-policy<br>policy-name | Displays the local disk policy. If you have not<br>configured a local disk policy, the local disk<br>configuration (created by the create<br>local-disk-config command) displays.                                                           |
|        |                                                           | Displays the local disk definition (set by the create local-disk-config command). If the serial over LAN definition is not set, and if a policy is set (using the set local-disk-config-policy command), then the policy will be displayed. |

The following example shows how to display local disk policy information for a local disk configuration policy called DiskPolicy7:

```
UCS-A# scope org /
UCS-A /org # show local-disk-config-policy DiskPolicy7
Local Disk Config Policy:
Name: DiskPolicy7
Mode: Raid 1 Mirrored
Description:
```

## **Deleting a Local Disk Configuration Policy**

Protect Configuration: Yes

#### Procedure

|        | Command or Action                                           | Purpose                                                                                                    |
|--------|-------------------------------------------------------------|----------------------------------------------------------------------------------------------------|
| Step 1 | UCS-A# scope org org-name                                   | Enters organization mode for the specified organization. To enter the root organization mode, type / as the <i>org-name</i> . |
| Step 2 | UCS-A /org # delete local-disk-config-policy<br>policy-name | Deletes the specified local disk configuration policy.                                                                        |
| Step 3 | UCS-A /org # commit-buffer                                  | Commits the transaction to the system configuration.                                                                          |

### Example

The following example deletes the local disk configuration policy named DiskPolicy7 and commits the transaction:

```
UCS-A# scope org /
UCS-A /org # delete local-disk-config-policy DiskPolicy7
UCS-A /org* # commit-buffer
UCS-A /org #
```

## **FlexFlash Support**

### **Overview**

Cisco UCS B-Series, C-Series M3 and higher, and S-Series M4 servers support internal Secure Digital (SD) memory cards. The SD cards are hosted by the Cisco Flexible Flash storage controller, a PCI-based controller which has two slots for SD cards. The cards contain a single partition called HV. When FlexFlash is enabled, Cisco UCS Manager displays the HV partition as a USB drive to both the BIOS and the host operating system.

You can populate one or both the SD card slots that are provided. If two SD cards are populated, you can use them in a mirrored mode.

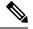

Note Do not mix different capacity cards in the same server.

The SD cards can be used to store operating system boot images or other information. The following figure illustrates the SD card slots.

Figure 1: SD Card Slots

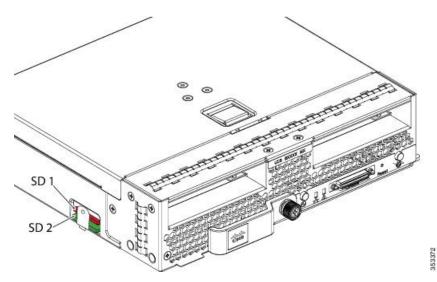

FlexFlash is disabled by default. You can enable FlexFlash in a local disk policy used in a service profile. When FlexFlash is enabled in a local disk policy, and the server is capable of supporting SD cards, the FlexFlash controller is enabled during service profile association. If a server is not capable of supporting SD cards or has an older CIMC version, a config failure message is displayed.

If you disable FlexFlash in a supported server, the Hypervisor or HV partition is immediately disconnected from the host. The FlexFlash controller will also be disabled as part of a related service profile disassociation.

The FlexFlash controller supports RAID-1 for dual SD cards. The FlexFlash scrub policy erases the HV partition in both cards, and brings the cards to a healthy RAID state.

You can configure new SD cards in a RAID pair and format them using one of the following methods:

- Format the SD cards.
- For an associated server, create a FlexFlash scrub policy and disassociate the service profile from the server. For an unassociated server, create a FlexFlash scrub policy and reacknowledge the server after modifying the default scrub policy.

The *Scrub Policy Settings* section in the *Cisco UCS Manager Server Management Guide* provides more details about the usage of the scrub policy.

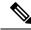

Note Disable the scrub policy as soon as the pairing is complete.

To boot from the HV partition, the SD card must be present in the boot policy used in the service profile.

### **FlexFlash Firmware Management**

The FlexFlash controller firmware is bundled as part of the CIMC image. When you upgrade the CIMC, if a newer firmware version is available for the FlexFlash controller, the controller can no longer be managed, and the FlexFlash inventory displays the **Controller State** as **Waiting For User Action** and the **Controller Health** as **Old Firmware Running**. To upgrade the FlexFlash controller firmware, you need to perform a board controller update. For more information, see the appropriate *Cisco UCS B-Series Firmware Management Guide*, available at the following URL:

http://www.cisco.com/en/US/products/ps10281/products\_installation\_and\_configuration\_guides\_list.html.

### Limitations for the Cisco Flexible Flash Storage Controller:

• The Cisco Flexible Flash storage controller only supports 16 GB, 32 GB, and 64 GB SD cards.

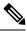

**Note** 16 GB and 32 GB cards are supported only on the B200-M3 blade servers, and the 64 GB SD cards are supported only on the B200-M4 and M5 blade servers.

- We do not recommend using an SD card from a rack server in a blade server, or using an SD card from a blade server in a rack server. Switching SD cards between server types might result in data loss from the SD card.
- Some Cisco UCS C-Series rack-mount servers have SD cards with four partitions: HV, HUU, SCU, and Drivers. Only the HV partition is visible in Cisco UCS Manager. You can migrate a four-partition SD card to a single HV partition card with a FlexFlash scrub policy.
- The FlexFlash controller does not support RAID-1 sync (mirror rebuild). If the SD cards are in a degraded RAID state, or if any metadata errors are reported by the controller, you must run the FlexFlash scrub policy to pair the cards for RAID. For more information about the FlexFlash scrub policy, see Server-Related Policies. The following conditions might result in degraded RAID or metadata errors:
  - Inserting a new or used SD card in one slot, when the server already has an SD card populated in the second slot.
  - Inserting two SD cards from different servers.
- The server firmware version must be at 2.2(1a) or higher.

### FlexFlash FX3S Support

Beginning with Release 2.2(3), Cisco UCS Manager allows additional FlexFlash support with the FX3S controller. The FX3S controller is present on the following servers:

- Cisco UCS B200 M4 and M5 blade server
- Cisco UCS C220 M4 and M5 rack server
- Cisco UCS C240 M4 and M5 rack server
- C480 M5 rack server
- B480 M5 blade server

FlexFlash operations with the FX3S control are similar to those with the Cisco Flexible Flash storage controller. FlexFlash is disabled by default, and is enabled using a local disk policy. You can also reset the controller, format the SD cards, and enable automatic synchronization of your paired SD cards.

The SD cards for the FX3S controller contain a single partition called Hypervisor.

### Limitations for the Cisco FX3S Controller:

- The FX3S controller supports only 32 GB and 64 GB SD cards. 16 GB cards are not supported.
- The FX3S controller supports 128 GB cards on M5 blades and above.
- We do not recommend using an SD card from a rack server in a blade server, or using an SD card from a blade server in a rack server. Switching SD cards between server types might result in data loss from the SD card.
- The server firmware version must be at 2.2(3a) or higher.

### Starting up Blade Servers with FlexFlash SD Cards

Use this procedure to start up blade servers using FlexFlash cards 16 GB and larger. This procedure requires that you know how to setup the blade server, software, and the associated infrastructure, and ensure that they are working. This Cisco UCS Manager controlled procedure is applicable to all blade servers, running any verison of firmware. This procedure does not apply to rack servers. Follow this procedure before you enable FlexFlash cards in a working environment.

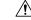

**Caution** If you use the following procedure with FlexFlash cards already in use, you will lose all data from the cards.

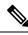

Note

This procedure does not cover FlexFlash card usage or other functions of the FlexFlash system.

|        | Command or Action                                                                                 | Purpose                                                                                                    |
|--------|---------------------------------------------------------------------------------------------------|----------------------------------------------------------------------------------------------------|
| Step 1 | UCS-A# scope org org-name                                                                         | Enters organization mode for the specified organization. To enter the root organization mode, type / as the <i>org-name</i> . |
| Step 2 | UCS-A /org # scope local-disk-config-policy<br>FlexFlash-name                                     | Enters the specified local disk configuration policy mode.                                                                    |
| Step 3 | UCS-A /org/local-disk-config-policy # set<br>flexflash-state {enable   disable}                   | Specifies whether FlexFlash SD card support is enabled.                                                                       |
| Step 4 | UCS-A /org/local-disk-config-policy # set<br>flexflash-raid-reporting-state {enable  <br>disable} | Specifies whether FlexFlash RAID reporting support is enabled.                                                                |

|         | Command or Action                                                                      | Purpose                                                                                                    |
|---------|----------------------------------------------------------------------------------------|----------------------------------------------------------------------------------------------------|
|         |                                                                                        | Note If only one SD card is installed, the<br>FlexFlash inventory displays the<br>RAID State as Disabled and the<br>RAID Health as NA.                                                                                                    |
| Step 5  | UCS-A /org/local-disk-config-policy #<br>commit-buffer                                 | Commits the transaction to the system.                                                                                                    |
| Step 6  | UCS-A/org/local-disk-config-policy # show<br>detail                                    | Displays the detailed FlexFlash controller properties. / as the <i>org-name</i> .                                                                                                    |
| Step 7  | UCS-A# top                                                                             |                                                                                                    |
| Step 8  | UCS-A# scope org org-name                                                              | Enters organization mode for the specified organization. To enter the root organization mode, type / as the <i>org-name</i> .                                                                                                    |
| Step 9  | UCS-A /org # scope service-profile<br>slot-3-name                                      | Enters organization service profile mode for<br>the specified service. Slot 3 represents the<br>particular blade's service profile.                                                                                                    |
| Step 10 | UCS-A /org/scope service-profile# set<br>local-disk-policy-state <i>FlexFlash-name</i> | Associates the specified local disk policy with<br>the service profile. FlexFlash represents the<br>particular local disk policy.                                                                                                    |
| Step 11 | UCS-A /org/scope service-profile# associate<br>server 1/1                              | Associates the service profile with the specified blade server. 1 represents the blade number and the other represents the chassis number.                                                                                                    |
| Step 12 | UCS-A /org/local-disk-config-policy #<br>commit-buffer                                 | Commits the transaction to the system.                                                                                                    |
| Step 13 | UCS-A# scope org org-name                                                              | Enters organization mode for the specified organization. To enter the root organization mode, type / as the <i>org-name</i> .                                                                                                    |
| Step 14 | UCS-A /org # create scrub-policy<br>Scrub-FF-name                                      | Creates a scrub policy with the specified policy<br>name, and enters organization scrub policy<br>mode.                                                                                                    |
| Step 15 | (Optional) UCS-A /org/scrub-policy # set<br>descr Scrub FlexFlash ONLY-name            | Provides a description for the scrub policy.NoteIf your description includes spaces,<br>special characters, or punctuation,<br>you must begin and end your<br>description with quotation marks.<br>The quotation marks will not appear<br>in the description field of any show<br>command output. |
| Step 16 | UCS-A /org/scrub-policy # set disk-scrub no                                            | Disables disk scrubbing on servers using this scrub policy.                                                                                                    |

|         | Command or Action                                       | Purpose                                                                                                    |
|---------|---------------------------------------------------------|----------------------------------------------------------------------------------------------------|
| Step 17 | UCS-A /org/scrub-policy # set<br>bios-settings-scrub no | Disables BIOS settings scrubbing on servers using this scrub policy.                                                                |
| Step 18 | UCS-A /org/scrub-policy # set<br>flexflash-scrub yes    | Enables FlexFlash settings scrubbing on servers using this scrub policy.                                                            |
| Step 19 | UCS-A /org/local-disk-config-policy #<br>commit-buffer  | Commits the transaction to the system.                                                                                              |
| Step 20 | UCS-A# top                                              |                                                                                                    |
| Step 21 | UCS-A# scope org org-name                               | Enters organization mode for the specified organization. To enter the root organization mode, type / as the <i>org-name</i> .       |
| Step 22 | UCS-A /org # scope service-profile<br>slot-3-name       | Enters organization service profile mode for<br>the specified service. Slot 3 represents the<br>particular blade's service profile. |
| Step 23 | UCS-A # acknowledge server1/3-name                      | Acknowledges the specified blade server. 1 represents the chassis-num and 3 represents the server number.                           |
| Step 24 | UCS-A /org/local-disk-config-policy #<br>commit-buffer  | Commits the transaction to the system.<br>Wait for the blade server to complete<br>committing the transaction.                      |
| Step 25 | UCS-A # acknowledge server1/3-name                      | Acknowledges the specified blade server. 1 represents the chassis-num and 3 represents the server number.                           |
| Step 26 | UCS-A /org/local-disk-config-policy #<br>commit-buffer  | Commits the transaction to the system.<br>The FlexFlash cards are now synced and ready<br>to use.                                   |

The following example shows the output from the console for starting up the FlexFlash card and creating the policies:

```
#Creating the FlexFlash off policy
```

```
UCS-A# scope org
UCS-A /org # create local-disk-config-policy FF-off
UCS-A /org/local-disk-config-policy* # set flexflash-state disable
UCS-A/org/local-disk-config-policy* # commit-buffer
UCS-A/org/local-disk-config-policy # show detail
#Creating a Local Disk Configuration Policy
UCS-A# scope org
```

```
UCS-A /org # scope service-profile slot_4
UCS-A /org/service-profile # set local-disk-policy FF-off
```

```
UCS-A /org/service-profile* #
UCS-A/org/service-profile* # associate server 1/4
UCS-A/org/service-profile* # commit-buffer
UCS-A /org/service-profile # show detail
#Creating a FlexFlash On policy
UCS-A /org # top
UCS-A# scope org
UCS-A /org # create local-disk-config-policy FF-ON
UCS-A /org/local-disk-config-policy* # set flexflash-state enable
UCS-A /org/local-disk-config-policy* # set flexflash-raid-reporting-state enable
UCS-A /org/local-disk-config-policy* # commit-buffer
UCS-A /org/local-disk-config-policy #
UCS-A /org/local-disk-config-policy #
UCS-A /org/local-disk-config-policy # show detail
UCS-A /org # top
UCS-A# scope org
UCS-A /org # scope service-profile slot 4
UCS-A /org/service-profile # set local-disk-policy FF-ON
UCS-A /org/service-profile* #
UCS-A /org/service-profile* # associate server 1/4
UCS-A /org/service-profile* # commit-buffer
UCS-A /org/service-profile # show detail
```

## **Enabling FlexFlash SD Card Support**

|        | Command or Action                                                                                 | Purpose                                                                                                    |
|--------|---------------------------------------------------------------------------------------------------|----------------------------------------------------------------------------------------------------|
| Step 1 | UCS-A# scope org org-name                                                                         | Enters organization mode for the specified organization. To enter the root organization mode, type / as the <i>org-name</i> .                                                                          |
| Step 2 | UCS-A /org # scope local-disk-config-policy<br>policy-name                                        | Enters the specified local disk configuration policy mode.                                                                                                    |
| Step 3 | UCS-A /org/local-disk-config-policy # set<br>flexflash-state {enable   disable}                   | Specifies whether FlexFlash SD card support is enabled.                                                                                                    |
| Step 4 | UCS-A /org/local-disk-config-policy # set<br>flexflash-raid-reporting-state {enable  <br>disable} | Specifies whether FlexFlash RAID reporting<br>support is enabled.NoteIf only one SD card is installed, the<br>FlexFlash inventory displays the<br>RAID State as Disabled and the<br>RAID Health as NA. |
| Step 5 | UCS-A /org/local-disk-config-policy #<br>commit-buffer                                            | Commits the transaction to the system.                                                                                                    |

The following example shows how to enable FlexFlash SD card support and FlexFlash RAID reporting state on the local disk config policy default, and commits the transaction to the system:

```
UCS-A# scope org/
UCS-A /org # scope local-disk-config-policy default
UCS-A /org/local-disk-config-policy #set flexflash-state enable
UCS-A /org/local-disk-config-policy# #set flexflash-raid-reporting-state enable
UCS-A /org/local-disk-config-policy* # commit-buffer
UCS-A /org/local-disk-config-policy #
```

### **Disabling FlexFlash SD Card Support**

This procedure describes how to disable FlexFlash support in a local disk policy.

### Procedure

|        | Command or Action                                                    | Purpose                                                                        |
|--------|----------------------------------------------------------------------|--------------------------------------------------------------------------------|
| Step 1 | UCS-A #scope org {/   org-name)                                      | Enters the organization mode for the organization you enter                    |
| Step 2 | UCS-A /org # scope local-disk-config-policy<br>policy-name           | Enters the local disk policy configuration mode for the policy name you enter. |
| Step 3 | UCS-A /org/local-disk-config-policy # set<br>flexflash-state disable | Disables FlexFlash SD card support in the local disk policy.                   |
| Step 4 | UCS-A /org/local-disk-config-policy #<br>commit-buffer               | Commits the transaction to the system.                                         |

#### Example

The following example scopes to the root organization, then to the default local disk configuration policy, sets the FlexFlash SD card support to disabled, and commits the transaction to the system:

```
UCS-A# scope org/
UCS-A /org # scope local-disk-config-policy default
UCS-A /org/local-disk-config-policy set flexflash-state disable
UCS-A /org/local-disk-config-policy #* commit-buffer
UCS-A /org/local-disk-config-policy #
```

## **Enabling Auto-Sync**

|        | Command or Action                        | Purpose                                        |
|--------|------------------------------------------|------------------------------------------------|
| Step 1 | UCS-A# scope chassis chassis-num         | Enters chassis mode for the specified chassis. |
| Step 2 | UCS-A /chassis # scope server server-num | Enters server chassis mode.                    |

|        | Command or Action                                                        | Purpose                                                                                                    |
|--------|--------------------------------------------------------------------------|----------------------------------------------------------------------------------------------------|
| Step 3 | UCS-A /chassis/server # scope<br>flexflash-controller controller-id      | Enters flexflash controller server chassis mode.                                                                                                    |
| Step 4 | UCS-A /chassis/server/flexflash-controller #<br>pair primary_slot_number | <ul> <li>Resyncs the SD cards if they are out of sync, using the card in the selected slot number as the primary. This can be one of the following:</li> <li>1—The SD card in slot 1 will be used as the primary.</li> <li>2—The SD card in slot 2 will be used as the primary.</li> </ul> |
| Step 5 | UCS-A /chassis/server/flexflash-controller #<br>commit-buffer            | Commits the transaction to the system configuration.                                                                                                    |

The following example resyncs the SD cards using the SD card in slot 2 as the primary:

```
UCS-A# scope chassis 1
UCS-A /chassis # scope server 1
UCS-A /chassis/server # scope flexflash-controller 1
UCS-A /chassis/server/flexflash-controller # pair 2
UCS-A /chassis/server/flexflash-controller* # commit-buffer
UCS-A /chassis/server/flexflash-controller #
```

## Formatting the FlexFlash Cards

### Procedure

|        | Command or Action                                                   | Purpose                                              |
|--------|---------------------------------------------------------------------|------------------------------------------------------|
| Step 1 | UCS-A# scope chassis chassis-num                                    | Enters chassis mode for the specified chassis.       |
| Step 2 | UCS-A /chassis # scope server server-num                            | Enters server chassis mode.                          |
| Step 3 | UCS-A /chassis/server # scope<br>flexflash-controller controller-id | Enters flexflash controller server chassis mode.     |
| Step 4 | UCS-A /chassis/server/flexflash-controller #<br>format              | Formats the SD cards.                                |
| Step 5 | UCS-A /chassis/server/flexflash-controller #<br>commit-buffer       | Commits the transaction to the system configuration. |

### Example

The following example shows how to format the FlexFlash controller:

```
UCS-A# scope chassis 1
UCS-A /chassis # scope server 1
UCS-A /chassis/server # scope flexflash-controller 1
UCS-A /chassis/server/flexflash-controller # format
Warning: When commited, UCSM will format the SD Cards.
This will completely erase the data on the SD Cards!!
UCS-A /chassis/server/flexflash-controller* # commit-buffer
UCS-A /chassis/server/flexflash-controller #
```

### **Resetting the FlexFlash Controller**

### Procedure

|        | Command or Action                                                   | Purpose                                              |
|--------|---------------------------------------------------------------------|------------------------------------------------------|
| Step 1 | UCS-A# scope chassis chassis-num                                    | Enters chassis mode for the specified chassis.       |
| Step 2 | UCS-A /chassis # scope server server-num                            | Enters server chassis mode.                          |
| Step 3 | UCS-A /chassis/server # scope<br>flexflash-controller controller-id | Enters flexflash controller server chassis mode.     |
| Step 4 | UCS-A /chassis/server/flexflash-controller #<br>reset               | Resets the specified FlexFlash controller.           |
| Step 5 | UCS-A /chassis/server/flexflash-controller #<br>commit-buffer       | Commits the transaction to the system configuration. |

### Example

The following example shows how to reset the FlexFlash controller:

```
UCS-A# scope chassis 1
UCS-A /chassis # scope server 1
UCS-A /chassis/server # scope flexflash-controller 1
UCS-A /chassis/server/flexflash-controller # reset
Warning: When commited, UCSM will reset the FlexFlash Controller.
This will cause the host OS to lose connectivity to the SD Cards.
```

```
UCS-A /chassis/server/flexflash-controller* # commit-buffer
UCS-A /chassis/server/flexflash-controller #
```

### Viewing the FlexFlash Controller Status

|        | Command or Action                                                   | Purpose                                          |
|--------|---------------------------------------------------------------------|--------------------------------------------------|
| Step 1 | UCS-A# scope chassis chassis-num                                    | Enters chassis mode for the specified chassis.   |
| Step 2 | UCS-A /chassis # scope server server-num                            | Enters server chassis mode.                      |
| Step 3 | UCS-A /chassis/server # scope<br>flexflash-controller controller-id | Enters flexflash controller server chassis mode. |

L

|        | Command or Action                                                  | Purpose                                                |
|--------|--------------------------------------------------------------------|--------------------------------------------------------|
| Step 4 | UCS-A /chassis/server/flexflash-controller #<br>show detail expand | Displays the detailed FlexFlash controller properties. |

### Example

The following example shows the status of the FlexFlash controller and SD cards:

```
UCS-A# scope chassis 1
UCS-A /chassis # scope server 1
UCS-A /chassis/server # scope flexflash-controller 1
UCS-A /chassis/server/flexflash-controller # show detail expand
FlexFlash Controller:
   ID: 1
    Type: SD
   FlexFlash Type: FX3S
   Vendor: Cypress
   Model: FX3S
   Serial: NA
   Firmware Version: 1.3.2 build 158
    Controller State: Connected Partition Over USB To Host
    Controller Health: Old Firmware Running
    RAID State: Enabled Paired
   RAID Health: OK
   Physical Drive Count: 2
   Virtual Drive Count: 1
   RAID Sync Support: Supported
    Operability: Operable
    Oper Qualifier Reason:
    Presence: Equipped
   Current Task:
    FlexFlash Card:
        Controller Index: 1
        Slot Number: 1
        Vendor: SE32G
        Model: SE32G
        HW Rev: 8.0
        Serial: 0xa2140794
        Manufacturer ID: 3
        OEM ID: SD
        Manufacturer Date: 2/14
        Size (MB): 30436
        Block Size: 512
        Card Type: FX3S configured
        Write Enabled: Not Write Protected
        Card Health: OK
        Card Mode: Secondary Active
        Operation State: Raid Partition
        Card State: Active
        Write IO Error Count: 0
        Read IO Error Count: 0
        Operability: Operable
        Oper Qualifier Reason:
        Presence: Equipped
        FlexFlash Card Drive:
            Name: Hypervisor
            Size (MB): 30432
```

Removable: Yes Operability: Operable Operation State: Raid Partition Controller Index: 1 Slot Number: 2 Vendor: SE32G Model: SE32G HW Rev: 8.0 Serial: 0xa2140742 Manufacturer ID: 3 OEM ID: SD Manufacturer Date: 2/14 Size (MB): 30436 Block Size: 512 Card Type: FX3S configured Write Enabled: Not Write Protected Card Health: OK Card Mode: Primary Operation State: Raid Partition Card State: Active Write IO Error Count: 0 Read IO Error Count: 0 Operability: Operable Oper Qualifier Reason: Presence: Equipped FlexFlash Card Drive: Name: Hypervisor Size (MB): 30432 Removable: Yes Operability: Operable Operation State: Raid Partition Local Disk Config Definition: Mode: Any Configuration Description: Protect Configuration: Yes

UCS-A /chassis/server/flexflash-controller #

# **Scrub Policies**

# **Scrub Policy Settings**

This policy determines what happens to local data and to the BIOS settings on a server during the discovery process, when the server is re-acknowledged, or when the server is disassociated from a service profile.

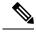

**Note** Local disk scrub policies only apply to hard drives that are managed by Cisco UCS Manager and do not apply to other devices such as USB drives.

Depending upon how you configure a scrub policy, the following can occur at those times:

### **Disk scrub**

One of the following occurs to the data on any local drives on disassociation:

- If enabled, destroys all data on any local drives.
- If disabled (default), preserves all data on any local drives, including local storage configuration.

For a server associated with a service profile, disk scrub occurs during disassociation, based on the scrub policy used in the service profile. For an un-associated server, disk scrub occurs during the server discovery process, based on the default scrub policy.

Scrub policies are supported on all B-Series platforms and only on the following C-Series platforms:

### **BIOS Settings Scrub**

One of the following occurs to the BIOS settings when a service profile containing the scrub policy is disassociated from a server:

- If enabled, erases all BIOS settings for the server and resets them to the BIOS defaults for that server type and vendor.
- If disabled (default), preserves the existing BIOS settings on the server.

### **FlexFlash Scrub**

FlexFlash Scrub enables you to pair new or degraded SD cards, resolve FlexFlash metadata configuration failures, and migrate older SD cards with 4 partitions to single partition SD cards. One of the following occurs to the SD card when a service profile containing the scrub policy is disassociated from a server, or when the server is reacknowledged:

- If enabled, the HV partition on the SD card is formatted using the PNUOS formatting utility. If two SD cards are present, the cards are RAID-1 paired, and the HV partitions in both cards are marked as valid. The card in slot 1 is marked as primary, and the card in slot 2 is marked as secondary.
- If disabled (default), preserves the existing SD card settings.

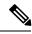

Note

- For a server associated with a service profile, FlexFlash scrub occurs during disassociation, based on the scrub policy used in the service profile. For an un-associated server, FlexFlash scrub occurs during the server discovery process, based on the default scrub policy.
- Because the FlexFlash scrub erases the HV partition on the SD cards, we recommend that you take a full backup of the SD card(s) using your preferred host operating system utilities before performing the FlexFlash scrub.
- To resolve metadata config failures in a service profile, you need to disable FlexFlash in the local disk config policy before you run the FlexFlash scrub, then enable FlexFlash after the server is reacknowledged.
- Disable the scrub policy as soon as the pairing is complete or the metadata failures are resolved.
- FlexFlash scrub is not supported for Cisco UCS S3260 Storage Server.

I

# **Creating a Scrub Policy**

|        | Command or Action                                               | Purpose                                                                                                    |
|--------|-----------------------------------------------------------------|----------------------------------------------------------------------------------------------------|
| Step 1 | UCS-A# scope org org-name                                       | Enters organization mode for the specified organization. To enter the root organization mode, type / as the <i>org-name</i> .                                                                                                    |
| Step 2 | UCS-A /org # create scrub-policy<br>policy-name                 | Creates a scrub policy with the specified policy<br>name, and enters organization scrub policy<br>mode.                                                                                                    |
| Step 3 | (Optional) UCS-A /org/scrub-policy # set<br>descr description   | Provides a description for the scrub policy.NoteIf your description includes spaces,<br>special characters, or punctuation,<br>you must begin and end your<br>description with quotation marks.<br>The quotation marks will not appear<br>in the description field of any show<br>command output.                                                                   |
| Step 4 | UCS-A /org/scrub-policy # set disk-scrub<br>{no   yes}          | <ul> <li>Disables or enables disk scrubbing on servers using this scrub policy as follows:</li> <li>If enabled, destroys all data on any local drives.</li> <li>If disabled (default), preserves all data on any local drives, including local storage configuration.</li> </ul>                                                                                    |
| Step 5 | UCS-A /org/scrub-policy # set<br>bios-settings-scrub {no   yes} | <ul> <li>Disables or enables BIOS settings scrubbing on servers using this scrub policy as follows:</li> <li>If enabled, erases all BIOS settings for the server and resets them to the BIOS defaults for that server type and vendor.</li> <li>If disabled (default), preserves the existing BIOS settings on the server.</li> </ul>                               |
| Step 6 | UCS-A /org/scrub-policy # set flexflash-scrub<br>{no   yes}     | <ul> <li>Disables or enables flexflash scrubbing on servers using this scrub policy as follows:</li> <li>If enabled, the HV partition on the SD card is formatted using the PNUOS formatting utility. If two SD cards are present, the cards are RAID-1 paired, and the HV partitions in both cards are marked as valid. The card in slot 1 is marked as</li> </ul> |

|        | Command or Action                       | Purpose                                                           |
|--------|-----------------------------------------|-------------------------------------------------------------------|
|        |                                         | primary, and the card in slot 2 is marked as secondary.           |
|        |                                         | • If disabled (default), preserves the existing SD card settings. |
| Step 7 | UCS-A /org/scrub-policy # commit-buffer | Commits the transaction to the system configuration.              |

The following example creates a scrub policy named ScrubPolicy2, enables disk scrubbing on servers using the scrub policy, and commits the transaction:

```
UCS-A# scope org /
UCS-A /org # create scrub-policy ScrubPolicy2
UCS-A /org/scrub-policy* # set descr "Scrub disk but not BIOS."
UCS-A /org/scrub-policy* # set disk-scrub yes
UCS-A /org/scrub-policy* # set bios-settings-scrub no
UCS-A /org/scrub-policy* # set flexflash-scrub no
UCS-A /org/scrub-policy* # commit-buffer
UCS-A /org/scrub-policy #
```

## **Deleting a Scrub Policy**

#### Procedure

|        | Command or Action                               | Purpose                                                                                                    |
|--------|-------------------------------------------------|----------------------------------------------------------------------------------------------------|
| Step 1 | UCS-A# scope org org-name                       | Enters organization mode for the specified organization. To enter the root organization mode, type / as the <i>org-name</i> . |
| Step 2 | UCS-A /org # delete scrub-policy<br>policy-name | Deletes the specified scrub policy.                                                                                           |
| Step 3 | UCS-A /org # commit-buffer                      | Commits the transaction to the system configuration.                                                                          |

### Example

The following example deletes the scrub policy named ScrubPolicy2 and commits the transaction:

```
UCS-A# scope org /
UCS-A /org # delete scrub-policy ScrubPolicy2
UCS-A /org* # commit-buffer
UCS-A /org #
```

# **Configuring DIMM Error Management**

# **DIMM Correctable Error Handling**

In Cisco UCS Manager, when a DIMM encounters a significant correctable error in a given predefined window, it is stated as degraded and considered as a non-functional device.

The DIMM correctable error handling feature enables you to reset all the correctable and uncorrectable memory errors on all the DIMMs in a server. When you reset the error configuration, the error count of a given DIMM is cleared, the status changes to operable, and it resets the sensor state of the given DIMM.

### **Resetting Memory Errors**

Use this procedure to reset all correctable and uncorrectable memory errors encountered by Cisco UCS Manager and the baseboard management controller (BMC).

### Procedure

|        | Command or Action                                 | Purpose                                                                       |
|--------|---------------------------------------------------|-------------------------------------------------------------------------------|
| Step 1 | UCS-A# scope chassis chassis-num                  | Enters chassis mode for the specified chassis.                                |
| Step 2 | UCS-A/chassis # scope server server-num           | Enters server mode for the specified server.                                  |
| Step 3 | UCS-A/chassis/server #<br>reset-all-memory-errors | Resets the correctable and uncorrectable errors on all the DIMMs in a server. |
| Step 4 | UCS-A /chassis/server* # commit-buffer            | Commits any pending transactions.                                             |

### Example

This example shows how to reset the memory errors for the selected memory unit(s):

```
UCS-A# scope chassis 1
UCS-A/chassis # scope server 1
UCS-A/chassis/server # reset-all-memory-errors
UCS-A/chassis/server* # commit-buffer
UCS-A/chassis/server #
```

## **DIMM Blacklisting**

In Cisco UCS Manager, the state of the Dual In-line Memory Module (DIMM) is based on SEL event records. When the BIOS encounters a noncorrectable memory error during memory test execution, the DIMM is marked as faulty. A faulty DIMM is a considered a nonfunctional device.

If you enable DIMM blacklisting, Cisco UCS Manager monitors the memory test execution messages and blacklists any DIMMs that encounter memory errors in the DIMM SPD data. To allow the host to map out any DIMMs that encounter uncorrectable ECC errors.

## **Enabling DIMM Blacklisting**

The memory policy is a global policy that you can apply to existing servers on a Cisco UCS domain and also to the servers that are added after you set the memory policy.

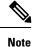

• This feature is supported both on the Cisco UCS B-Series blade servers and UCS C-Series rack servers.

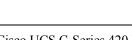

Note Cisco UCS C-Series 420 M3 rack server do not support this feature.

• This global policy cannot be added to a service profile.

### Before you begin

- For Cisco B-Series blade server, the server firmware must be at Release 2.2(1) or a later release.
- For Cisco C-Series rack server, the server firmware must be at Release 2.2(3).
- You must be logged in with one of the following privileges:
  - Admin
  - Server policy
  - Server profile server policy

### Procedure

|        | Command or Action                                             | Purpose                                                                                                    |
|--------|---------------------------------------------------------------|----------------------------------------------------------------------------------------------------|
| Step 1 | UCS-A# scope org /                                            | Enters root organization mode.                                                                                                    |
| Step 2 | UCS-A /org # scope memory-config-policy<br>default            | Enters memory policy mode for the global memory policy.                                                                             |
| Step 3 | UCS-A /org/memory-config-policy # set<br>blacklisting enabled | Enables DIMM blacklisting for the domain level<br>policy and these changes applies to all the<br>servers on that particular domain. |
|        |                                                               | <b>Note</b> If the Cisco IMC of a server does not support DIMM blacklisting, an information level fault is generated.               |
| Step 4 | UCS-A /org/memory-config-policy* #<br>commit-buffer           | Commits the transaction to the system configuration.                                                                                |

### Example

The following example shows how to enable DIMM blacklisting:

```
UCS-A# scope org /
UCS-A /chassis/org # scope memory-config-policy default
UCS-A /chassis/org/memory-config-policy # set blacklisting enabled
UCS-A /chassis/org/memory-config-policy* # commit-buffer
UCS-A /chassis/org/memory-config-policy #
UCS-A /chassis/org/memory-config-policy # show detail
Memory Config Policy:
Blacklisting: enabled
```

# **Serial over LAN Policy**

## Serial over LAN Policy Overview

This policy sets the configuration for the serial over LAN connection for all servers associated with service profiles that use the policy. By default, the serial over LAN connection is disabled.

If you implement a serial over LAN policy, we recommend that you also create an IPMI profile.

You must include this policy in a service profile and that service profile must be associated with a server for it to take effect.

# **Configuring a Serial over LAN Policy**

|        | Command or Action                                                            | Purpose                                                                                                    |
|--------|------------------------------------------------------------------------------|----------------------------------------------------------------------------------------------------|
| Step 1 | UCS-A# scope org org-name                                                    | Enters organization mode for the specified organization. To enter the root organization mode, type / as the <i>org-name</i> .                                                                 |
| Step 2 | UCS-A /org # create sol-policy policy-name                                   | Creates a serial over LAN policy and enters organization serial over LAN policy mode.                                                                                                    |
| Step 3 | (Optional) UCS-A /org/sol-policy # set descr<br>description                  | Provides a description for the policy.NoteIf your description includes spaces,<br>special characters, or punctuation,<br>you must begin and end your<br>description with quotation marks.<br> |
| Step 4 | UCS-A /org/sol-policy # set speed {9600 <br>19200   38400   57600   115200 } | Specifies the serial baud rate.                                                                                                    |
| Step 5 | UCS-A /org/sol-policy # {disable   enable}                                   | Disables or enables the serial over LAN policy.<br>By default, the serial over LAN policy is                                                                                                  |

|        | Command or Action                     | Purpose                                                |
|--------|---------------------------------------|--------------------------------------------------------|
|        |                                       | disabled; you must enable it before it can be applied. |
| Step 6 | UCS-A /org/sol-policy # commit-buffer | Commits the transaction to the system configuration.   |

### Example

The following example creates a serial over LAN policy named Sol115200, provides a description for the policy, sets the speed to 115200 baud, enables the policy, and commits the transaction:

```
UCS-A# scope org /
UCS-A /org* # create sol-policy Soll15200
UCS-A /org/sol-policy* # set descr "Sets serial over LAN policy to 115200 baud."
UCS-A /org/sol-policy* # set speed 115200
UCS-A /org/sol-policy* # enable
UCS-A /org/sol-policy* # commit-buffer
UCS-A /org/sol-policy #
```

### Viewing a Serial over LAN Policy

#### Procedure

|        | Command or Action                        | Purpose                                                                                                    |
|--------|------------------------------------------|----------------------------------------------------------------------------------------------------|
| Step 1 | UCS-A# scope org org-name                | Enters organization mode for the specified organization. To enter the root organization mode, type / as the <i>org-name</i> .                                                                                                    |
| Step 2 | UCS-A /org # show sol-policy policy-name | Displays the serial over LAN definition (set by<br>the create sol-config command). If the serial<br>over LAN definition is not set, and if a policy<br>is set (using the set sol-policy command), then<br>the policy will be displayed. |

### Example

The following example shows how to display serial over LAN information for a serial over LAN policy called Sol115200:

```
UCS-A# scope org /
UCS-A /org # show sol-policy Sol115200 detail
SOL Policy:
   Name: Sol115200
   SOL State: Enable
   Speed: 115200
   Description:
   Policy Owner: Local
UCS-A /org # show sol-policy Sol115200
```

| SOL Policy:  |                 |  |
|--------------|-----------------|--|
| Name         | SOL State Speed |  |
|              | Enable 115200   |  |
| UCS-A /org # |                 |  |

### **Deleting a Serial over LAN Policy**

### Procedure

|        | Command or Action                          | Purpose                                                                                                    |
|--------|--------------------------------------------|----------------------------------------------------------------------------------------------------|
| Step 1 | UCS-A# scope org org-name                  | Enters organization mode for the specified organization. To enter the root organization mode, type / as the <i>org-name</i> . |
| Step 2 | UCS-A /org # delete sol-policy policy-name | Deletes the specified serial over LAN policy.                                                                                 |
| Step 3 | UCS-A /org # commit-buffer                 | Commits the transaction to the system configuration.                                                                          |

### Example

The following example deletes the serial over LAN policy named Sol115200 and commits the transaction:

```
UCS-A# scope org /
UCS-A /org* # delete sol-policy Sol115200
UCS-A /org* # commit-buffer
UCS-A /org #
```

# **Server Autoconfiguration Policy**

### Server Autoconfiguration Policy Overview

Cisco UCS Manager uses this policy to determine how to configure a new server. If you create a server autoconfiguration policy, the following occurs when a new server starts:

- 1. The qualification in the server autoconfiguration policy is executed against the server.
- 2. If the server meets the required qualifications, the server is associated with a service profile created from the service profile template configured in the server autoconfiguration policy. The name of that service profile is based on the name given to the server by Cisco UCS Manager.
- 3. The service profile is assigned to the organization configured in the server autoconfiguration policy.

## **Configuring a Server Autoconfiguration Policy**

### Procedure

|        | Command or Action                                                                  | Purpose                                                                                                    |
|--------|------------------------------------------------------------------------------------|----------------------------------------------------------------------------------------------------|
| Step 1 | UCS-A# scope org org-name                                                          | Enters organization mode for the specified organization. To enter the root organization mode, type / as the <i>org-name</i> .                                                                                                    |
| Step 2 | UCS-A /org # create server-autoconfig-policy<br>policy-name                        | Creates a server autoconfiguration policy with<br>the specified policy name, and enters<br>organization server autoconfiguration policy<br>mode.                                                                                                    |
| Step 3 | (Optional) UCS-A /org/server-autoconfig-policy<br># set descr description          | Provides a description for the policy.NoteIf your description includes spaces,<br>special characters, or punctuation,<br>you must begin and end your<br>description with quotation marks.<br>The quotation marks will not appear<br>in the description field of any show<br>command output. |
| Step 4 | (Optional) UCS-A /org/server-autoconfig-policy<br># set destination org org-name   | Specifies the organization for which the server is to be used.                                                                                                    |
| Step 5 | (Optional) UCS-A /org/server-autoconfig-policy<br># set qualifier server-qual-name | Specifies server pool policy qualification to use for qualifying the server.                                                                                                    |
| Step 6 | (Optional) UCS-A /org/server-autoconfig-policy<br># set template profile-name      | Specifies a service profile template to use for creating a service profile instance for the server.                                                                                                    |
| Step 7 | UCS-A /org/server-autoconfig-policy #<br>commit-buffer                             | Commits the transaction to the system configuration.                                                                                                    |

### Example

The following example creates a server autoconfiguration policy named AutoConfigFinance, provides a description for the policy, specifies finance as the destination organization, ServPoolQual22 as the server pool policy qualification, and ServTemp2 as the service profile template, and commits the transaction:

```
UCS-A# scope org /
UCS-A /org* # create server-autoconfig-policy AutoConfigFinance
UCS-A /org/server-autoconfig-policy* # set descr "Server Autoconfiguration Policy for
Finance"
UCS-A /org/server-autoconfig-policy* # set destination org finance
UCS-A /org/server-autoconfig-policy* # set qualifier ServPoolQual22
UCS-A /org/server-autoconfig-policy* # set template ServTemp2
UCS-A /org/server-autoconfig-policy* # commit-buffer
UCS-A /org/server-autoconfig-policy #
```

## **Deleting a Server Autoconfiguration Policy**

### Procedure

|        | Command or Action                                           | Purpose                                                                                                    |
|--------|-------------------------------------------------------------|----------------------------------------------------------------------------------------------------|
| Step 1 | UCS-A# scope org org-name                                   | Enters organization mode for the specified organization. To enter the root organization mode, type / as the <i>org-name</i> . |
| Step 2 | UCS-A /org # delete server-autoconfig-policy<br>policy-name | Deletes the specified server autoconfiguration policy.                                                                        |
| Step 3 | UCS-A /org # commit-buffer                                  | Commits the transaction to the system configuration.                                                                          |

### Example

The following example deletes the server autoconfiguration policy named AutoConfigFinance and commits the transaction:

```
UCS-A# scope org /
UCS-A /org* # delete server-autoconfig-policy AutoConfigFinance
UCS-A /org* # commit-buffer
UCS-A /org #
```

# **Server Discovery Policy**

### **Server Discovery Policy Overview**

The server discovery policy determines how the UCS Manager reacts when you add a new UCS Blade Server and UCS Mini. If you create a server discovery policy, you can control whether the system conducts a deep discovery when a server is added to a chassis, or whether a user must first acknowledge the new server. By default, the system conducts a full discovery.

If you create a server discovery policy, the following occurs when a new server starts:

- 1. The server discovery policy qualification is executed against the server.
- 2. If the server meets the required qualifications, Cisco UCS Manager applies the following to the server:
  - Depending on the option that you select for the action, UCS Manager discovers the new server immediately, or waits for a user acknowledgment of the new server
  - Applies the scrub policy to the server

If automatic deep discovery is triggered by any hardware insertion, removal, or replacement, the following occurs:

1. The server is moved to a "pending activities" list.

- 2. A critical hardware mismatch fault is raised on the server, indicating that UCSM has detected a hardware mismatch.
- 3. User must explicitly acknowledge the server to trigger the deep discovery.

(f

**Important** In Cisco UCS Manager Release 2.2 (4), blade servers do not support drives with a block size of 4K, but rack-mount servers support such drives. If a drive with a block size of 4K is inserted into a blade server, discovery fails and the following error message appears:

Unable to get Scsi Device Information from the system

If this error occurs, do the following:

- 1. Remove the 4K drive.
- 2. Reacknowledge the server.

Reacknowledging the server causes the server to reboot and results in loss of service.

## **Configuring a Server Discovery Policy**

#### Before you begin

If you plan to associate this policy with a server pool, create server pool policy qualifications.

|        | Command or Action                                                                    | Purpose                                                                                                    |
|--------|--------------------------------------------------------------------------------------|----------------------------------------------------------------------------------------------------|
| Step 1 | UCS-A# scope org /                                                                   | Enters the root organization mode.                                                                             |
|        |                                                                                      | Note Chassis discovery policies can only be accessed from the root organization.                               |
| Step 2 | UCS-A /org # create server-disc-policy<br>policy-name                                | Creates a server discovery policy with the specified policy name, and enters org server discovery policy mode. |
| Step 3 | UCS-A /org/server-disc-policy # set action<br>{diag   immediate   user-acknowledged} | Specifies when the system will attempt to discover new servers.                                                |
| Step 4 | (Optional) UCS-A /org/chassis-disc-policy #<br>set descr description                 | Provides a description for the server discovery policy.                                                        |

|        | Command or Action                                                     | Purpose                                                                                                    |
|--------|-----------------------------------------------------------------------|----------------------------------------------------------------------------------------------------|
|        |                                                                       | NoteIf your description includes spaces,<br>special characters, or punctuation,<br>you must begin and end your<br>description with quotation marks.<br>The quotation marks will not appear<br>in the description field of any show<br>command output. |
| Step 5 | (Optional) UCS-A /org/server-disc-policy #<br>set qualifier qualifier | Uses the specified server pool policy<br>qualifications to associates this policy with a<br>server pool.                                                                                                    |
| Step 6 | UCS-A /org/server-disc-policy # set<br>scrub-policy                   | Specifies the scrub policy to be used by this policy. The scrub policy defines whether the disk drive on a server should be scrubbed clean upon discovery.                                                                                            |
| Step 7 | UCS-A /org/server-disc-policy #<br>commit-buffer                      | Commits the transaction to the system configuration.                                                                                                    |

The following example creates a server discovery policy named ServDiscPolExample, sets it to immediately discover new servers, provides a description for the policy, specifies the server pool policy qualifications and scrub policy, and commits the transaction:

```
UCS-A# scope org /
UCS-A /org # create server-disc-policy ServDiscPolExample
UCS-A /org/server-disc-policy* # set action immediate
UCS-A /org/server-disc-policy* # set descr "This is an example server discovery policy."
UCS-A /org/server-disc-policy* # set qualifier ExampleQual
UCS-A /org/server-disc-policy* # set scrub-policy NoScrub
UCS-A /org/server-disc-policy # commit-buffer
```

### What to do next

Include the server discovery policy in a service profile and/or template.

## **Deleting a Server Discovery Policy**

|        | Command or Action                                     | Purpose                                                                                                    |
|--------|-------------------------------------------------------|----------------------------------------------------------------------------------------------------|
| Step 1 | UCS-A# scope org org-name                             | Enters organization mode for the specified organization. To enter the root organization mode, type / as the <i>org-name</i> . |
| Step 2 | UCS-A /org # Delete server-disc-policy<br>policy-name | Deletes the specified server discovery policy.                                                                                |

|        | Command or Action                                | Purpose                                              |
|--------|--------------------------------------------------|------------------------------------------------------|
| Step 3 | UCS-A /org/server-disc-policy #<br>commit-buffer | Commits the transaction to the system configuration. |

The following example deletes the server discovery policy named ServDiscPolExample and commits the transaction:

```
UCS-A# scope org /
UCS-A /org # delete server-disc-policy ServDiscPolExample
UCS-A /org* # commit-buffer
UCS-A /org #
```

### **Hardware Change Discovery Policy**

The Hardware Change Discovery is a global policy used to set the how Cisco UCS Manager behaves when there is a hardware component change. The policy has two values:

- User Acknowledged: You must acknowledge the server to clear all the hardware inventory mismatch faults.
- Auto Acknowledged: Triggers automatic deep discovery when a hardware component change is detected.

When UCSM detects any change in the server hardware component, a critical hardware inventory mismatch fault is raised on the server. You must manually acknowledge the server to clear the fault and complete the hardware inventory. Once you have acknowledged the server, deep discovery and deep association is triggered.

For rack servers, you must decommission and recomission the server to clear the fault and complete the hardware inventory.

You cannot make changes to the policy if there is a hardware inventory mismatch fault.

### **Configuring a Hardware Change Discovery Policy**

|        | Command or Action                                                                                    | Purpose                                                         |
|--------|----------------------------------------------------------------------------------------------------|-----------------------------------------------------------------|
| Step 1 | UCS-A# scope org /                                                                                   | Enters the root organization mode.                              |
| Step 2 | UCS-A /org # scope<br>server-hwchange-disc-policy policy-name                                        | Enters org hardware change discovery policy mode.               |
| Step 3 | UCS-A /org/server-hwchange-disc-policy #<br>set action {   auto-acknowledged  <br>user-acknowledged} | Specifies when the system will attempt to discover new servers. |
| Step 4 | UCS-A /org/server-hwchange-disc-policy #<br>set action auto-acknowledged                             | Specifies the hardware change discovery policy to be used       |

|        | Command or Action | Purpose                                              |
|--------|-------------------|------------------------------------------------------|
| Step 5 | 8 8 1 5           | Commits the transaction to the system configuration. |

The following example configures a hardware change discovery policy and commits the transaction:

```
UCS-A# scope org /
UCS-A /org # scope server-hwchange-disc-policy
UCS-A /org/server-hwchange-disc-policy # set action
UCS-A /org/server-hwchange-disc-policy # set action auto-acknowledged
UCS-A /org/server-hwchange-disc-policy # commit-buffer
```

### Viewing a Hardware Change Discovery Policy

### Procedure

|        | Command or Action                                             | Purpose                                                   |
|--------|---------------------------------------------------------------|-----------------------------------------------------------|
| Step 1 | UCS-A# scope org .                                            | Enters the root organization mode.                        |
| Step 2 | UCS-A /org # scope<br>server-hwchange-disc-policy policy-name | Enters org hardware change discovery policy mode.         |
| Step 3 | UCS-A /org/server-hwchange-disc-policy #<br>show detail       | Displays the Hardware Change Discovery<br>Policy setting. |

### Example

The following example shows to to view the policy setting:

```
UCS-A# scope org /
UCS-A /org # scope server-hwchange-disc-policy
UCS-A /org/server-hwchange-disc-policy # show detail
Server Hardware Change Discovery Policy:
Action: User Acknowledged
```

# **Server Inheritance Policies**

### **Server Inheritance Policy Overview**

This policy is invoked during the server discovery process to create a service profile for the server. All service profiles created from this policy use the values burned into the blade at manufacture. The policy performs the following:

- · Analyzes the inventory of the server
- If configured, assigns the server to the selected organization

• Creates a service profile for the server with the identity burned into the server at manufacture

You cannot migrate a service profile created with this policy to another server.

## **Configuring a Server Inheritance Policy**

A blade server or rack-mount server with a VIC adapter, such as the Cisco UCS M81KR Virtual Interface Card, does not have server identity values burned into the server hardware at manufacture. As a result, the identity of the adapter must be derived from default pools. If the default pools do not include sufficient entries for one to be assigned to the server, service profile association fails with a configuration error.

### Procedure

|        | Command or Action                                                               | Purpose                                                                                                    |
|--------|---------------------------------------------------------------------------------|----------------------------------------------------------------------------------------------------|
| Step 1 | UCS-A# scope org org-name                                                       | Enters organization mode for the specified organization. To enter the root organization mode, type / as the <i>org-name</i> .                                                                                                    |
| Step 2 | UCS-A /org # create server-inherit-policy<br>policy-name                        | Creates a server inheritance policy with the specified policy name, and enters organization server inheritance policy mode.                                                                                                    |
| Step 3 | (Optional) UCS-A /org/server-inherit-policy #                                   | Provides a description for the policy.                                                                                                    |
|        | set descr description                                                           | Note If your description includes spaces,<br>special characters, or punctuation,<br>you must begin and end your<br>description with quotation marks.<br>The quotation marks will not appear<br>in the description field of any <b>show</b><br>command output. |
| Step 4 | (Optional) UCS-A /org/server-inherit-policy #<br>set destination org org-name   | Specifies the organization for which the server is to be used.                                                                                                    |
| Step 5 | (Optional) UCS-A /org/server-inherit-policy #<br>set qualifier server-qual-name | Specifies server pool policy qualification to use for qualifying the server.                                                                                                    |
| Step 6 | UCS-A /org/server-inherit-policy #<br>commit-buffer                             | Commits the transaction to the system configuration.                                                                                                    |

### Example

The following example creates a server inheritance policy named InheritEngineering, provides a description for the policy, specifies engineering as the destination organization and ServPoolQual22 as the server pool policy qualification, and commits the transaction:

```
UCS-A# scope org /
UCS-A /org* # create server-inherit-policy InheritEngineering
UCS-A /org/server-inherit-policy* # set descr "Server Inheritance Policy for Engineering"
UCS-A /org/server-inherit-policy* # set destination org engineering
```

```
UCS-A /org/server-inherit-policy* # set qualifier ServPoolQual22
UCS-A /org/server-inherit-policy* # commit-buffer
UCS-A /org/server-inherit-policy #
```

### **Deleting a Server Inheritance Policy**

### Procedure

|        | Command or Action                                        | Purpose                                                                                                    |
|--------|----------------------------------------------------------|----------------------------------------------------------------------------------------------------|
| Step 1 | UCS-A# scope org org-name                                | Enters organization mode for the specified organization. To enter the root organization mode, type / as the <i>org-name</i> . |
| Step 2 | UCS-A /org # delete server-inherit-policy<br>policy-name | Deletes the specified server inheritance policy.                                                                              |
| Step 3 | UCS-A /org # commit-buffer                               | Commits the transaction to the system configuration.                                                                          |

### Example

The following example deletes the server inheritance policy named InheritEngineering and commits the transaction:

```
UCS-A# scope org /
UCS-A /org* # delete server-inherit-policy InheritEngineering
UCS-A /org* # commit-buffer
UCS-A /org #
```

# **Server Pool Policy**

### **Server Pool Policy Overview**

This policy is invoked during the server discovery process. It determines what happens if server pool policy qualifications match a server to the target pool specified in the policy.

If a server qualifies for more than one pool and those pools have server pool policies, the server is added to all those pools.

## **Configuring a Server Pool Policy**

### Procedure

|        | Command or Action                                               | Purpose                                                                                                    |
|--------|-----------------------------------------------------------------|----------------------------------------------------------------------------------------------------|
| Step 1 | UCS-A# scope org org-name                                       | Enters organization mode for the specified organization. To enter the root organization mode, type / as the <i>org-name</i> .                                                                                                    |
| Step 2 | UCS-A /org # create pooling-policy<br>policy-name               | Creates a server pool policy with the specified name, and enters organization pooling policy mode.                                                                                                    |
| Step 3 | (Optional) UCS-A /org/pooling-policy # set<br>descr description | Provides a description for the server pool policy.NoteIf your description includes spaces,<br>special characters, or punctuation,<br>you must begin and end your<br>description with quotation marks.<br>The quotation marks will not appear<br>in the description field of any show<br>command output. |
| Step 4 | UCS-A /org/pooling-policy # set pool<br>pool-distinguished-name | Specifies the server pool to use with the server<br>pool policy. You must specify the full<br>distinguished name for the pool.                                                                                                    |
| Step 5 | UCS-A /org/pooling-policy # set qualifier<br>qualifier-name     | Specifies the server pool qualifier to use with the server pool policy.                                                                                                    |
| Step 6 | UCS-A /org/pooling-policy # <b>commit-buffer</b>                | Commits the transaction to the system configuration.                                                                                                    |

### Example

The following example creates a server pool policy named ServerPoolPolicy4 and commits the transaction:

```
UCS-A# scope org /
UCS-A /org # create pooling-policy ServerPoolPolicy4
UCS-A /org/pooling-policy* # set pool org-root/compute-pool-pool3
UCS-A /org/pooling-policy* # set qualifier ServPoolQual8
UCS-A /org/pooling-policy* # commit-buffer
UCS-A /org/pooling-policy #
```

### **Deleting a Server Pool Policy**

### Procedure

|        | Command or Action                                 | Purpose                                                                                                    |
|--------|---------------------------------------------------|----------------------------------------------------------------------------------------------------|
| Step 1 | UCS-A# scope org org-name                         | Enters organization mode for the specified organization. To enter the root organization mode, type / as the <i>org-name</i> . |
| Step 2 | UCS-A /org # delete pooling-policy<br>policy-name | Deletes the specified server pool policy.                                                                                     |
| Step 3 | UCS-A /org # commit-buffer                        | Commits the transaction to the system configuration.                                                                          |

### Example

The following example deletes the server pool policy named ServerPoolPolicy4 and commits the transaction:

```
UCS-A# scope org /
UCS-A /org # delete pooling-policy ServerPoolPolicy4
UCS-A /org/pooling-policy* # commit-buffer
UCS-A /org/pooling-policy #
```

# **Server Pool Policy Qualification**

### Server Pool Policy Qualification Overview

This policy qualifies servers based on the inventory of a server conducted during the discovery process. The qualifications are individual rules that you configure in the policy to determine whether a server meets the selection criteria. For example, you can create a rule that specifies the minimum memory capacity for servers in a data center pool.

Qualifications are used in other policies to place servers, not just by the server pool policies. For example, if a server meets the criteria in a qualification policy, it can be added to one or more server pools or have a service profile automatically associated with it.

You can use the server pool policy qualifications to qualify servers according to the following criteria:

- Adapter type
- Chassis location
- Memory type and configuration
- Power group
- · CPU cores, type, and configuration

L

- · Storage configuration and capacity
- Server model

Depending upon the implementation, you might need to configure several policies with server pool policy qualifications including the following:

- Autoconfiguration policy
- · Chassis discovery policy
- Server discovery policy
- · Server inheritance policy
- · Server pool policy

### **Creating a Server Pool Policy Qualification**

### Procedure

|        | Command or Action                                   | Purpose                                                                                                    |
|--------|-----------------------------------------------------|----------------------------------------------------------------------------------------------------|
| Step 1 | UCS-A# scope org org-name                           | Enters organization mode for the specified organization. To enter the root organization mode, type / as the <i>org-name</i> . |
| Step 2 | UCS-A /org # create server-qual<br>server-qual-name | Creates a server pool qualification with the specified name, and enters organization server qualification mode.               |
| Step 3 | UCS-A /org/server-qual # commit-buffer              | Commits the transaction to the system configuration.                                                                          |

#### Example

The following example creates a server pool qualification named ServPoolQual22 and commits the transaction:

```
UCS-A# scope org /
UCS-A /org* # create server-qual ServPoolQual22
UCS-A /org/server-qual* # commit-buffer
UCS-A /org/server-qual #
```

### What to do next

Configure one or more of the following server component qualifications:

- Adapter qualification
- Chassis qualification
- Memory qualification

- Power group qualification
- Processor qualification
- Storage qualification

## **Deleting a Server Pool Policy Qualification**

### Procedure

|        | Command or Action                                   | Purpose                                                                                                    |
|--------|-----------------------------------------------------|----------------------------------------------------------------------------------------------------|
| Step 1 | UCS-A# scope org org-name                           | Enters organization mode for the specified organization. To enter the root organization mode, type / as the <i>org-name</i> . |
| Step 2 | UCS-A /org # delete server-qual<br>server-qual-name | Deletes the specified server pool qualification.                                                                              |
| Step 3 | UCS-A /org/server-qual # commit-buffer              | Commits the transaction to the system configuration.                                                                          |

### Example

The following example deletes the server pool qualification named ServPoolQual22 and commits the transaction:

```
UCS-A# scope org /
UCS-A /org* # delete server-qual ServPoolQual22
UCS-A /org* # commit-buffer
UCS-A /org #
```

## **Creating an Adapter Qualification**

### Before you begin

Create a server pool policy qualification.

|        | Command or Action                                  | Purpose                                                                                                    |
|--------|----------------------------------------------------|----------------------------------------------------------------------------------------------------|
| Step 1 | UCS-A# scope org org-name                          | Enters organization mode for the specified organization. To enter the root organization mode, type / as the <i>org-name</i> . |
| Step 2 | UCS-A /org # scope server-qual<br>server-qual-name | Enters organization server qualification mode for the specified server pool policy qualification.                             |
| Step 3 | UCS-A /org/server-qual # create adapter            | Creates an adapter qualification and enters organization server qualification adapter mode.                                   |

|        | Command or Action                                                                | Purpose                                                                                                    |
|--------|----------------------------------------------------------------------------------|----------------------------------------------------------------------------------------------------|
| Step 4 | UCS-A /org/server-qual/adapter # create<br>cap-qual adapter-type                 | Creates an adapter capacity qualification for the specified adapter type and enters organization server qualification adapter capacity qualification mode. The <i>adapter-type</i> argument can be any of the following values: |
|        |                                                                                  | • fcoe — Fibre Channel over Ethernet                                                                                                    |
|        |                                                                                  | • <b>non-virtualized-eth-if</b> —Non-virtualized<br>Ethernet interface                                                                                                    |
|        |                                                                                  | • <b>non-virtualized-fc-if</b> —Non-virtualized<br>Fibre Channel interface                                                                                                    |
|        |                                                                                  | • path-encap-consolidated —Path encapsulation consolidated                                                                                                    |
|        |                                                                                  | • <b>path-encap-virtual</b> —Path encapsulation virtual                                                                                                    |
|        |                                                                                  | • protected-eth-if — Protected Ethernet interface                                                                                                    |
|        |                                                                                  | • protected-fc-if —Protected Fibre Channel interface                                                                                                    |
|        |                                                                                  | • protected-fcoe —Protected Fibre Channel over Ethernet                                                                                                    |
|        |                                                                                  | • virtualized-eth-if —Virtualized Ethernet interface                                                                                                    |
|        |                                                                                  | • virtualized-fc-if —Virtualized Fibre Channel interface                                                                                                    |
|        |                                                                                  | • virtualized-scsi-if —Virtualized SCSI interface                                                                                                    |
| Step 5 | UCS-A /org/server-qual/adapter/cap-qual # set<br>maximum {max-cap   unspecified} | Specifies the maximum capacity for the selected adapter type.                                                                                                    |
| Step 6 | UCS-A /org/server-qual/adapter/cap-qual #<br>commit-buffer                       | Commits the transaction to the system configuration.                                                                                                    |

The following example creates and configures an adapter qualification for a non-virtualized Ethernet interface and commits the transaction:

```
UCS-A# scope org /
UCS-A /org # scope server-qual ServPoolQual22
UCS-A /org/server-qual # create adapter
UCS-A /org/server-qual/adapter* # create cap-qual non-virtualized-eth-if
UCS-A /org/server-qual/adapter/cap-qual* # set maximum 250000000
```

```
UCS-A /org/server-qual/adapter/cap-qual* # commit-buffer
UCS-A /org/server-qual/adapter/cap-qual #
```

### **Deleting an Adapter Qualification**

### Procedure

|        | Command or Action                                  | Purpose                                                                                                    |
|--------|----------------------------------------------------|----------------------------------------------------------------------------------------------------|
| Step 1 | UCS-A# scope org org-name                          | Enters organization mode for the specified organization. To enter the root organization mode, type / as the <i>org-name</i> . |
| Step 2 | UCS-A /org # scope server-qual<br>server-qual-name | Enters organization server qualification mode<br>for the specified server pool policy qualification.                          |
| Step 3 | UCS-A /org/server-qual # delete adapter            | Deletes the adapter qualification from the server pool policy qualification.                                                  |
| Step 4 | UCS-A /org/server-qual # commit-buffer             | Commits the transaction to the system configuration.                                                                          |

### Example

The following example deletes the adapter qualification from the server pool policy qualification named ServPoolQual22 and commits the transaction:

```
UCS-A# scope org /
UCS-A /org # scope server-qual ServPoolQual22
UCS-A /org/server-qual # delete adapter
UCS-A /org/server-qual # commit-buffer
UCS-A /org/server-qual #
```

## **Configuring a Chassis Qualification**

### Before you begin

Create a server pool policy qualification.

|        | Command or Action                                  | Purpose                                                                                                    |
|--------|----------------------------------------------------|----------------------------------------------------------------------------------------------------|
| Step 1 | UCS-A# scope org org-name                          | Enters organization mode for the specified organization. To enter the root organization mode, type / as the <i>org-name</i> . |
| Step 2 | UCS-A /org # scope server-qual<br>server-qual-name | Enters organization server qualification mode for the specified server pool policy qualification.                             |

|        | Command or Action                                                          | Purpose                                                                                                    |
|--------|----------------------------------------------------------------------------|----------------------------------------------------------------------------------------------------|
| Step 3 | UCS-A /org/server-qual # create chassis<br>min-chassis-num max-chassis-num | Creates a chassis qualification for the specified chassis range and enters organization server qualification chassis mode.        |
| Step 4 | UCS-A /org/server-qual/chassis # create slot<br>min-slot-num max-slot-num  | Creates a chassis slot qualification for the specified slot range and enters organization server qualification chassis slot mode. |
| Step 5 | UCS-A /org/server-qual/chassis/slot #<br>commit-buffer                     | Commits the transaction to the system configuration.                                                                              |

The following example configures a chassis qualification for slots 1 to 4 on chassis 1 and 2 and commits the transaction:

```
UCS-A# scope org /
UCS-A /org* # scope server-qual ServPoolQual22
UCS-A /org/server-qual* # create chassis 1 2
UCS-A /org/server-qual/chassis/# create slot 1 4
UCS-A /org/server-qual/chassis/slot* # commit-buffer
UCS-A /org/server-qual/chassis/slot #
```

## **Deleting a Chassis Qualification**

### Procedure

|        | Command or Action                                                          | Purpose                                                                                                    |
|--------|----------------------------------------------------------------------------|----------------------------------------------------------------------------------------------------|
| Step 1 | UCS-A# scope org org-name                                                  | Enters organization mode for the specified organization. To enter the root organization mode, type / as the <i>org-name</i> . |
| Step 2 | UCS-A /org # scope server-qual<br>server-qual-name                         | Enters organization server qualification mode for the specified server pool policy qualification.                             |
| Step 3 | UCS-A /org/server-qual # delete chassis<br>min-chassis-num max-chassis-num | Deletes the chassis qualification for the specified chassis range.                                                            |
| Step 4 | UCS-A /org/server-qual # commit-buffer                                     | Commits the transaction to the system configuration.                                                                          |

### Example

The following example deletes the chassis qualification for chassis 1 and 2 and commits the transaction:

```
UCS-A# scope org /
UCS-A /org # scope server-qual ServPoolQual22
```

```
UCS-A /org/server-qual # delete chassis 1 2
UCS-A /org/server-qual* # commit-buffer
UCS-A /org/server-qual #
```

## **Creating a CPU Qualification**

### Before you begin

Create a server pool policy qualification.

|         | Command or Action                                                                                                    | Purpose                                                                                                    |
|---------|----------------------------------------------------------------------------------------------------|----------------------------------------------------------------------------------------------------|
| Step 1  | UCS-A# scope org org-name                                                                                                    | Enters organization mode for the specified organization. To enter the root organization mode, type / as the <i>org-name</i> . |
| Step 2  | UCS-A /org # scope server-qual<br>server-qual-name                                                                                    | Enters organization server qualification mode<br>for the specified server pool policy<br>qualification.                       |
| Step 3  | UCS-A /org/server-qual # create cpu                                                                                                   | Creates a CPU qualification and enters<br>organization server qualification processor<br>mode.                                |
| Step 4  | UCS-A /org/server-qual/cpu # set arch {any<br>  dual-core-opteron   intel-p4-c   opteron  <br>pentium-4   turion-64   xeon   xeon-mp} | Specifies the processor architecture type.                                                                                    |
| Step 5  | UCS-A /org/server-qual/cpu # set maxcores<br>{max-core-num   unspecified}                                                             | Specifies the maximum number of processor cores.                                                                              |
| Step 6  | UCS-A /org/server-qual/cpu # set mincores<br>{min-core-num   unspecified}                                                             | Specifies the minimum number of processor cores.                                                                              |
| Step 7  | UCS-A /org/server-qual/cpu # set maxprocs<br>{max-proc-num   unspecified}                                                             | Specifies the maximum number of processors.                                                                                   |
| Step 8  | UCS-A /org/server-qual/cpu # set minprocs<br>{min-proc-num   unspecified}                                                             | Specifies the minimum number of processors.                                                                                   |
| Step 9  | UCS-A /org/server-qual/cpu # set<br>maxthreads {max-thread-num   unspecified}                                                         | Specifies the maximum number of threads.                                                                                      |
| Step 10 | UCS-A /org/server-qual/cpu# set minthreads<br>{min-thread-num   unspecified}                                                          | Specifies the minimum number of threads.                                                                                      |
| Step 11 | UCS-A /org/server-qual/cpu # set stepping<br>{step-num   unspecified}                                                                 | Specifies the processor stepping number.                                                                                      |
| Step 12 | UCS-A /org/server-qual/cpu # set<br>model-regex regex                                                                                 | Specifies a regular expression that the processor name must match.                                                            |

|         | Command or Action                         | Purpose                                              |
|---------|-------------------------------------------|------------------------------------------------------|
| Step 13 | UCS-A /org/server-qual/cpu# commit-buffer | Commits the transaction to the system configuration. |

#### Example

The following example creates and configures a CPU qualification and commits the transaction:

```
UCS-A# scope org /

UCS-A /org # scope server-qual ServPoolQual22

UCS-A /org/server-qual # create processor

UCS-A /org/server-qual/cpu* # set arch xeon

UCS-A /org/server-qual/cpu* # set maxcores 8

UCS-A /org/server-qual/cpu* # set mincores 4

UCS-A /org/server-qual/cpu* # set minprocs 1

UCS-A /org/server-qual/cpu* # set minprocs 1

UCS-A /org/server-qual/cpu* # set maxthreads 16

UCS-A /org/server-qual/cpu* # set minthreads 8

UCS-A /org/server-qual/cpu* # set stepping 5

UCS-A /org/server-qual/cpu* # commit-buffer

UCS-A /org/server-qual/cpu #
```

## **Deleting a CPU Qualification**

#### Procedure

|        | Command or Action                                  | Purpose                                                                                                    |
|--------|----------------------------------------------------|----------------------------------------------------------------------------------------------------|
| Step 1 | UCS-A# scope org org-name                          | Enters organization mode for the specified organization. To enter the root organization mode, type / as the <i>org-name</i> . |
| Step 2 | UCS-A /org # scope server-qual<br>server-qual-name | Enters organization server qualification mode for the specified server pool policy qualification.                             |
| Step 3 | UCS-A /org/server-qual # delete cpu                | Deletes the processor qualification.                                                                                          |
| Step 4 | UCS-A /org/server-qual # commit-buffer             | Commits the transaction to the system configuration.                                                                          |

### Example

The following example deletes the processor qualification and commits the transaction:

```
UCS-A# scope org /
UCS-A /org # scope server-qual ServPoolQual22
UCS-A /org/server-qual # delete cpu
UCS-A /org/server-qual # commit-buffer
UCS-A /org/server-qual #
```

## **Creating a Power Group Qualification**

### Before you begin

Create a server pool policy qualification.

### Procedure

|        | Command or Action                                               | Purpose                                                                                                    |
|--------|-----------------------------------------------------------------|----------------------------------------------------------------------------------------------------|
| Step 1 | UCS-A# scope org org-name                                       | Enters organization mode for the specified organization. To enter the root organization mode, type / as the <i>org-name</i> . |
| Step 2 | UCS-A /org # scope server-qual<br>server-qual-name              | Enters organization server qualification mode<br>for the specified server pool policy qualification.                          |
| Step 3 | UCS-A /org/server-qual # create power-group<br>power-group-name | Creates a power group qualification for the specified power group name.                                                       |
| Step 4 | UCS-A /org/server-qual # commit-buffer                          | Commits the transaction to the system configuration.                                                                          |

### Example

The following example configures a power group qualification for a power group called powergroup 1 and commits the transaction:

```
UCS-A# scope org /
UCS-A /org # scope server-qual ServPoolQual22
UCS-A /org/server-qual # create power-group powergroup1
UCS-A /org/server-qual # commit-buffer
UCS-A /org/server-qual #
```

## **Deleting a Power Group Qualification**

|        | Command or Action                                               | Purpose                                                                                                    |
|--------|-----------------------------------------------------------------|----------------------------------------------------------------------------------------------------|
| Step 1 | UCS-A# scope org org-name                                       | Enters organization mode for the specified organization. To enter the root organization mode, type / as the <i>org-name</i> . |
| Step 2 | UCS-A /org # scope server-qual<br>server-qual-name              | Enters organization server qualification mode for the specified server pool policy qualification.                             |
| Step 3 | UCS-A /org/server-qual # delete power-group<br>power-group-name | Deletes the specified power group qualification.                                                                              |
| Step 4 | UCS-A /org/server-qual # commit-buffer                          | Commits the transaction to the system configuration.                                                                          |

The following example deletes a power group qualification for a power group called powergroup1 and commits the transaction:

```
UCS-A# scope org /
UCS-A /org # scope server-qual ServPoolQual22
UCS-A /org/server-qual # delete power-group powergroup1
UCS-A /org/server-qual # commit-buffer
UCS-A /org/server-qual #
```

## **Creating a Memory Qualification**

### Before you begin

Create a server pool policy qualification.

|         | Command or Action                                                    | Purpose                                                                                                    |
|---------|----------------------------------------------------------------------|----------------------------------------------------------------------------------------------------|
| Step 1  | UCS-A# scope org org-name                                            | Enters organization mode for the specified organization. To enter the root organization mode, type / as the <i>org-name</i> . |
| Step 2  | UCS-A /org # scope server-qual<br>server-qual-name                   | Enters organization server qualification mode<br>for the specified server pool policy<br>qualification.                       |
| Step 3  | UCS-A /org/server-qual # create memory                               | Creates a memory qualification and enters<br>organization server qualification memory<br>mode.                                |
| Step 4  | UCS-A /org/server-qual/memory # set clock<br>{clock-num   unspec}    | Specifies the memory clock speed.                                                                                             |
| Step 5  | UCS-A /org/server-qual/memory # set<br>maxcap {max-cap-num   unspec} | Specifies the maximum capacity of the memory array.                                                                           |
| Step 6  | UCS-A /org/server-qual/memory # set<br>mincap {min-cap-num   unspec} | Specifies the minimum capacity of the memory array.                                                                           |
| Step 7  | UCS-A /org/server-qual/memory # set speed<br>{speed-num   unspec}    | Specifies the memory data rate.                                                                                               |
| Step 8  | UCS-A /org/server-qual/memory # set units<br>{unit-num   unspec}     | Specifies the number of memory units (DRAM chips mounted to the memory board).                                                |
| Step 9  | UCS-A /org/server-qual/memory # set width<br>{width-num   unspec}    | Specifies the bit width of the data bus.                                                                                      |
| Step 10 | UCS-A /org/server-qual/memory #<br>commit-buffer                     | Commits the transaction to the system configuration.                                                                          |

The following example creates and configures a memory qualification and commits the transaction:

```
UCS-A# scope org /
UCS-A /org # scope server-qual ServPoolQual22
UCS-A /org/server-qual # create memory
UCS-A /org/server-qual/memory* # set clock 1067
UCS-A /org/server-qual/memory* # set maxcap 4096
UCS-A /org/server-qual/memory* # set mincap 2048
UCS-A /org/server-qual/memory* # set speed unspec
UCS-A /org/server-qual/memory* # set units 16
UCS-A /org/server-qual/memory* # set width 64
UCS-A /org/server-qual/memory* # commit-buffer
UCS-A /org/server-qual/memory* #
```

### **Deleting a Memory Qualification**

### Procedure

|        | Command or Action                                  | Purpose                                                                                                    |
|--------|----------------------------------------------------|----------------------------------------------------------------------------------------------------|
| Step 1 | UCS-A# scope org org-name                          | Enters organization mode for the specified organization. To enter the root organization mode, type / as the <i>org-name</i> . |
| Step 2 | UCS-A /org # scope server-qual<br>server-qual-name | Enters organization server qualification mode for the specified server pool policy qualification.                             |
| Step 3 | UCS-A /org/server-qual # delete memory             | Deletes the memory qualification.                                                                                             |
| Step 4 | UCS-A /org/server-qual # commit-buffer             | Commits the transaction to the system configuration.                                                                          |

#### Example

The following example deletes the memory qualification and commits the transaction:

```
UCS-A# scope org /
UCS-A /org # scope server-qual ServPoolQual22
UCS-A /org/server-qual # delete memory
UCS-A /org/server-qual # commit-buffer
UCS-A /org/server-qual #
```

### **Creating a Physical Qualification**

#### Before you begin

Create a server pool policy qualification.

### Procedure

|        | Command or Action                                               | Purpose                                                                                                    |
|--------|-----------------------------------------------------------------|----------------------------------------------------------------------------------------------------|
| Step 1 | UCS-A# scope org org-name                                       | Enters organization mode for the specified organization. To enter the root organization mode, type / as the <i>org-name</i> . |
| Step 2 | UCS-A /org # scope server-qual<br>server-qual-name              | Enters organization server qualification mode for the specified server pool policy qualification.                             |
| Step 3 | UCS-A /org/server-qual # create physical-qual                   | Creates a physical qualification and enters organization server qualification physical mode.                                  |
| Step 4 | UCS-A /org/server-qual/physical-qual # set<br>model-regex regex | Specifies a regular expression that the model name must match.                                                                |
| Step 5 | UCS-A /org/server-qual/physical-qual #<br>commit-buffer         | Commits the transaction to the system configuration.                                                                          |

### Example

The following example creates and configures a physical qualification and commits the transaction:

```
UCS-A# scope org /
UCS-A /org # scope server-qual ServPoolQual22
UCS-A /org/server-qual # create physical-qual
UCS-A /org/server-qual/physical-qual* # set model-regex
UCS-A /org/server-qual/physical-qual* # commit-buffer
UCS-A /org/server-qual/physical-qual #
```

## **Deleting a Physical Qualification**

|        | Command or Action                                  | Purpose                                                                                                    |
|--------|----------------------------------------------------|----------------------------------------------------------------------------------------------------|
| Step 1 | UCS-A# scope org org-name                          | Enters organization mode for the specified organization. To enter the root organization mode, type / as the <i>org-name</i> . |
| Step 2 | UCS-A /org # scope server-qual<br>server-qual-name | Enters organization server qualification mode for the specified server pool policy qualification.                             |
| Step 3 | UCS-A /org/server-qual # delete physical-qual      | Deletes the physical qualification.                                                                                           |
| Step 4 | UCS-A /org/server-qual # commit-buffer             | Commits the transaction to the system configuration.                                                                          |

The following example deletes a physical qualification and commits the transaction:

```
UCS-A# scope org /
UCS-A /org # scope server-qual ServPoolQual22
UCS-A /org/server-qual # delete physical-qual
UCS-A /org/server-qual # commit-buffer
UCS-A /org/server-qual #
```

## **Creating a Storage Qualification**

### Before you begin

Create a server pool policy qualification.

|        | Command or Action                                                                      | Purpose                                                                                                    |
|--------|----------------------------------------------------------------------------------------|----------------------------------------------------------------------------------------------------|
| Step 1 | UCS-A# scope org org-name                                                              | Enters organization mode for the specified organization. To enter the root organization mode, type / as the <i>org-name</i> .                                                                                              |
| Step 2 | UCS-A /org # scope server-qual<br>server-qual-name                                     | Enters organization server qualification mode<br>for the specified server pool policy<br>qualification.                                                                                                    |
| Step 3 | UCS-A /org/server-qual # create storage                                                | Creates a storage qualification and enters organization server qualification storage mode.                                                                                                    |
| Step 4 | UCS-A /org/server-qual/storage # set<br>blocksize {block-size-num   unknown}           | Specifies the storage block size.                                                                                                    |
| Step 5 | UCS-A /org/server-qual/storage # set diskless<br>{no   unspecified   yes }             | Specifies whether the available storage must be diskless.                                                                                                    |
| Step 6 | UCS-A /org/server-qual/storage # set disktype<br>{hdd   ssd   unspecified}             | <ul> <li>Specifies the type of disk that can be used. The options are:</li> <li>Unspecified—Either disk type is acceptable.</li> <li>HDD—The disk must be HDD.</li> <li>SSD—The disk must be SSD (SATA or SAS).</li> </ul> |
| Step 7 | UCS-A /org/server-qual/storage # set<br>flexflash-num-cards {ff_card-num  <br>unknown} | Specifies the number of FlexFlash cards.                                                                                                    |
| Step 8 | UCS-A /org/server-qual/storage # set maxcap<br>{max-cap-num   unknown}                 | Specifies the maximum capacity of the storage array.                                                                                                    |

|         | Command or Action                                                            | Purpose                                              |
|---------|------------------------------------------------------------------------------|------------------------------------------------------|
| Step 9  | UCS-A /org/server-qual/storage # set mincap<br>{min-cap-num   unknown}       | Specifies the minimum capacity of the storage array. |
| Step 10 | UCS-A /org/server-qual/storage # set<br>numberofblocks {block-num   unknown} | Specifies the number of blocks.                      |
| Step 11 | UCS-A /org/server-qual/storage # set<br>perdiskcap {disk-cap-num   unknown}  | Specifies the per-disk capacity.                     |
| Step 12 | UCS-A /org/server-qual/storage # set units<br>{unit-num   unspecified}       | Specifies the number of storage units.               |
| Step 13 | UCS-A /org/server-qual/storage #<br>commit-buffer                            | Commits the transaction to the system configuration. |

The following example shows how to create and configure a storage qualification and commits the transaction:

```
UCS-A# scope org /

UCS-A /org # scope server-qual ServPoolQual22

UCS-A /org/server-qual # create storage

UCS-A /org/server-qual/storage* # set blocksize 512

UCS-A /org/server-qual/storage* # set disktype hdd

UCS-A /org/server-qual/storage* # set mincap 140000

UCS-A /org/server-qual/storage* # set mincap 140000

UCS-A /org/server-qual/storage* # set numberofblocks 287277984

UCS-A /org/server-qual/storage* # set perdiskcap 140000

UCS-A /org/server-qual/storage* # set units 1

UCS-A /org/server-qual/storage* # set flexflash-num-cards 2

UCS-A /org/server-qual/storage* # commit-buffer

UCS-A /org/server-qual/storage #
```

## **Deleting a Storage Qualification**

|        | Command or Action                                  | Purpose                                                                                                    |
|--------|----------------------------------------------------|----------------------------------------------------------------------------------------------------|
| Step 1 | UCS-A# scope org org-name                          | Enters organization mode for the specified organization. To enter the root organization mode, type / as the <i>org-name</i> . |
| Step 2 | UCS-A /org # scope server-qual<br>server-qual-name | Enters organization server qualification mode for the specified server pool policy qualification.                             |
| Step 3 | UCS-A /org/server-qual # delete storage            | Deletes the storage qualification.                                                                                            |
| Step 4 | UCS-A /org/server-qual/ # commit-buffer            | Commits the transaction to the system configuration.                                                                          |

The following example deletes the storage qualification and commits the transaction:

```
UCS-A# scope org /
UCS-A /org # scope server-qual ServPoolQual22
UCS-A /org/server-qual # delete storage
UCS-A /org/server-qual # commit-buffer
UCS-A /org/server-qual #
```

# **Configuring vNIC/vHBA Placement Policies**

### **vNIC/vHBA** Placement Policies

vNIC/vHBA placement policies are used to determine the following:

- How the virtual network interface connections (vCons) are mapped to the physical adapters on a server.
- What types of vNICs or vHBAs can be assigned to each vCon.

Each vNIC/vHBA placement policy contains four vCons that are virtual representations of the physical adapters. When a vNIC/vHBA placement policy is assigned to a service profile, and the service profile is associated with a server, the vCons in the vNIC/vHBA placement policy are assigned to the physical adapters and the vNICs and vHBAs are assigned to those vCons.

For blade or rack servers that contain one adapter, Cisco UCS assigns all vCons to that adapter. For servers that contain four adapters, Cisco UCS assigns vCon1 to Adapter1, vCon2 to Adapter2, vCon3 to Adapter3, and vCon4 to Adapter4.

For blade or rack servers that contain two or three adapters, Cisco UCS assigns the vCons based on the type of server and the selected virtual slot mapping scheme, which can be **Round Robin** or **Linear Ordered**. For details about the available mapping schemes, see vCon to Adapter Placement, on page 135.

After Cisco UCS assigns the vCons, it assigns the vNICs and vHBAs based on the **Selection Preference** for each vCon. This can be one of the following:

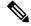

Note

- You can specify the PCI order for the vHBA; however, the desired order works within a class of devices, such as vNICs or vHBAs and not across them. Within an adapter, vNICs are always placed ahead of the vHBAs.
  - all—All configured vNICs and vHBAs can be assigned to the vCon, whether they are explicitly assigned to it, unassigned, or dynamic. This is the default.
  - assigned-only—vNICs and vHBAs must be explicitly assigned to the vCon. You can assign them
    explicitly through the service profile or the properties of the vNIC or vHBA.
  - exclude-dynamic—Dynamic vNICs and vHBAs cannot be assigned to the vCon. The vCon can be used for all static vNICs and vHBAs, whether they are unassigned or explicitly assigned to it.

- exclude-unassigned—Unassigned vNICs and vHBAs cannot be assigned to the vCon. The vCon can be used for dynamic vNICs and vHBAs and for static vNICs and vHBAs that are explicitly assigned to it.
- exclude-usnic—Cisco usNICs cannot be assigned to the vCon. The vCon can be used for all other configured vNICs and vHBAs, whether they are explicitly assigned to it, unassigned, or dynamic.

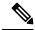

**Note** An SRIOV usNIC that is explicitly assigned to a vCon set to **exclude-usnic** will remain assigned to that vCon.

If you do not include a vNIC/vHBA placement policy in the service profile, Cisco UCS Manager defaults to the **Round Robin** vCon mapping scheme and the **All** vNIC/vHBA selection preference, distributing the vNICs and vHBAs between the adapters based on the capabilities and relative capacities of each adapter.

## vCon to Adapter Placement

Cisco UCS maps every vCon in a service profile to a physical adapter on the server. How that mapping occurs and how the vCons are assigned to a specific adapter in a server depends on the following:

- The type of server. N20-B6620-2 and N20-B6625-2 blade servers with two adapter cards use a different
  mapping scheme than other supported rack or blade servers.
- The number of adapters in the server.
- The setting of the virtual slot mapping scheme in the vNIC/vHBA placement policy, if applicable.

You must consider this placement when you configure the vNIC/vHBA selection preference to assign vNICs and vHBAs to vCons.

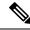

Note

vCon to adapter placement is not dependent upon the PCIE slot number of the adapter. The adapter numbers used for the purpose of vCon placement are not the PCIE slot numbers of the adapters, but the ID assigned to them during server discovery.

### vCon to Adapter Placement for N20-B6620-2 and N20-B6625-2 Blade Servers

In N20-B6620-2 and N20-B6625-2 blade servers, the two adapters are numbered left to right while vCons are numbered right to left. If one of these blade servers has a single adapter, Cisco UCS assigns all vCons to that adapter. If the server has two adapters, the vCon assignment depends upon the virtual slot mapping scheme:

- round-robin—Cisco UCS assigns vCon2 and vCon4 to Adapter1 and vCon1 and vCon3 to Adapter2. This is the default.
- linear-ordered—Cisco UCS assigns vCon3 and vCon4 to Adapter1 and vCon1 and vCon2 to Adapter2.

### vCon to Adapter Placement for All Other Supported Servers

For all other servers supported by Cisco UCS in addition to the N20-B6620-2 and N20-B6625-2 blade servers, the vCon assignment depends on the number of adapters in the server and the virtual slot mapping scheme.

For blade or rack servers that contain one adapter, Cisco UCS assigns all vCons to that adapter. For servers that contain four adapters, Cisco UCS assigns vCon1 to Adapter1, vCon2 to Adapter2, vCon3 to Adapter3, and vCon4 to Adapter4.

For blade or rack servers that contain two or three adapters, Cisco UCS assigns the vCons based on the selected virtual slot mapping scheme: Round Robin or Linear Ordered.

| Number of Adapters | vCon1 Assignment | vCon2 Assignment | vCon3 Assignment | vCon4 Assignment |
|--------------------|------------------|------------------|------------------|------------------|
| 1                  | Adapter 1        | Adapter1         | Adapter1         | Adapter1         |
| 2                  | Adapter1         | Adapter2         | Adapter 1        | Adapter2         |
| 3                  | Adapter1         | Adapter2         | Adapter3         | Adapter2         |
| 4                  | Adapter1         | Adapter2         | Adapter3         | Adapter4         |

Table 1: vCon to Adapter Placement Using the Round - Robin Mapping Scheme

Round Robin is the default mapping scheme.

Table 2: vCon to Adapter Placement Using the Linear Ordered Mapping Scheme

| Number of Adapters | vCon1 Assignment | vCon2 Assignment | vCon3 Assignment | vCon4 Assignment |
|--------------------|------------------|------------------|------------------|------------------|
| 1                  | Adapter1         | Adapter1         | Adapter1         | Adapter1         |
| 2                  | Adapter 1        | Adapter1         | Adapter2         | Adapter2         |
| 3                  | Adapter 1        | Adapter2         | Adapter3         | Adapter3         |
| 4                  | Adapter 1        | Adapter2         | Adapter3         | Adapter4         |

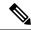

**Note** If you are using a vCon policy with two adapters in the Cisco UCS B440 M2 Blade Server, be aware of the following mapping.

- vCon 2 to adapter 1 maps first
- vCon 1 to adapter 2 maps second ZXA Q

### vNIC/vHBA to vCon Assignment

Cisco UCS Manager provides two options for assigning vNICs and vHBAs to vCons through the vNIC/vHBA placement policy: explicit assignment and implicit assignment.

#### **Explicit Assignment of vNICs and vHBAs**

With explicit assignment, you specify the vCon and, therefore, the adapter to which a vNIC or vHBA is assigned. Use this assignment option when you need to determine how the vNICs and vHBAs are distributed between the adapters on a server.

To configure a vCon and the associated vNICs and vHBAs for explicit assignment, do the following:

- Set the vCon configuration to any of the available options. You can configure the vCons through a vNIC/vHBA placement policy or in the service profile associated with the server. If a vCon is configured for All, you can still explicitly assign a vNIC or vHBA to that vCon.
- Assign the vNICs and vHBAs to a vCon. You can make this assignment through the virtual host interface placement properties of the vNIC or vHBA or in the service profile associated with the server.

If you attempt to assign a vNIC or vHBA to a vCon that is not configured for that type of vNIC or vHBA, Cisco UCS Manager displays a message advising you of the configuration error.

During service profile association, Cisco UCS Manager validates the configured placement of the vNICs and vHBAs against the number and capabilities of the physical adapters in the server before assigning the vNICs and vHBAs according to the configuration in the policy. Load distribution is based upon the explicit assignments to the vCons and adapters configured in this policy.

If the adapters do not support the assignment of one or more vNICs or vHBAs, Cisco UCS Manager raises a fault against the service profile.

Note

You can specify the PCI order for the vHBA; however, the desired order works within a class of devices, such as vNICs or vHBAs and not across them. Within an adapter, vNICs are always placed ahead of the vHBAs.

#### Implicit Assignment of vNICs and vHBAs

With implicit assignment, Cisco UCS Manager determines the vCon and, therefore, the adapter to which a vNIC or vHBA is assigned according to the capability of the adapters and their relative capacity. Use this assignment option if the adapter to which a vNIC or vHBA is assigned is not important to your system configuration.

To configure a vCon for implicit assignment, do the following:

- Set the vCon configuration to All, Exclude Dynamic, or Exclude Unassigned. You can configure the vCons through a vNIC/vHBA placement policy or in the service profile associated with the server.
- Do not set the vCon configuration to **Assigned Only**. Implicit assignment cannot be performed with this setting.
- Do not assign any vNICs or vHBAs to a vCon.

During service profile association, Cisco UCS Manager verifies the number and capabilities of the physical adapters in the server and assigns the vNICs and vHBAs accordingly. Load distribution is based upon the capabilities of the adapters, and placement of the vNICs and vHBAs is performed according to the actual order determined by the system. For example, if one adapter can accommodate more vNICs than another, that adapter is assigned more vNICs.

If the adapters cannot support the number of vNICs and vHBAs configured for that server, Cisco UCS Manager raises a fault against the service profile.

### Implicit Assignment of vNICs in a Dual Adapter Environment

When you use implicit vNIC assignment for a dual slot server with an adapter card in each slot, Cisco UCS Manager typically assigns the vNICs/vHBAs as follows:

- If the server has the same adapter in both slots, Cisco UCS Manager assigns half the vNICs and half the vHBAs to each adapter.
- If the server has one non-VIC adapter and one VIC adapter, Cisco UCS Manager assigns two vNICs and two vHBAs to the non-VIC adapter and the remaining vNICs and vHBAs to the VIC adapter.
- If the server has two different VIC adapters, Cisco UCS Manager assigns the vNICs and vHBAs proportionally, based on the relative capabilities of the two adapters.

The following examples show how Cisco UCS Manager would typically assign the vNICs and vHBAs with different combinations of supported adapter cards:

- If you want to configure four vNICs and the server contains two Cisco UCS M51KR-B Broadcom BCM57711 adapters (with two vNICs each), Cisco UCS Manager assigns two vNICs to each adapter.
- If you want to configure 50 vNICs and the server contains a Cisco UCS CNA M72KR-E adapter (2 vNICs) and a Cisco UCS M81KR Virtual Interface Card adapter (128 vNICs), Cisco UCS Manager assigns two vNICs to the Cisco UCS CNA M72KR-E adapter and 48 vNICs to the Cisco UCS M81KR Virtual Interface Card adapter.
- If you want to configure 150 vNICs and the server contains a Cisco UCS M81KR Virtual Interface Card adapter (128 vNICs) and a Cisco UCS VIC-1240 Virtual Interface Card adapter (256 vNICs), Cisco UCS Manager assigns 50 vNICs to the Cisco UCS M81KR Virtual Interface Card adapter and 100 vNICs to the Cisco UCS VIC-1240 Virtual Interface Card adapter.

Note

Exceptions to this implicit assignment occur if you configure the vNICs for fabric failover and if you configure dynamic vNICs for the server.

For a configuration that includes vNIC fabric failover where one adapter does not support vNIC failover, Cisco UCS Manager implicitly assigns all vNICs that have fabric failover enabled to the adapter that supports them. If the configuration includes only vNICs that are configured for fabric failover, no vNICs are implicitly assigned to the adapter that does not support them. If some vNICs are configured for fabric failover and some are not, Cisco UCS Manager assigns all failover vNICs to the adapter that supports them and a minimum of one nonfailover vNIC to the adapter that does not support them, according to the ratio above.

For a configuration that includes dynamic vNICs, the same implicit assignment would occur. Cisco UCS Manager assigns all dynamic vNICs to the adapter that supports them. However, with a combination of dynamic vNICs and static vNICs, at least one static vNIC is assigned to the adapter that does not support dynamic vNICs.

# Configuring a vNIC/vHBA Placement Policy

|        | Command or Action                                                                           | Purpose                                                                                                    |  |
|--------|---------------------------------------------------------------------------------------------|----------------------------------------------------------------------------------------------------|--|
| Step 1 | UCS-A# scope org org-name                                                                   | Enters organization mode for the specified organization. To enter the root organization mode, type / as the <i>org-name</i> .                                                                                                    |  |
| Step 2 | UCS-A /org # create vcon-policy policy-name                                                 | Creates the specified vNIC/vHBA placement<br>profile and enters organization vcon policy<br>mode.                                                                                                    |  |
| Step 3 | (Optional) UCS-A /org/vcon-policy # set descr<br>description                                | Provides a description for the vNIC/vHBA<br>Placement Profile.                                                                                                    |  |
|        |                                                                                             | Enter up to 256 characters. You can use any<br>characters or spaces except ` (accent mark), \<br>(backslash), ^ (carat), " (double quote), = (equal<br>sign), > (greater than), < (less than), or ' (single<br>quote).                                        |  |
|        |                                                                                             | Note If your description includes spaces,<br>special characters, or punctuation,<br>you must begin and end your<br>description with quotation marks.<br>The quotation marks will not appear<br>in the description field of any <b>show</b><br>command output. |  |
| Step 4 | (Optional) UCS-A /org/vcon-policy # set<br>mapping-scheme {round-robin  <br>linear-ordered} | For blade or rack servers that contain one<br>adapter, Cisco UCS assigns all vCons to that<br>adapter. For servers that contain four adapters<br>Cisco UCS assigns vCon1 to Adapter1, vCon2<br>to Adapter2, vCon3 to Adapter3, and vCon4 to<br>Adapter4.      |  |
|        |                                                                                             | For blade or rack servers that contain two or<br>three adapters, Cisco UCS assigns the vCons<br>based on the selected virtual slot mapping<br>scheme. This can be one of the following:                                                                       |  |
|        |                                                                                             | • round-robin— In a server with two<br>adapter cards, Cisco UCS assigns vCon1<br>and vCon3 to Adapter1, then assigns<br>vCon2 and vCon4 to Adapter2.                                                                                                    |  |
|        |                                                                                             | In a server with three adapter cards, Cisco<br>UCS assigns vCon1 to Adapter1, vCon2<br>and vCon4 to Adapter2, and vCon3 to<br>Adapter3.                                                                                                    |  |
|        |                                                                                             | This is the default scheme.                                                                                                    |  |

I

|        | Command or Action                                                                                                    | Purpose                                                                                                    |
|--------|----------------------------------------------------------------------------------------------------|----------------------------------------------------------------------------------------------------|
|        |                                                                                                    | • <b>linear-ordered</b> — In a server with two<br>adapter cards, Cisco UCS assigns vCon1<br>and vCon2 to Adapter1, then assigns<br>vCon3 and vCon4 to Adapter2.                                                                                                    |
|        |                                                                                                    | In a server with three adapter cards, Cisco<br>UCS assigns vCon1 to Adapter1 and<br>vCon2 to Adapter2, then assigns vCon3<br>and vCon4 to Adapter3.                                                                                                    |
|        |                                                                                                    | In N20-B6620-2 and N20-B6625-2 blade<br>servers, the two adapters are numbered left to<br>right while vCons are numbered right to left. If<br>one of these blade servers has a single adapter,<br>Cisco UCS assigns all vCons to that adapter. If<br>the server has two adapters, the vCon<br>assignment depends upon the virtual slot<br>mapping scheme:                                                                                                    |
|        |                                                                                                    | • <b>round-robin</b> —Cisco UCS assigns vCon2<br>and vCon4 to Adapter1 and vCon1 and<br>vCon3 to Adapter2. This is the default.                                                                                                    |
|        |                                                                                                    | • <b>linear-ordered</b> —Cisco UCS assigns vCon3 and vCon4 to Adapter1 and vCon1 and vCon2 to Adapter2.                                                                                                    |
| Step 5 | UCS-A /org/vcon-policy # set vcon {1   2   3  <br>4} selection {all   assigned-only  <br>exclude-dynamic   exclude-unassigned} | <ul> <li>Specifies the selection preference for the specified vCon. The options are:</li> <li>all—All configured vNICs and vHBAs can be assigned to the vCon, whether they are explicitly assigned to it, unassigned, or dynamic. This is the default.</li> <li>assigned-only—vNICs and vHBAs must be explicitly assigned to the vCon. You can assign them explicitly through the service profile or the properties of the vNIC or vHBA.</li> <li>exclude-dynamic—Dynamic vNICs and vHBAs cannot be assigned to the vCon. The vCon can be used for all static vNICs and vHBAs, whether they are unassigned or explicitly assigned to it.</li> <li>exclude-unassigned—Unassigned vNICs and vHBAs cannot be assigned to the</li> </ul> |

|        | Command or Action                                                                                                    | Purpose           and vHBAs that are explicitly assigned to it.                                                                                                    |  |
|--------|----------------------------------------------------------------------------------------------------|----------------------------------------------------------------------------------------------------|--|
|        |                                                                                                    |                                                                                                    |  |
|        |                                                                                                    | • exclude-usnic—Cisco usNICs cannot be<br>assigned to the vCon. The vCon can be<br>used for all other configured vNICs and<br>vHBAs, whether they are explicitly<br>assigned to it, unassigned, or dynamic. |  |
|        | Note An SRIOV usNIC that is<br>explicitly assigned to a vCon<br>set to <b>exclude-usnic</b> will<br>remain assigned to that vCon. |                                                                                                    |  |
| Step 6 | UCS-A /org/vcon-policy # commit-buffer                                                                                            | Commits the transaction.                                                                                                    |  |

### Example

The following example creates a vNIC/vHBA placement policy named Adapter1All, sets the vCon mapping scheme to Linear Ordered, specifies that only assigned vNICs and vHBAs can be placed on adapter 1, and commits the transaction:

#### UCS-A# scope org /

```
UCS-A /org # create vcon-policy Adapter1
UCS-A /org/vcon-policy* # set descr "This profile places all vNICs and vHBAs on adapter 1."
UCS-A /org/vcon-policy* # set mapping-scheme linear-ordered
UCS-A /org/vcon-policy* # set vcon 1 selection assigned-only
UCS-A /org/vcon-policy* # commit-buffer
UCS-A /org/vcon-policy* #
UCS-A /org/vcon-policy* #
```

## **Deleting a vNIC/vHBA Placement Policy**

|        | Command or Action                              | Purpose                                                                                                    |
|--------|------------------------------------------------|----------------------------------------------------------------------------------------------------|
| Step 1 | UCS-A# scope org org-name                      | Enters organization mode for the specified organization. To enter the root organization mode, type / as the <i>org-name</i> . |
| Step 2 | UCS-A /org # delete vcon-policy<br>policy-name | Deletes the specified vNIC/vHBA placement profile.                                                                            |
| Step 3 | UCS-A /org # commit-buffer                     | Commits the transaction.                                                                                                    |

The following example deletes the vNIC/vHBA placement profile named Adapter1All and commits the transaction:

```
UCS-A# scope org /
UCS-A /org # delete vcon-policy Adapter1All
UCS-A /org* # commit-buffer
UCS-A /org #
```

## Explicitly Assigning a vNIC to a vCon

### Before you begin

Configure the vCons through a vNIC/vHBA placement policy or in the service profile with one of the following values:

- Assigned Only
- Exclude Dynamic
- Exclude Unassigned

If a vCon is configured for All, you can explicitly assign a vNIC or vHBA to that vCon. However, there is less control with this configuration.

|        | Command or Action                                                        | Purpose                                                                                                    |
|--------|--------------------------------------------------------------------------|----------------------------------------------------------------------------------------------------|
| Step 1 | UCS-A# scope org org-name                                                | Enters organization mode for the organization which contains the service profile whose vNICs you want to explicitly assign to a vCon. To enter the root organization mode, type / as the <i>org-name</i> . |
| Step 2 | UCS-A /org # scope service-profile<br>profile-name                       | Enters organization service profile mode for the specified service.                                                                                                    |
| Step 3 | UCS-A /org/service-profile # scope vnic<br>vnic-name                     | Enters organization service profile mode for the specified vnic.                                                                                                    |
| Step 4 | UCS-A /org/service-profile/vnic # set vcon {1<br>  2   3   4   any}      | Sets the virtual network interface connection<br>(vCon) placement for the specified vNIC.<br>Entering a value of any allows Cisco UCS<br>Manager to determine the vCon to which the<br>vNIC is assigned.   |
| Step 5 | UCS-A /org/service-profile/vnic # set order<br>{order-num   unspecified} | Specifies the desired PCI order for the vNIC.<br>Valid values include 0-128 and unspecified.                                                                                                    |

|        | Command or Action                                  | Purpose                                              |
|--------|----------------------------------------------------|------------------------------------------------------|
| Step 6 | UCS-A /org/service-profile/vnic #<br>commit-buffer | Commits the transaction to the system configuration. |

The following example sets the vCon placement for a vNIC called vnic3 to 2, sets the desired order to 10, and commits the transaction:

```
UCS-A# scope org /
UCS-A /org # scope service-profile accounting
UCS-A /org/service-profile # scope vnic vnic3
UCS-A /org/service-profile/vnic # set vcon 2
UCS-A /org/service-profile/vnic* # set order 10
UCS-A /org/service-profile/vnic* # commit-buffer
UCS-A /org/service-profile/vnic #
```

### Explicitly Assigning a vHBA to a vCon

### Before you begin

Configure the vCons through a vNIC/vHBA placement policy or in the service profile with one of the following values:

- Assigned Only
- Exclude Dynamic
- Exclude Unassigned

If a vCon is configured for All, you can explicitly assign a vNIC or vHBA to that vCon. However, there is less control with this configuration.

|        | Command or Action                                                   | Purpose                                                                                                    |
|--------|---------------------------------------------------------------------|----------------------------------------------------------------------------------------------------|
| Step 1 | UCS-A# scope org org-name                                           | Enters organization mode for the organization<br>which contains the service profile whose<br>vHBAs you want to explicitly assign to a vCon.<br>To enter the root organization mode, type / as<br>the <i>org-name</i> . |
| Step 2 | UCS-A /org # scope service-profile<br>profile-name                  | Enters organization service profile mode for the specified service.                                                                                                    |
| Step 3 | UCS-A /org/service-profile # scope vhba<br>vhba-name                | Enters organization service profile mode for the specified vHBA.                                                                                                    |
| Step 4 | UCS-A /org/service-profile/vhba # set vcon<br>{1   2   3   4   any} | Sets the virtual network interface connection (vCon) placement for the specified vHBA.                                                                                                    |

|        | Command or Action                                                        | Purpose                                                                                                    |
|--------|--------------------------------------------------------------------------|----------------------------------------------------------------------------------------------------|
|        |                                                                          | Entering a value of any allows Cisco UCS<br>Manager to determine the vCon to which the<br>vHBA is assigned.          |
| Step 5 | UCS-A /org/service-profile/vhba # set order<br>{order-num   unspecified} | Specifies the desired PCI order for the vHBA.<br>Valid desired order number values include<br>0-128 and unspecified. |
| Step 6 | UCS-A /org/service-profile/vhba #<br>commit-buffer                       | Commits the transaction to the system configuration.                                                                 |

The following example sets the vCon placement for a vHBA called vhba3 to 2, sets the desired order to 10, and commits the transaction:

```
UCS-A# scope org /
UCS-A /org # scope service-profile accounting
UCS-A /org/service-profile # scope vhba vhba3
UCS-A /org/service-profile/vhba # set vcon 2
UCS-A /org/service-profile/vhba* # set order 10
UCS-A /org/service-profile/vhba* # commit-buffer
UCS-A /org/service-profile/vhba #
```

### Placing Static vNICs Before Dynamic vNICs

For optimal performance, static vNICs and vHBAs should be placed before dynamic vNICs on the PCIe bus. Static vNICs refer to both static vNICs and vHBAs. Cisco UCS Manager Release 2.1 provides the following functionality regarding the order of static and dynamic vNICs:

- After upgrading to Cisco UCS Manager Release 2.1, if no change is made to existing service profiles (profiles that are defined in releases prior to Cisco UCS Manager Release 2.1), the vNIC order does not change.
- After an upgrade to Cisco UCS Manager Release 2.1, any vNIC-related change would reorder the vNIC map. As a result, all dynamic vNICs would be placed after the static vNICs.
- For newly created service profiles in Cisco UCS Manager Release 2.1, static vNICs are always ordered before dynamic vNICs.
- The above behavior is independent of the sequence of creating or deleting static or dynamic vNICs.
- For SRIOV-enabled service profiles, UCSM places the vNIC Physical Function(PF) before the corresponding Virtual Functions (VFs). This scheme guarantees that the VFs are placed close to the parent PF vNIC on the PCIe bus and BDFs are in successive incremental order for the VFs.

### Example

Beginning Device Order in Cisco UCS Manager Release 2.0:

dyn-vNIC-1 1 dyn-vNIC-2 2

New Device Order in Cisco UCS Manager Release 2.0 (Add 2 static vNICs):

dyn-vNIC-1 1 dyn-vNIC-2 2 eth-vNIC-1 3 eth-vNIC-2 4

After upgrading to Cisco UCS Manager Release 2.1, (Before any vNIC-related change is made to the service profile.)

dyn-vNIC-1 1 dyn-vNIC-2 2 eth-vNIC-1 3 eth-vNIC-2 4

New Device Order in Cisco UCS Manager Release 2.1 (Add 2 dynamic vNICs by changing the policy count from 2 to 4.)

```
dyn-vNIC-1 3
dyn-vNIC-2 4
eth-vNIC-1 1
eth-vNIC-2 2
dyn-vNIC-3 5
dyn-vNIC-4 6
```

### **Dynamic vNICs as Multifunction PCIe Devices**

Cisco UCS Manager Version 2.1 provisions static vNICs as 0-function devices (new BUS for every static vNIC). Multifunction dynamic vNICs are placed from the new Bus-slot after the last static vNIC/vHBA.

N.

Note Cisco UCS Manager Version 2.1 supports the new StaticZero mode.

Table 3: Version Compatibility

| Cisco UCS Manager                                                                        |                                                                                                    |                                                                                                    |  |  |
|------------------------------------------------------------------------------------------|----------------------------------------------------------------------------------------------------|----------------------------------------------------------------------------------------------------|--|--|
| Version 1.4                                                                              | Version 2.0                                                                                                    | Version 2.1                                                                                                    |  |  |
| Scheme: ZeroFunction                                                                     | Scheme: ZeroFunction /<br>MultiFunction                                                                                                    | Scheme: ZeroFunction /<br>MultiFunction / StaticZero                                                                                                    |  |  |
| Static and Dynamic vNICs are all<br>on Bus [0-57], Function [0]<br>< ZeroFunction Mode > | Static vNICs and Dynamic vNICs<br>are on Bus [0-57], Function [0-7].<br>Bus 0, Function 0<br>Bus 0, Function 7<br>Bus 1, Function 0<br>< MultiFunction Mode > | Static vNICs or PFs will be on Bus<br>[0-57], Function [0]. SRIOV:<br>Corresponding VFs will be on the<br>same Bus and Functions [1-255]<br>No-SRIOV: Dynamic vNICs are<br>on Bus [0-57], Function [0-7]<br>< StaticZero Mode > |  |  |

| Cisco UCS Manager    |                                                                                                    |                                                                                                    |  |
|----------------------|----------------------------------------------------------------------------------------------------|----------------------------------------------------------------------------------------------------|--|
| Version 1.4          | Version 2.0                                                                                                    | Version 2.1<br>Scheme: ZeroFunction /<br>MultiFunction / StaticZero                                                                                                    |  |
| Scheme: ZeroFunction | Scheme: ZeroFunction /<br>MultiFunction                                                                                                    |                                                                                                    |  |
|                      | Upgrade from Balboa will not<br>renumber BDFs (remain in<br>ZeroFunction mode) until Bus <=<br>57.<br>Once devices exceed 58, switch to<br>MultiFunction mode. | Upgrade from Balboa will not<br>renumber BDFs (remain in<br>ZeroFunction mode) until Bus<br><=57. Once devices exceed 58 or<br>Platform specific maximum PCIe<br>Bus number or change to SRIOV<br>configuration, switch to StaticZero<br>mode.                         |  |
|                      |                                                                                                    | Upgrade from Cisco UCS Manager<br>Version 2.0 will not renumber<br>BDFs (remain in ZeroFunction /<br>MultiFunction mode). Once devices<br>exceed 58 or Platform specific<br>maximum PCIe Bus number OR<br>Change to SRIOV configuration,<br>switch to StaticZero mode. |  |

### **vNIC/vHBA Host Port Placement**

After a vNIC/vHBA is assigned to a vCON, it can be placed on one of the host ports of specific adapters. You can either explicitly specify the host port for placement, or allow Cisco UCS Manager to automatically assign vNICs/vHBAs to host ports.

**Note** You can perform vNIC/vHBA host port placement on servers that support Cisco UCS VIC 1340 and VIC 1380 adapters.

The host port placement of the vNIC/vHBA determines the order of the vNIC/vHBA on the adapter. The vNICs/vHBAs placed on the first host port will be enumerated first, followed by the vNICs/vHBAs on the second host port.

### **Configuring Host Port Placement**

You can configure host port placement for vNICs on servers that support Cisco UCS VIC 1340 and VIC 1380 adapters.

|        | Command or Action | Purpose                                                                                                    |
|--------|-------------------|----------------------------------------------------------------------------------------------------|
| Step 1 |                   | Enters the organization mode for the specified organization. To enter the root organization mode, enter / as the <i>org-name</i> . |

|        | Command or Action                                                | Purpose                                                                                                    |
|--------|------------------------------------------------------------------|----------------------------------------------------------------------------------------------------|
| Step 2 | UCS-A /org # scope service-profile<br>profile-name               | Enters service profile organization mode for the service profile.                                                                                                    |
| Step 3 | UCS-A /org/service-profile # scope vnic<br>vnic-name             | Enters organization service profile mode for the specified vNIC.                                                                                                    |
| Step 4 | UCS-A /org/service-profile/vnic # set host-port<br>{1   2   any} | Sets the host port for the specified vNIC.<br>Entering a value of <b>any</b> allows Cisco UCS<br>Manager to determine the host port to which<br>the vNIC is assigned.<br>If you set the host port for a vNIC on an adapter<br>that does not support host port placement, the<br><b>Actual Host Port</b> parameter displays <b>None</b> . |
| Step 5 | UCS-A /org/service-profile/vnic* #<br>commit-buffer              | Commits the transaction to the system configuration.                                                                                                    |
| Step 6 | UCS-A /org/service-profile/vnic # show detail                    | Displays details about the specified vNIC.                                                                                                    |

The following example places a vNIC called vnic3 to host port 2, commits the transaction, and displays the host port information:

```
UCS-A# scope org
UCS-A /org # scope service-profile SP-2
UCS-A /org/service-profile # scope vnic vnic3
UCS-A /org/service-profile/vnic # set host-port 2
UCS-A /org/service-profile/vnic* # commit-buffer
UCS-A /org/service-profile/vnic # show detail
vNIC:
   Name: vnic3
   Fabric ID: A
   Dynamic MAC Addr: 00:25:B5:13:13:11
   Desired Order: 2
   Actual Order: 3
   Desired VCon Placement: 1
   Actual VCon Placement: 1
   Desired Host Port: 2
   Actual Host Port: 2
. . .
UCS-A /org/service-profile/vnic #
```

Server-Related Policy Configuration

# **CIMC Mounted vMedia**

### Using Scriptable vMedia

Cisco UCS Manager allows provisioning of vMedia devices iso images for remote UCS servers. Using Scriptable vMedia, you can programmatically mount an IMG or an ISO image on a remote server. CIMC mounted vMedia provide communications between other mounted media inside your datacenter with no additional requirements media connection. Scriptable vMedia allows you to control virtual media devices without using a browser to manually map each UCS server individually.

Scriptable vMedia supports multiple share types including NFS, CIFS, HTTP, and HTTPS shares. Scriptable vMedia is enabled through BIOS configuration and configured through a Web GUI and CLI interface.

Cisco UCS Manager Scriptable vMedia supports the following functionality:

- · Booting from a specific vMedia device
- Copying files from a mounted share to a local disk
- · Installation and updating OS drivers

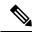

**Note** Cisco UCS Manager support for Scriptable vMedia is applicable for CIMC mapped devices only. Existing KVM based vMedia devices are not supported.

vMedia mount fails when the following conditions are met:

- 1. The remote vMedia image filename in the vMedia policy is set to Service-Profile-Name.
- **2.** The service profile is renamed.

This is because the change in the name of the service profile does not change the remote vMedia image filename in the vMedia policy. The image filename still points to the older image on the remote device, which cannot be found.

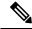

**Note** Cisco UCS B200M2 Blade Server and Cisco UCS B230M2 Blade Server cannot use a vMedia policy as the policy is not supported on these blade servers.

### Creating a CIMC vMedia Policy

### Before you begin

Make sure that you have access to the following:

- Remote vMedia Server
- vMedia Devices

|        | Command or Action                                                                | Purpose                                                                                                    |
|--------|----------------------------------------------------------------------------------|----------------------------------------------------------------------------------------------------|
| Step 1 | UCS-A# scope org org-name                                                        | Enters organization mode for the specified organization. To enter the root organization mode, type / as the <i>org-name</i> .                                                                                                    |
| Step 2 | UCS-A /org # create vmedia-policy<br>policy-name                                 | Creates a vMedia policy with the specified<br>policy name. This name can be between 1 and<br>16 alphanumeric characters. You cannot use<br>spaces or any special characters other than -<br>(hyphen), _ (underscore), : (colon), and .<br>(period), and you cannot change this name<br>after the object is saved. |
| Step 3 | UCS-A /org/vmedia-policy* # create<br>vmedia-mapping mapping -name               | Creates a vMedia policy sub-directory with the specified mapping name.                                                                                                    |
| Step 4 | (Optional) UCS-A<br>/org/vmedia-policy/vmedia-mapping # set<br>descr description | Provides a description for the vMedia policy.NoteIf your description includes spaces,<br>special characters, or punctuation,<br>you must begin and end your<br>description with quotation marks.<br>The quotation marks will not appear<br>in the description field of any show<br>command output.                |
| Step 5 | UCS-A /org/vmedia-policy/vmedia-mapping*<br># set device type device-type        | <ul> <li>Specifies the remote vMedia image type you wish to mount. Options are:</li> <li>CDD - Scriptable vMedia CD.</li> <li>HDD - Scriptable vMedia HDD.</li> </ul>                                                                                                    |
| Step 6 | UCS-A /org/vmedia-policy/vmedia-mapping*<br># set image-file image-file-name     | Specifies the type of remote vMedia image file<br>name. Enter the full path to the backup<br>configuration file. This field can contain the<br>filename [with the file extension] only.<br><b>Note</b> Ensure that the full path to the file<br>begins with "/" after the share<br>name.                          |
| Step 7 | UCS-A /org/vmedia-policy/vmedia-mapping*<br># set image-path image-path          | Specifies the remote vMedia image path. Enter<br>the full path to the remote vMedia<br>configuration file.                                                                                                    |
| Step 8 | UCS-A /org/vmedia-policy/vmedia-mapping*<br># set mount-protocol mount-protocol  | Specifies the remote vMedia mount protocol.<br>Options are:<br>• CIFS<br>• NFS                                                                                                    |

|         | Command or Action                                                     | Purpose                                                                                                    |
|---------|-----------------------------------------------------------------------|----------------------------------------------------------------------------------------------------|
|         |                                                                       | • HTTP<br>• HTTPS                                                                                                    |
| Step 9  | UCS-A /org/vmedia-policy/vmedia-mapping*<br># set password            | Specifies the remote vMedia image password.                                                                                                    |
| Step 10 | UCS-A /org/vmedia-policy/vmedia-mapping*<br># set remote-ip remote-ip | Specifies the remote vMedia image IP address.                                                                                                    |
| Step 11 | UCS-A /org/vmedia-policy/vmedia-mapping*<br># set user-id user-id     | Specifies the user id for mounting the vMedia<br>device. Enter the username that Cisco UCS<br>Manager should use to log in to the remote<br>server. |
|         |                                                                       | This field does not apply if the protocol is NFS. This field is optional if the protocol is HTTP.                                                   |
| Step 12 | UCS-A /org/vmedia-policy/vmedia-mapping*<br># commit-buffer           | Commits the transaction to the system configuration.                                                                                                |

The following example creates a vMedia policy named vMediaPolicy2, selects remote vMedia device type, mount protocol, image location, and commits the transaction:

```
UCS-A# scope org /
UCS-A /org # create vmedia-policy vmediapolicy2
UCS-A /org/vmedia-policy* # create vmedia-mapping map1
UCS-A /org/vmedia-policy/vmedia-mapping* # set descr vmedia-map
UCS-A /org/vmedia-policy/vmedia-mapping* # set device-type cdd
UCS-A /org/vmedia-policy/vmedia-mapping* # set image-file-name win2011.iso
UCS-A /org/vmedia-policy/vmedia-mapping* # set image-path cifs
UCS-A /org/vmedia-policy/vmedia-mapping* # set image-variable-name service-profile-name
UCS-A /org/vmedia-policy/vmedia-mapping* # set image-variable-name service-profile-name
UCS-A /org/vmedia-policy/vmedia-mapping* # set auth-option default
UCS-A /org/vmedia-policy/vmedia-mapping* # set password Password:
UCS-A /org/vmedia-policy/vmedia-mapping* # set remote-ip 172.41.1.158
UCS-A /org/vmedia-policy/vmedia-mapping* # set user-id Adminstrator
UCS-A /org/vmedia-policy/vmedia-mapping* # commit-buffer
```

**Note** When vMedia policy is created the **Retry on Mount Fail** option is set to **Yes**. The following example changes the **Retry on Mount Fail** option to **No**.

```
UCS-A# scope org /
UCS-A /org # create vmedia-policy vmediapolicy2
UCS-A /org/vmedia-policy* # set retry-on-mount-fail No
UCS-A /org/vmedia-policy* # commit-buffer
```

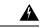

Warning

When you set the **Retry on Mount Fail** option to **No**, a warning message appears stating: **This will disable automatic retry of mount in case of any vMedia mount failure**.